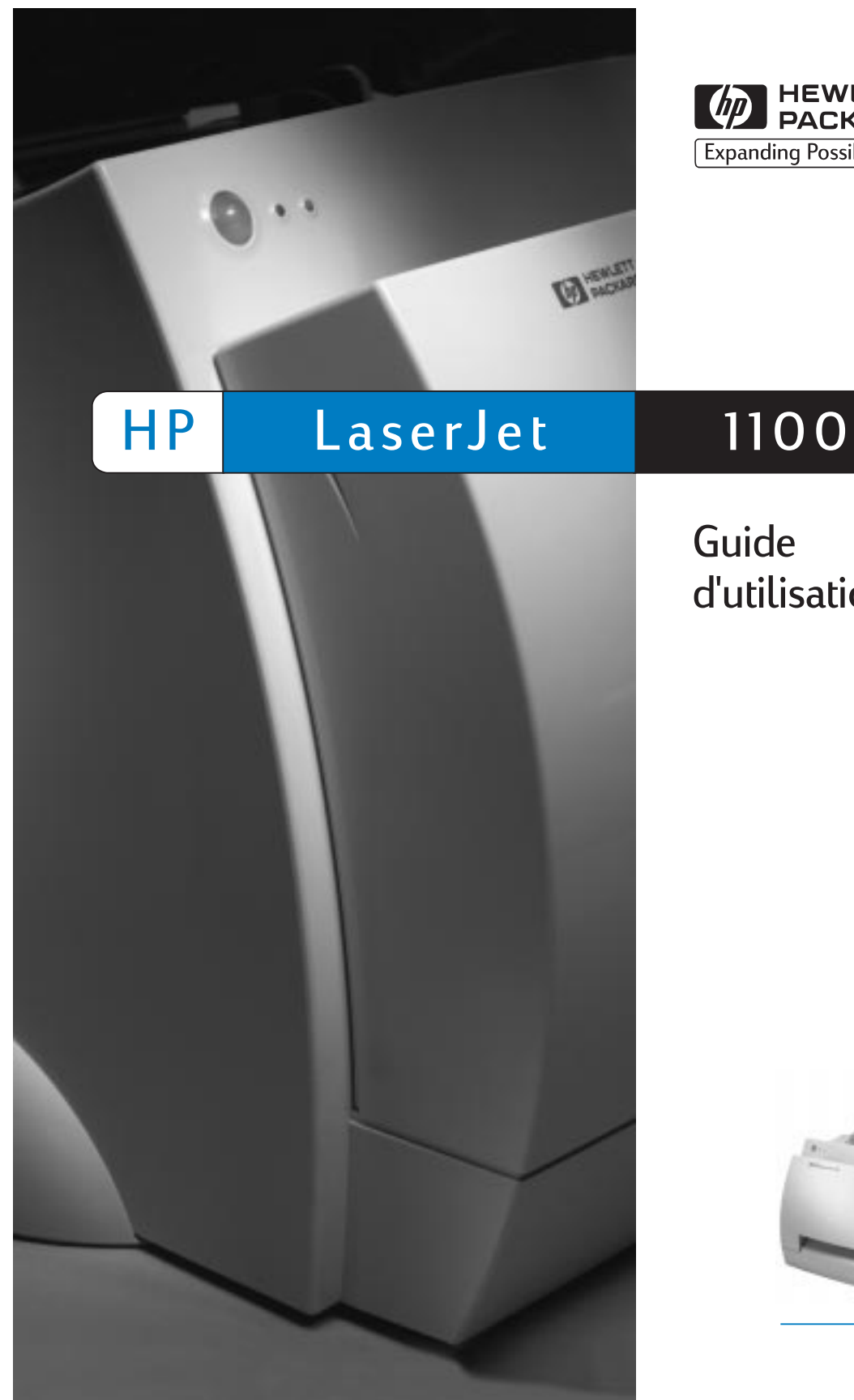

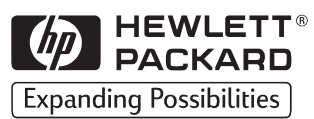

### Guide d'utilisation

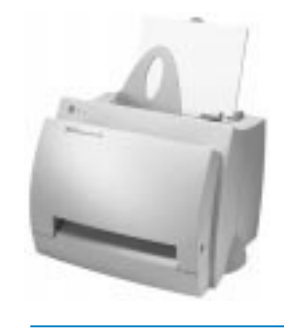

Imprimante HP LaserJet 1100

**Guide d'utilisation \_\_\_\_\_\_\_\_\_\_\_**

#### **© Copyright Hewlett-Packard Company 1998**

Tous droits réservés. La reproduction, l'adaptation ou la traduction du présent guide sans autorisation écrite préalable est interdite, dans les limites prévues par les lois gouvernant les droits de copyright.

Numéro de référence C4224-90927

Première édition, octobre 1998

#### **Garantie**

Les informations contenues dans ce document sont sujettes à modification sans préavis.

Hewlett-Packard ne fournit aucune garantie d'aucune sorte quant à ces informations. HEWLETT-PACKARD DENIE SPECIFI-QUEMENT TOUTE GARANTIE IMPLICITE DE VALEUR MARCHANDE ET D'ADAPTATION A UN BUT PARTICULIER.

Hewlett-Packard ne saurait être tenu responsable des dommages directs, indirects, accessoires ou autres présumés liés à la fourniture ou à l'utilisation de ces informations.

#### **Marques commerciales et déposées**

Adobe est une marque commerciale d'Adobe Systems Incorporated.

CompuServe est une marque commerciale américaine de CompuServe, Inc.

Windows et Windows NT sont des marques déposées aux Etats-Unis de Microsoft Corporation.

ENERGY STAR est une marque de service déposée aux Etats-Unis de l'agence américaine EPA (agence de protection de l'environnement).

Hewlett-Packard Company 11311 Chinden Boulevard Boise, Idaho 83714 Etats-Unis

## **Sommaire**

#### **1 Présentation de l'imprimante**

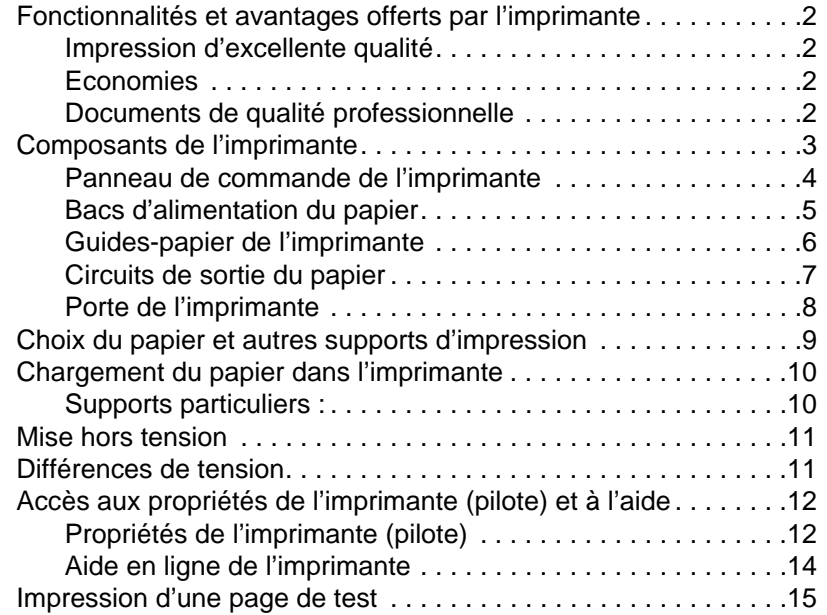

#### **[2 Impression sur les divers supports](#page-18-0)**

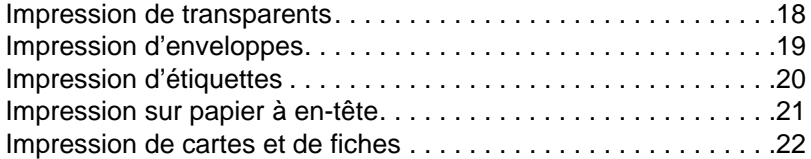

#### **3 Tâches d'impression**

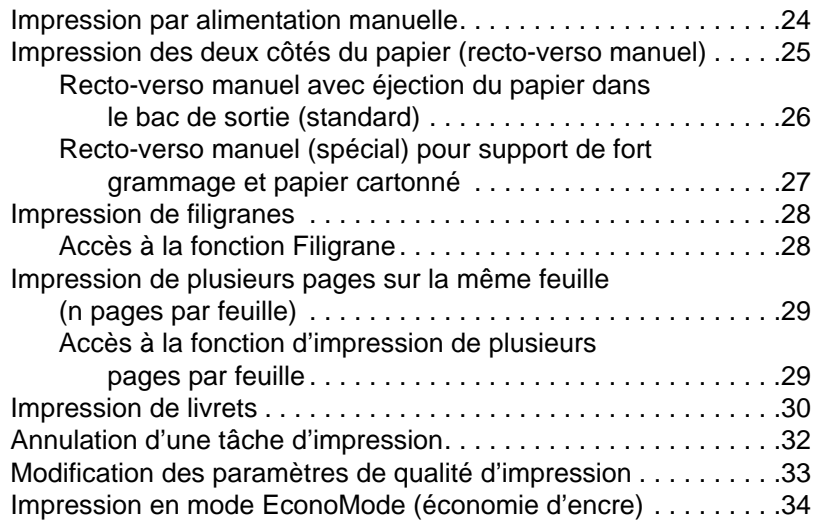

#### **[4 Gestion des cartouches d'encre](#page-36-0)**

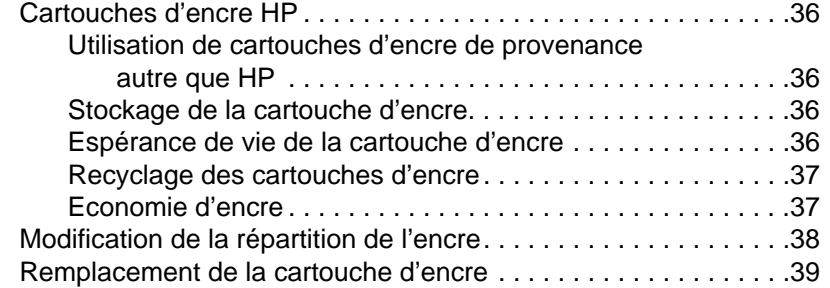

#### **5 Dépannage de l'imprimante**

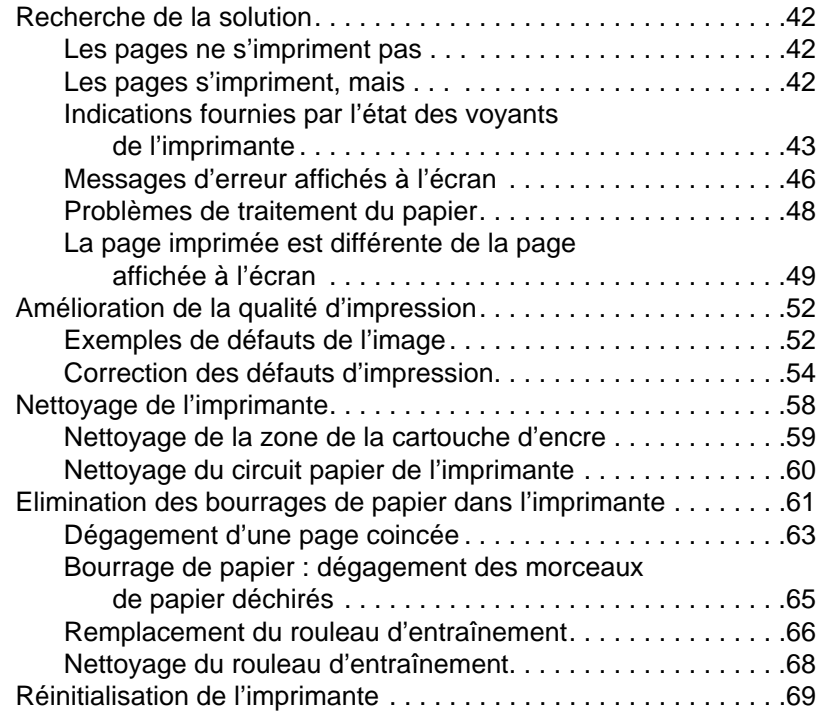

#### **[6 Service après-vente et assistance](#page-72-0)**

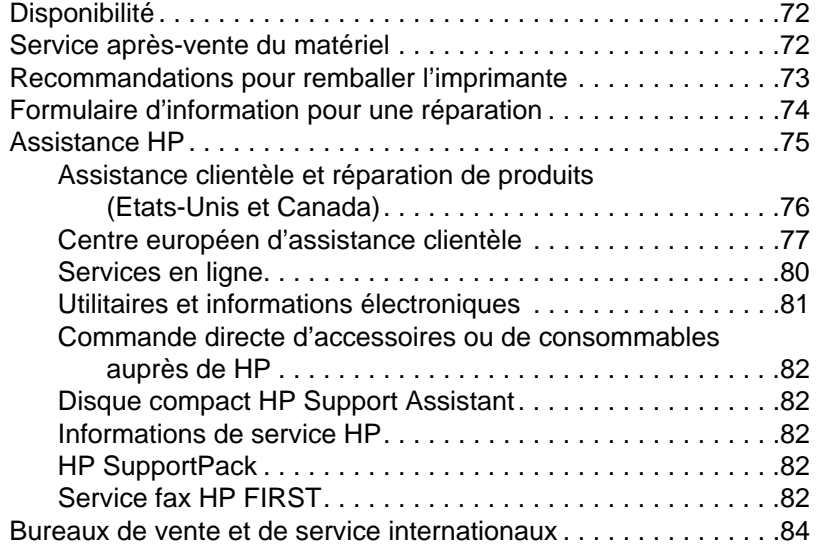

#### **Annexe A Spécifications de l'imprimante**

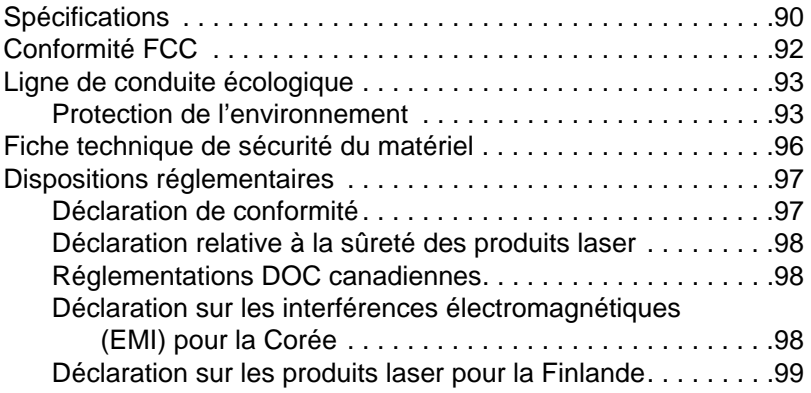

#### **[Annexe B Spécifications du papier](#page-105-0)**

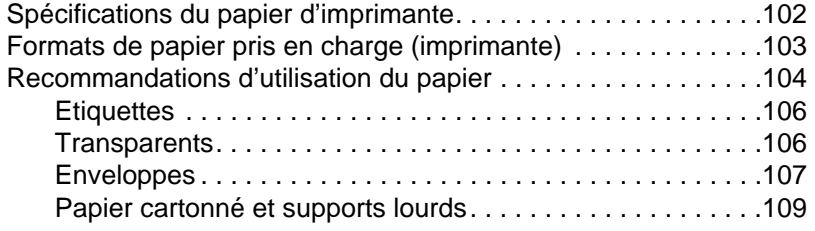

#### **[Annexe C Mémoire \(barrettes DIMM\)](#page-111-0)**

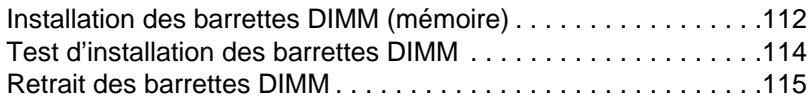

#### **[Annexe D Garantie et licence d'utilisation](#page-118-0)**

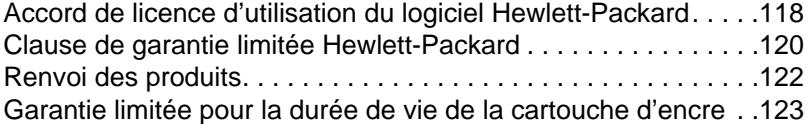

#### **[Annexe E Accessoires et informations](#page-125-0)  [de commande](#page-127-0)**

#### **[Index](#page-130-0)**

## <span id="page-8-0"></span>1 Présentation de<br>l'imprimante l'imprimante

Ce chapitre se divise comme suit :

- Fonctionnalités et avantages offerts par l'imprimante
- Composants de l'imprimante
- Choix du papier et autres supports d'impression
- Chargement du papier dans l'imprimante
- **•** [Mise hors tension](#page-9-0)
- [Différences d](#page-10-0)e tension
- [Accès aux propriétés de l'imprim](#page-16-0)ante (pilote) et à l'aide
- **·** [Impression d'une page d](#page-17-0)e test
- 

**Remarque** [Pour les in](#page-18-0)structions d'installation, voir le «Guide de référence HP [LaserJet»](#page-18-0) fourni avec l'imprimante.

### <span id="page-9-0"></span>**Fonctionnalités et avantages offerts par l'imprimante**

Nous vous félicitons de votre achat. Voici ce que vous offre votre nouvelle imprimante :

#### **Impression d'excellente qualité**

**·** Impression à 600 points par pouce (ppp) avec la technologie REt (Resolution Enhancement - amélioration de la résolution).

#### **Economies**

- Fonction EconoMode permettant d'économiser l'encre.
- Impression des deux côtés de la page permettant d'économiser le papier (recto-verso manuel).
- **•** Impression de plusieurs pages par feuilles permettant d'économiser le papier (impression de n pages/feuille).

#### **Documents de qualité professionnelle**

- Documents protégés à l'aide de filigranes tels que «Confidentiel».
- Impression de livrets. Cette fonctionnalité permet d'imprimer facilement les pages nécessaires à la création de fiches ou de livres. Une fois l'impression terminée, vous n'avez plus qu'à plier et agrafer les pages.
- Impression de la première page sur un papier/support différent des pages suivantes.

### <span id="page-10-0"></span>**Composants de l'imprimante**

- 1. Panneau de commande de l'imprimante
- 2. Porte-papier
- 3. Bac d'alimentation du papier
- 4. Bac d'alimentation du papier feuille à feuille (alimentation prioritaire)
- 5. Guides-papier
- 6. Levier d'éjection du papier
- 7. Circuit papier direct
- 8. Porte de l'imprimante
- 9. Bac de sortie du papier

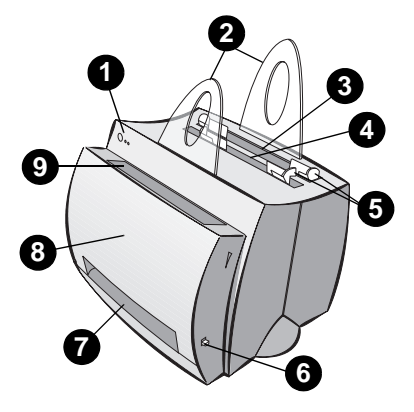

- 1. Interrupteur marche/arrêt (imprimantes 220-240 V)
- 2. Bloc d'alimentation
- 3. Porte d'accès à la mémoire
- 4. Port parallèle

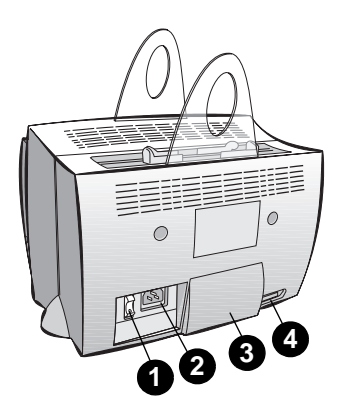

FR Composants de l'imprimante **3**

#### <span id="page-11-0"></span>**Panneau de commande de l'imprimante**

Le panneau de commande de l'imprimante comporte deux voyants et un bouton lumineux. La façon dont ces voyants s'allument vous renseigne sur l'état de l'imprimante.

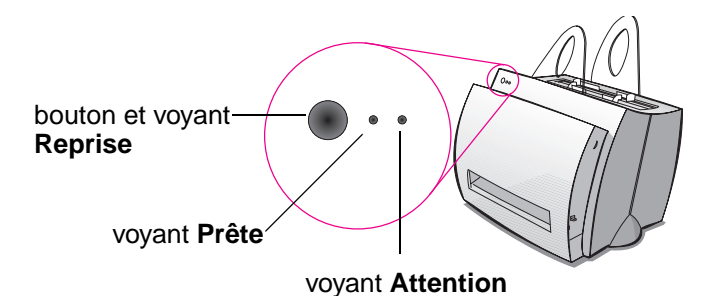

- Bouton et voyant Reprise : Appuyez brièvement sur ce bouton pour imprimer une page de test ou pour lancer l'impression d'une page en mode d'alimentation manuelle ; pour réinitialiser l'imprimante, maintenez-le enfoncé pendant 5 secondes avant de le relâcher.
- **Voyant Prête :** Indique que l'imprimante est prête à l'emploi.
- **Voyant Attention :** Indique les phases d'initialisation, de réinitialisation et d'erreurs de l'imprimante.
- **Remarque** Voir «Indications fournies par l'état des voyants de l'imprimante» pour une description de leur signification en fonction de la lumière qu'ils émettent.

#### <span id="page-12-0"></span>**Bacs d'alimentation du papier**

#### **Bac d'alimentation arrière**

Le bac d'alimentation du papier situé le plus à l'arrière de l'imprimante peut contenir un maximum de 125 feuilles de papier d'un grammage de 70 g/m<sup>2</sup> ou une dizaine d'enveloppes.

#### **Bac d'alimentation avant (feuille à feuille)**

Ce bac sert à l'introduction de pages isolées ou de supports d'impression tels que des enveloppes. Il permet également d'imprimer la première page d'un document sur un autre support que le reste.

**Remarque** L'imprimante imprime automatiquement (alimentation prioritaire) à partir du bac feuille à feuille avant de passer au bac d'alimentation du papier.

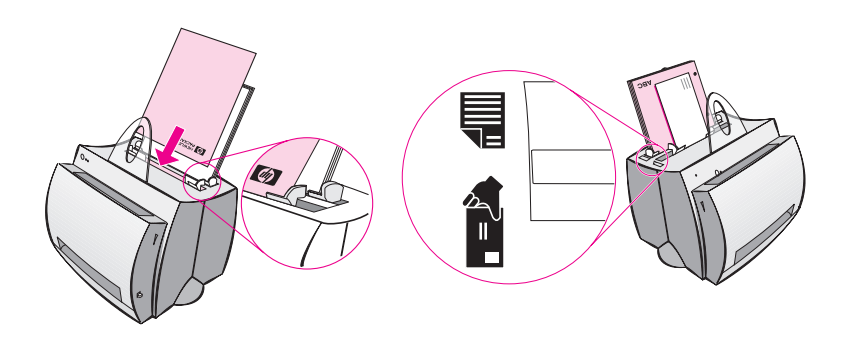

#### <span id="page-13-0"></span>**Guides-papier de l'imprimante**

Les deux bacs sont équipés de guides-papier, qui servent à assurer la bonne introduction du papier dans l'imprimante et empêchent la page de s'imprimer de travers. Lors du chargement du papier, réglez les guides sur la largeur du papier à imprimer.

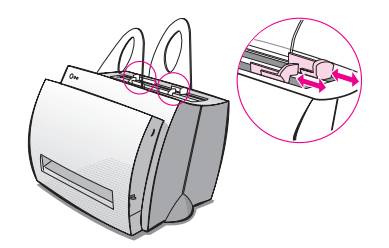

#### <span id="page-14-0"></span>**Circuits de sortie du papier**

#### **Bac de sortie de papier**

Le bac de sortie du papier est situé sur le devant de l'imprimante. Les pages imprimées y sont rassemblées, dans le bon ordre, lorsque le levier d'éjection du papier est relevé. Utilisez le bac de sortie pour les documents classés volumineux ou, lorsque vous copiez des documents, pour séparer l'original des copies.

#### **Circuit papier direct**

Le circuit papier direct est utile lors de l'impression d'enveloppes, de transparents, de supports de fort grammage ou de tout autre support ayant tendance à gondoler ou à tuiler. Les pages imprimées s'empilent dans l'ordre inverse lorsque le levier d'éjection du papier est abaissé.

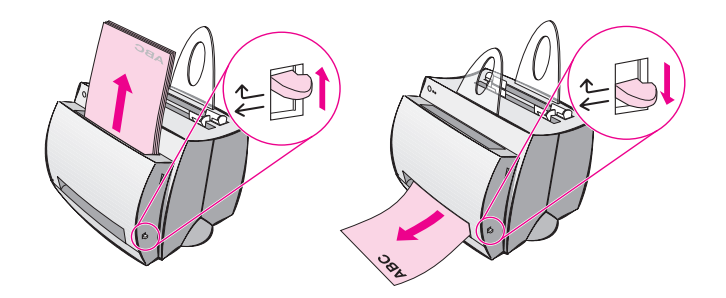

#### <span id="page-15-0"></span>**Porte de l'imprimante**

La porte de l'imprimante, située sur le devant de l'imprimante, donne accès à la cartouche d'encre et permet d'éliminer les bourrages et de nettoyer l'imprimante. Pour ouvrir et fermer cette porte, saisissez à pleines mains sa partie supérieure à droite et à gauche et tirez vers vous.

**Remarque** Si le scanner est installé, vous devrez peut-être déplacer l'imprimante jusqu'au bord de l'espace de travail avant d'ouvrir la porte pour pouvoir l'ouvrir à fond.

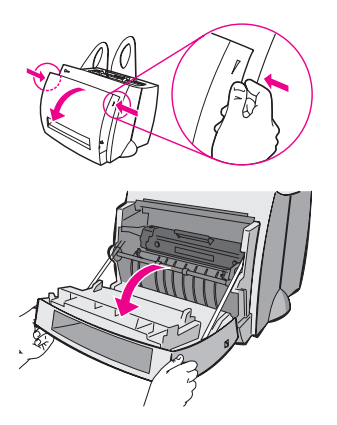

#### <span id="page-16-0"></span>**Choix du papier et autres supports d'impression**

Les imprimantes HP LaserJet produisent des documents d'excellente qualité. Vous pouvez utiliser toute une gamme de supports d'impression : papier (y compris du papier constitué à 100 % de fibres recyclées), enveloppes, étiquettes, transparents et supports de format personnalisé. Les propriétés telles que le grammage, le grain et le taux d'humidité sont des facteurs importants qui affectent les performances de l'imprimante et la qualité d'impression. Pour un résultat optimal, utilisez exclusivement du papier de qualité supérieure conçu pour les imprimantes laser. Voir «Spécifications du papier d'imprimante» pour connaître le détail des spécifications du papier et des supports d'impression.

**Remarque Faites toujours un test sur un échantillon de papier avant d'en acheter de grandes quantités.** Votre fournisseur de papier est censé comprendre les exigences spécifié[es dans le docume](#page-109-0)nt HP LaserJet [Prin](#page-109-0)ter Family Paper Specification Guide (numéro de référence HP 5021-8909). Voir **«**Spécifications du papier d'imprimante».

- **Format maximum de papier accepté :** 216 x 356 mm
- **Format minimum de papier accepté : 76 x 127 mm**

#### <span id="page-17-0"></span>**Chargement du papier dans l'imprimante**

Le papier doit être placé tête en bas et côté à imprimé dirigé vers l'avant. Réglez systématiquement les guides-papier pour éviter les bourrages et empêcher le papier d'être imprimé de travers.

**ATTENTION** L'impression sur papier froissé, plié ou endommagé risque de provoquer un bourrage. Voir «Spécifications du papier d'imprimante».

**Remarque Videz toujours complètement le bac d'alimentation et égalisez la pile lorsque vous ajoutez du papier.** Cette précaution évite le passage simultané de plusieurs feuilles dans l'imprimante et réduit les risques de bo[urrage. Voir l'autocollant placé sur l'imp](#page-109-0)rimante lors de la configuration du matériel.

#### **Supports particuliers :**

- **Transparents :** chargez les transparents tête en bas et côté à imprimer dirigé vers l'avant de l'imprimante. Voir «Impression de transparents».
- **Enveloppes :** chargez les enveloppes bord étroit, côté à affranchir vers le bas et côté à imprimer dirigé vers l'avant de l'imprimante. Voir «Impression d'enveloppes».
- **Etiquettes :** chargez les étiquette[s tête en bas et](#page-25-0) côté à imprimer dirigé vers l'avant de l'imprimante. Voir «Impression d'étiquettes».
- Papier à en-tête : chargez le papier à en-tête tête en bas et côté à imprimer dirigé vers l'avant de l'imprimante. Voir «Impression su[r papier à en-tête».](#page-26-0)
- Cartes et fiches : chargez les cartes et fiches bord étroit vers le bas et côté à imprimé d[irigé vers l'avant de l'imp](#page-27-0)rimante. Voir «Impression de cartes et de fiches».

#### <span id="page-18-0"></span>**Mise hors tension**

Il n'est possible de mettre hors tension les imprimantes d'une tension de 100-127 volts qu'en les débranchant. Celles de 220-240 volts peuvent être éteintes (l'interrupteur est situé à gauche de la prise de courant) ou débranchées.

**Remarque** Par mesure de sécurité, il est préférable de débrancher l'imprimante lorsque vous devez l'ouvrir.

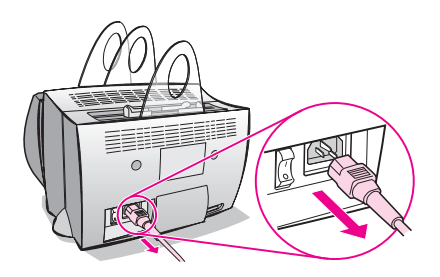

#### **Différences de tension**

Les imprimantes HP LaserJet étant fabriquées selon des spécifications différentes en fonction des pays, HP déconseille l'utilisation d'une imprimante vendue aux Etats-Unis dans un autre pays.

Outre les différences de tension, le pays de destination n'a pas forcément la même législation en matière d'import-export, ni les mêmes fréquences électriques ou dispositions réglementaires.

**Remarque** Les imprimantes de la famille HP LaserJet doivent être entretenues par un centre de réparation ou un revendeur agréé dans le pays d'achat de l'imprimante.

> Etant donné les différences en matière de spécifications et de limites de garantie, Hewlett-Packard ne réalise ni ne préconise la conversion pour usage à l'étranger d'une imprimante de la famille HP LaserJet aux normes américaines. Nous conseillons à nos clients souhaitant transporter des équipements hors des Etats-Unis de les acheter plutôt dans le pays de destination finale.

#### <span id="page-19-0"></span>**Accès aux propriétés de l'imprimante (pilote) et à l'aide**

Cette section aborde les sujets suivants :

- Propriétés de l'imprimante (pilote)
- Aide en ligne de l'imprimante

#### **Propriétés de l'imprimante (pilote)**

Les propriétés de l'imprimante permettent de gérer l'imprimante et de modifier ses paramètres par défaut : format du papier, impression [rectoverso \(manu](#page-21-0)elle), impression de plusieurs pages par feuilles (n pages/feuilles), résolution, filigranes et mémoire. Ces propriétés sont accessibles de deux manières :

- Par le biais de l'application utilisée pour l'impression. (Les paramètres sont modifiés à l'usage de l'application en cours.)
- A l'aide du système d'exploitation Windows®. (Les paramètres par défaut sont modifiés pour tous les futurs travaux.)

**Remarque** Etant donné que les différentes applications utilisent des méthodes diverses d'accès aux propriétés de l'imprimante, nous décrirons les méthodes courantes utilisées d'une part dans Windows 9x et NT® 4.0 et d'autre part dans Windows 3.1x.

#### **Windows 9x et NT 4.0**

- **Modification des paramètres à l'usage de l'application en cours :** dans le menu **Fichier** de l'application, cliquez sur **Imprimer**, puis sur **Propriétés**. (La procédure peut varier d'une application à l'autre ; cette méthode est la plus commune.)
- **Modification des paramètres par défaut pour tous les futurs travaux :** cliquez sur **Démarrer**, puis sur **Paramètres** et enfin sur **Imprimantes**. Avec le bouton droit de la souris, cliquez sur l'icône de l'imprimante dont vous souhaitez changer les propriétés, puis choisissez **Propriétés**. Une grande partie des fonctions de Windows NT est centralisée dans le menu **Valeurs par défaut du document**.

#### **Windows 3.1x**

- **Modification des paramètres à l'usage de l'application en cours :** dans le menu **Fichier** de l'application, cliquez sur **Imprimer**, puis sur **Imprimantes** et enfin sur **Options**. (La procédure peut varier d'une application à l'autre ; cette méthode est la plus commune.)
- **Modification des paramètres par défaut pour tous les futurs travaux :** dans le panneau de configuration de Windows, cliquez deux fois sur **Imprimantes**, sélectionnez l'imprimante à modifier, puis cliquez sur **Configurer**.

#### <span id="page-21-0"></span>**Aide en ligne de l'imprimante**

#### **Aide en ligne des propriétés de l'imprimante**

L'aide en ligne des propriétés de l'imprimante (pilote) contient des informations propres aux fonctions liées aux propriétés de l'imprimante. Cette aide vous sert de fil conducteur lorsque vous changez les paramètres par défaut de l'imprimante.

Pour accéder au système d'aide des propriétés de l'imprimante, ouvrez les propriétés de l'imprimante, puis cliquez sur le bouton **Aide**.

#### **Aide en ligne**

L'aide en ligne HP LaserJet 1100 contient les informations concernant toutes les applications d'impression, de copie et de numérisation.

Vous pouvez accéder à l'aide en ligne HP LaserJet 1100 de trois manières :

● **Groupe de programmes :**

- **Windows 9x et NT 4.0 :** cliquez sur **Démarrer**, **Programmes**, **HP LaserJet 1100**, puis sur **Aide en ligne du LaserJet 1100**.
- **Windows 3.1x :** depuis le **Gestionnaire de programmes**, cliquez deux fois sur l'icône **HP LaserJet 1100**, puis deux fois sur **Aide en ligne LaserJet 1100**.

**Remarque** L'Assistant de document n'est pas disponible sur les systèmes Windows 3.1x.

- **Assistant de document :** cliquez sur **Outils**, puis sur **Aide**.
- **Bureau de document LaserJet :** cliquez sur **Aide** dans le menu principal.

#### <span id="page-22-0"></span>**Impression d'une page de test**

Entre autre choses, une page de test récapitule tous les paramètres de configuration de l'imprimante, indique si le scanner est connecté, donne un échantillon de la qualité d'impression et recense le nombre de pages imprimées, numérisées et copiées. Une page de test permet également de vérifier le bon fonctionnement de l'imprimante.

Pour imprimer une page de test, si l'imprimante est en mode Prête, appuyez brièvement sur le bouton **Reprise** du panneau de commande, puis relâchez-le. Si l'imprimante est en mode Economiseur d'énergie, enfoncez puis relâchez une fois le bouton **Reprise** pour réactiver l'imprimante, puis renouvelez l'opération pour imprimer la page de test.

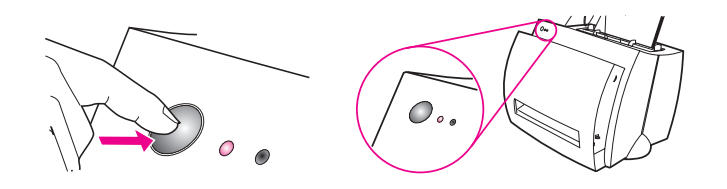

16 Chapitre 1 Présentation de l'imprimante

## <span id="page-24-0"></span>2 Impression sur les<br>2 divers supports divers supports

Ce chapitre se divise comme suit :

- **•** Impression de transparents
- **·** Impression d'enveloppes
- **·** Impression d'étiquettes
- **·** Impression sur papier à en-tête
- **·** [Impression](#page-25-0) de cartes et de fiches

#### <span id="page-25-0"></span>**Impression de transparents**

Utilisez exclusivement des transparents recommandés pour les imprimantes laser, tels que le film transparent HP. Voir «Spécifications du papier d'imprimante».

- **ATTENTION** Examinez les transparents pour vous assurer qu'ils ne sont pas froissés ou gondolés, et qu'ils n'ont pas de bord déchiré.
	- **1** Réglez le levier d'éjection du papier en position abaissée.
	- **2** [Chargez les transp](#page-109-0)arents tête en bas et côté à imprimé (face rugueuse) dirigé vers l'avant de l'imprimante. Réglez les guides-papier.
	- **3** Imprimez les transparents, puis retirez-les de l'avant de l'imprimante pour les empêcher de coller les uns aux autres. Placez les transparents imprimés sur une surface plane.

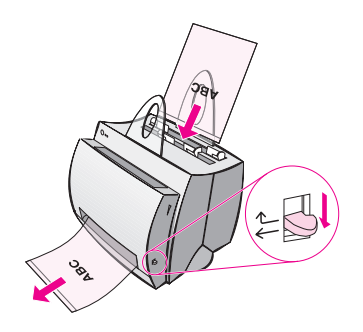

#### <span id="page-26-0"></span>**Impression d'enveloppes**

**ATTENTION** Utilisez exclusivement des enveloppes recommandées pour les imprimantes laser. Voir «Spécifications du papier d'imprimante».

- **1** Réglez le levier d'éjection du papier en position abaissée.
- **2** Chargez les enveloppes bord étroit, côté à affranchir vers le bas et côté à imprimer dirigé vers l'avant de l'imprimante. Réglez les guides-papier à la taille des enveloppes.
- **3** Séle[ctionnez la taille d'enveloppe adéquat](#page-109-0)e dans l'application. Les propriétés de l'imprimante donnent accès à ce paramètre. Voir «Propriétés de l'imprimante (pilote)».
- **4** Lancez l'impression.

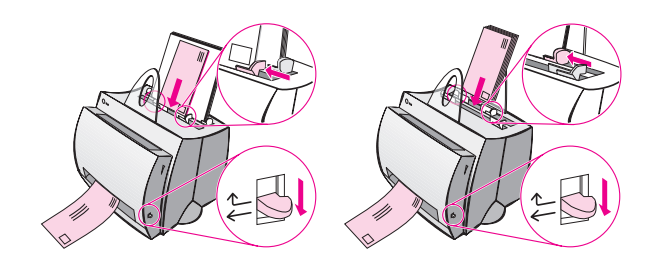

#### <span id="page-27-0"></span>**Impression d'étiquettes**

Utilisez exclusivement des étiquettes recommandées pour les imprimantes laser, telles que les étiquettes HP LaserJet. Voir «Spécifications du papier d'imprimante».

- **ATTENTION** N'utilisez pas d'étiquettes se détachant de leur support, froissées ou endommagées. Une planche d'étiquettes ne doit jamais passer deux fois dans l'imprimante, car son support adhésif n'est conçu que pour un seul passage. Evitez également d'utiliser des étiquettes à [alimentation continue o](#page-109-0)u qui n'adhèrent que si elles sont humectées.
	- **1** Réglez le levier d'éjection du papier en position abaissée.
	- **2** Chargez les étiquettes tête en bas et côté à imprimé dirigé vers l'avant de l'imprimante. Réglez les guides-papier à la largeur de la planche d'étiquettes.
	- **3** Imprimez les étiquettes, puis retirez-les de l'avant de l'imprimante à mesure de leur impression pour les empêcher de coller les unes aux autres.

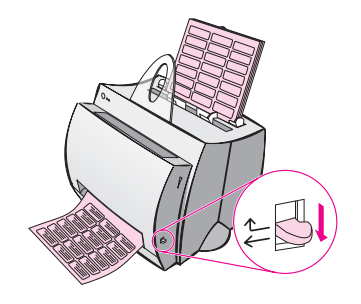

### **Impression sur papier à en-tête**

- **1** Chargez le papier tête en bas et côté à imprimé dirigé vers l'avant de l'imprimante. Réglez les guides-papier à la largeur du papier.
- **2** Lancez l'impression.

Si vous souhaitez imprimer uniquement la première page d'un document sur papier à en-tête, placez le papier à en-tête dans le bac d'alimentation feuille à feuille et le papier standard dans le bac multifeuille. Par défaut, l'imprimante utilise d'abord le bac feuille à feuille.

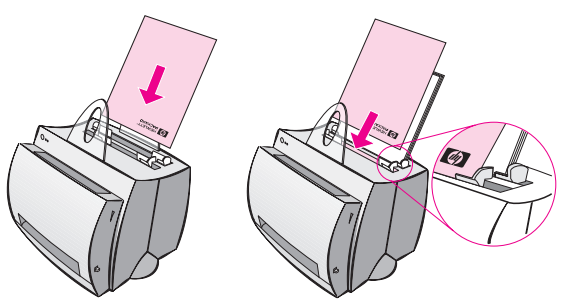

Première page sur papier à en-tête suivie du reste du document. Les deux bacs d'alimentation sont utilisés.

FR Impression sur papier à en-tête **21**

#### **Impression de cartes et de fiches**

L'imprimante HP LaserJet 1100 n'accepte pas de papier dont les dimensions sont inférieures à 76 x 127 mm. Vérifiez que les fiches ou les cartes ne sont pas collées avant de les placer dans le bac.

- **1** Réglez le levier d'éjection du papier en position abaissée.
- **2** Chargez les fiches bord étroit vers le bas et côté à imprimer dirigé vers l'avant de l'imprimante. Réglez les guides-papier à la taille des fiches.
- **3** Sélectionnez la taille appropriée dans l'application utilisée. (Les paramètres définis dans le logiciel ont priorité sur les propriétés de l'imprimante.)
- **4** Lancez l'impression.

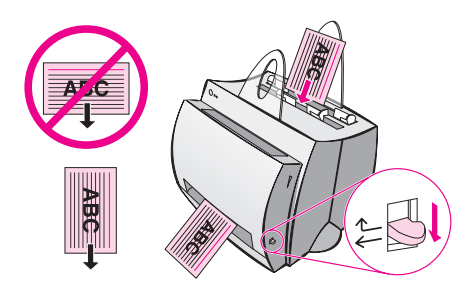

# <span id="page-30-0"></span>3 Tâches d'impression

Ce chapitre se divise comme suit :

- **•** Impression par alimentation manuelle
- Impression des deux côtés du papier (recto-verso manuel)
- **.** Impression de filigranes
- Impression de plusieurs pages sur la même feuille (n pages par feuille)
- **•** [Impression de livrets](#page-31-0)
- [Annulation d'une tâche d'impression](#page-32-0)
- [Modifica](#page-35-0)tion des paramètres de qualité d'impression
- [Impression en mode EconoMode \(économie](#page-36-0) d'encre)

#### <span id="page-31-0"></span>**Impression par alimentation manuelle**

Utilisez l'alimentation manuelle lorsque vous imprimez sur plus d'un support, par exemple, une enveloppe suivie d'une lettre, suivie d'une autre enveloppe, etc. Placez une enveloppe dans le bac d'alimentation feuille à feuille, puis, par exemple, du papier à en-tête dans le bac d'alimentation multifeuille. L'alimentation manuelle permet également d'assurer la confidentialité en cas d'impression sur une imprimante réseau.

Pour utiliser l'alimentation manuelle, vous devez accéder aux propriétés de l'imprimante ou à la configuration de l'imprimante dans l'application utilisée et sélectionner **Alimentation manuelle** dans la liste déroulante **Source**. Voir «Propriétés de l'imprimante (pilote)». Une fois ce réglage activé, vous devez appuyer sur le bouton **Reprise** (clignotant) pour chaque nouvelle page à imprimer.

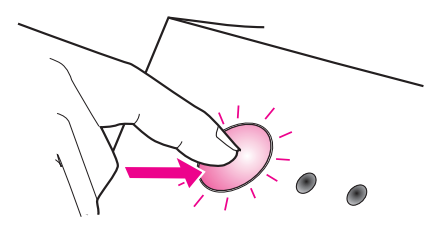

#### <span id="page-32-0"></span>**Impression des deux côtés du papier (recto-verso manuel)**

En mode recto-verso manuel, le papier passe deux fois dans l'imprimante. Vous pouvez utiliser le bac de sortie du papier ou le circuit papier direct. HP recommande d'utiliser le bac de sortie pour le papier de faible grammage et le circuit direct pour les supports d'impression de fort grammage ou pour ceux qui, comme les enveloppes ou le papier cartonné, ont tendance à gondoler ou à tuiler à l'impression.

- Recto-verso manuel avec éjection du papier dans le bac de sortie (standard)
- Recto-verso manuel (spécial) pour support de fort grammage et papier cartonné

**Remarque** [En mode d'impression recto-verso manuel, l'impriman](#page-33-0)te s'encrasse plus vite et la qualité d'impression diminue. Si l'imprimante est [encrassée, voir «Nettoyage de l'imprimante».](#page-34-0)

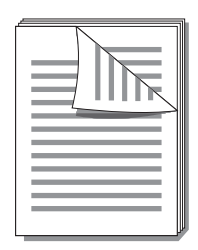

# <span id="page-33-0"></span>**1 2 3 4**

#### **Recto-verso manuel avec éjection du papier dans le bac de sortie (standard)**

- **<sup>1</sup>** Réglez le levier d'éjection du papier en position relevée.
- **2** Accédez aux propriétés de l'imprimante. Voir «Propriétés de l'imprimante (pilote)». Sous l'onglet **Finition**, cliquez sur **Recto-verso manuel (standard)**, puis sur **OK**. Imprimez le document.
- **3** Un[e fois les rectos im](#page-19-0)primés, sortez [le p](#page-19-0)apier qui se trouve dans le bac d'alimentation et mettez-le de côté jusqu'à ce que l'opération de rectoverso manuel soit terminée.
- **4** Ramassez les rectos imprimés et faites pivoter la pile dans le sens des aiguilles d'une montre, puis égalisez-la avant de la remettre dans le bac d'alimentation du papier. La première page doit être orientée tête en bas et être la plus proche de l'arrière de l'imprimante. (Le côté imprimé doit être dirigé vers l'arrière de l'imprimante.)

Cliquez sur **OK** (à l'écran) et patientez en attendant l'impression.

# <span id="page-34-0"></span>**1 2 3 4**

#### **Recto-verso manuel (spécial) pour support de fort grammage et papier cartonné**

 Pour les supports d'impression de fort grammage (papier cartonné, etc.), utilisez le circuit papier direct.

- **1** Réglez le levier d'éjection du papier en position abaissée.
- **2** Accédez aux propriétés de l'imprimante. Voir «Propriétés de l'imprimante (pilote)». Sous l'onglet **Finition**, cliquez sur **Recto-verso manuel (standard)**, puis sur **OK**. Imprimez le document.
- **3** Un[e fois les rectos im](#page-19-0)primés, sortez [le p](#page-19-0)apier qui se trouve dans le bac d'alimentation et mettez-le de côté jusqu'à ce que l'opération de rectoverso manuel soit terminée.
- **<sup>4</sup>** Ramassez les rectos imprimés et retournez la pile, puis égalisez-la avant de la remettre dans le bac d'alimentation du papier. La première page doit être orientée tête en bas et être la plus proche de l'avant de l'imprimante. (Le côté imprimé doit être dirigé vers l'arrière de l'imprimante.)

Cliquez sur **OK** (à l'écran) et attendez l'impression des pages.

### <span id="page-35-0"></span>**Impression de filigranes**

L'option Filigrane permet d'imprimer en arrière-plan un texte sousjacent dans un document existant. Vous pouvez, par exemple, imprimer en grandes lettres grises les mots «Préliminaire» ou «Confidentiel» en diagonale sur la première page ou sur toutes les pages d'un document.

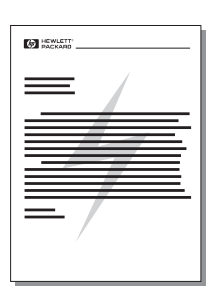

#### **Accès à la fonction Filigrane**

- **1** Accédez aux propriétés de l'imprimante depuis l'application utilisée. Voir «Propriétés de l'imprimante (pilote)».
- **2** Sous l'onglet **Finition**, vous pouvez spécifier le type de filigrane (**Filigranes**) à imprimer sur le document.
# **Impression de plusieurs pages sur la même feuille (n pages par feuille)**

Vous avez la possibilité de sélectionner le nombre de pages à imprimer sur une seule feuille de papier. Si vous imprimez plusieurs pages par feuille, la taille de chaque page est réduite en proportion du nombre total de pages. Sur la feuille, les pages sont rangées en fonction de ce qui, normalement, serait leur ordre d'impression. La limite est de 9 pages par feuille.

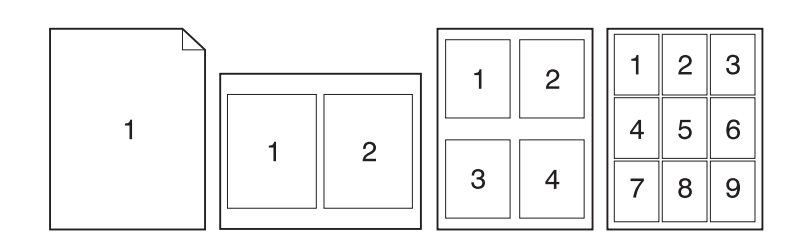

# **Accès à la fonction d'impression de plusieurs pages par feuille**

- **1** Accédez aux propriétés de l'imprimante depuis l'application utilisée. Voir «Propriétés de l'imprimante (pilote)».
- **2** A l'onglet **Finition**, sous **Options de document**, vous pouvez spécifier le nombre de pages par feuille (**Pages par feuille**) à imprimer.

# **Impression de livrets**

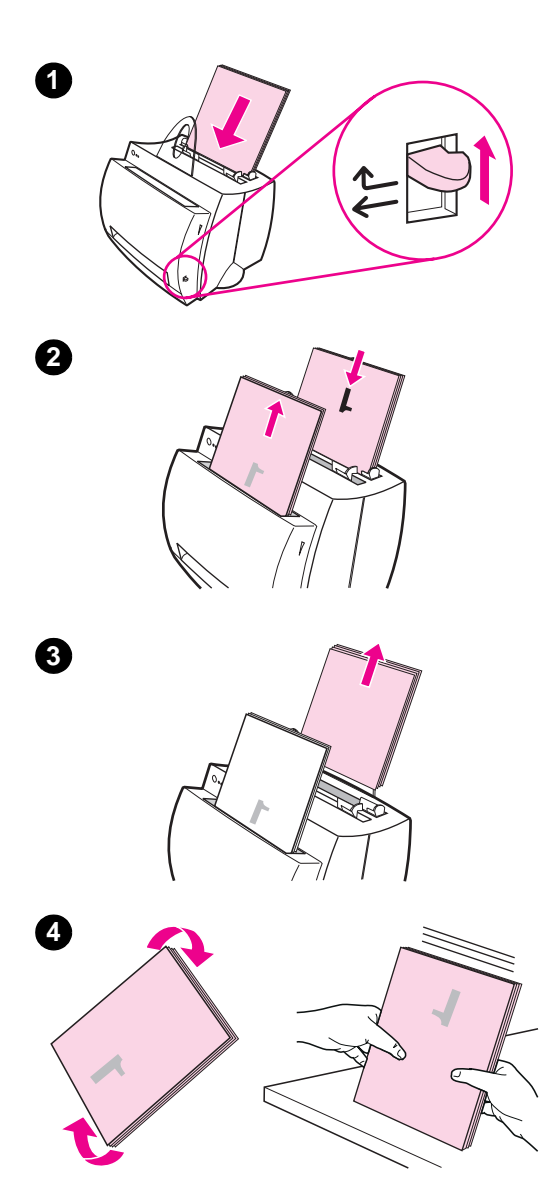

 Vous pouvez imprimer des livrets sur du papier de format A4, Letter, Legal ou Executive.

- **1** Chargez le papier et réglez le levier d'éjection du papier en position relevée.
- **2** Accédez aux propriétés de l'imprimante depuis l'application utilisée. Voir «Propriétés de l'imprimante (pilote)». Sous l'onglet **Finition**, cliquez sur **Impression de livrets**, puis sur **OK**. Imprimez le document.
- **3** [Une fois les rectos im](#page-19-0)primés, sortez [le p](#page-19-0)apier qui se trouve dans le bac d'alimentation et mettez-le de côté jusqu'à ce que l'impression du livret soit terminée.
- **4** Ramassez les rectos imprimés et faites pivoter la pile dans le sens des aiguilles d'une montre, avant de l'égaliser.

**Suite à la page suivante.**

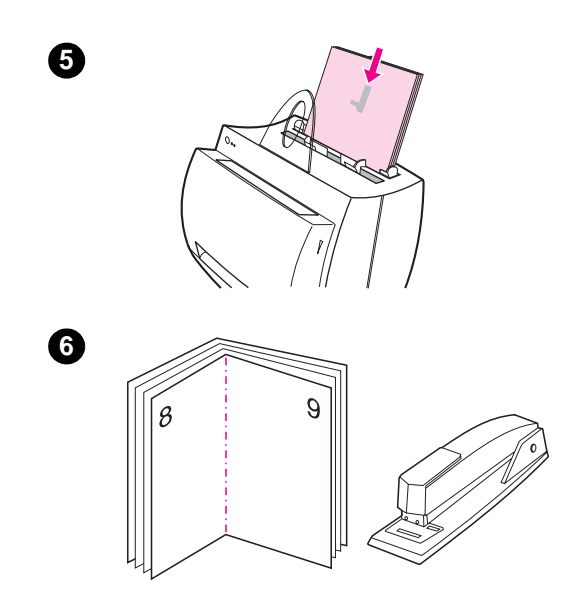

- **<sup>5</sup>** Remettez les rectos dans le bac d'alimentation du papier. Le texte imprimé doit être orienté latéralement, dirigé vers l'arrière de l'imprimante. Cliquez sur **OK**  (à l'écran). L'imprimante termine le travail d'impression.
- **6** Pliez les pages et agrafez-les.

FR **Impression de livrets 31** 

# **Annulation d'une tâche d'impression**

Il est possible d'annuler une tâche d'impression depuis une application ou une file d'attente :

- **Retrait du papier encore présent dans l'imprimante : cette** opération interrompt immédiatement l'impression. Une fois l'imprimante arrêtée, choisissez l'une des options suivantes.
- **Application :** en principe, une boîte de dialogue doit brièvement s'afficher pour vous donner la possibilité d'annuler la tâche d'impression.
- **File d'attente :** si un travail est en file d'attente (mémoire de l'ordinateur) ou dans un spouleur d'impression, supprimez ce travail. Passer à l'écran **Imprimante** par le biais du Panneau de configuration de Windows (Windows 3.1x) ou de la suite de commandes Démarrer, Paramètres, Imprimantes (Windows 9x et NT 4.0). Cliquez deux fois sur l'icône **HP LaserJet 1100** pour ouvrir la fenêtre, sélectionnez le travail d'impression, puis appuyez sur **Suppr**.

Si les voyants d'état du panneau de commande continuent de clignoter après l'annulation de la tâche d'impression, l'ordinateur est toujours en train de le transmettre à l'imprimante. Vous devez soit supprimer le travail depuis la file d'attente, soit attendre que l'ordinateur n'ait plus de données à transmettre. L'imprimante repasse à l'état Prête.

# **Modification des paramètres de qualité d'impression**

Les paramètres de qualité d'impression ont par exemple une incidence sur le contraste d'impression (texte plus clair ou plus foncé) et le style des graphiques.

Ces paramètres peuvent être changés dans les propriétés de l'imprimante pour être adaptés à vos travaux. Vous disposez des choix suivants :

- Qualité supérieure
- Vitesse maximale
- Compatibilité LaserJet III
- Personnalisée
- EconoMode (économie d'encre)

Ces paramètres sont accessibles depuis l'onglet **Finition**, sous **Qualité d'impression** dans les propriétés de l'imprimante.

**Remarque** Pour changer les paramètres de qualité d'impression pour tous les futurs travaux d'impression, accédez aux propriétés par le biais du menu Démarrer de la barre des tâches système. Pour modifier les paramètres de qualité d'impression uniquement pour l'application en cours, accédez aux propriétés par le biais du menu Configuration de l'impression de l'application utilisée pour imprimer. Voir «Propriétés de l'imprimante (pilote)».

# <span id="page-41-0"></span>**Impression en mode EconoMode (économie d'encre)**

Le mode EconoMode constitue un excellent moyen d'accroître la longévité des cartouches d'encre. Le mode EconoMode consomme considérablement moins d'encre que l'impression normale. L'image imprimée est beaucoup plus claire, mais le résultat est satisfaisant pour un brouillon ou une épreuve.

Pour activer le mode EconoMode, accédez aux **Propriétés** de l'imprimante. Sous l'onglet **Finition**, à la section **Qualité d'impression**, cliquez sur **EconoMode**.

**Remarque** Pour savoir comment activer EconoMode pour toutes les tâches futures, voir «Propriétés de l'imprimante (pilote)».

# <span id="page-42-0"></span>4 Gestion des<br>4 cartouches c cartouches d'encre

Ce chapitre se divise comme suit :

- Cartouches d'encre HP
- Modification de la répartition de l'encre
- Remplacement de la cartouche d'encre

# **Cartouches d'encre HP**

# **Utilisation de cartouches d'encre de provenance autre que HP**

Hewlett-Packard Company ne peut en aucun cas recommander l'utilisation de cartouches d'encre non HP, qu'il s'agisse de cartouches neuves ou reconditionnées. Dans la mesure où il ne s'agit pas de produits HP, HP n'a aucun contrôle sur leur conception ou leur qualité.

**Remarque** La garantie ne couvre pas les problèmes ayant pour origine des logiciels, une interface ou des fournitures de provenance autre que HP.

#### **Stockage de la cartouche d'encre**

Ne déballez pas la cartouche avant d'être prêt à l'utiliser. Une cartouche inutilisée non déballée a une espérance de vie d'environ 30 mois. Déballée, cette espérance de vie est réduite à environ 6 mois.

**ATTENTION** Une exposition de la cartouche à la lumière dépassant quelques minutes risque de causer des dommages irrémédiables.

#### **Espérance de vie de la cartouche d'encre**

La longévité de la cartouche d'encre dépend de la quantité d'encre consommée pour chaque travail d'impression. Pour l'impression de texte avec une couverture moyenne de 5 % par page, une cartouche d'encre HP LaserJet 1100 peut durer environ 2 500 pages. Ces valeurs supposent que la densité d'impression est réglée sur 3 et que le mode EconoMode est désactivé. (Il s'agit là des valeurs par défaut.)

## <span id="page-44-0"></span>**Recyclage des cartouches d'encre**

Pour installer une nouvelle cartouche HP, voir «Remplacement de la cartouche d'encre» ou suivez les instructions qui se trouvent dans l'emballage de la cartouche. Consultez également les informations de recyclage imprimées sur la boîte et le document «Informations sur le programme de recyclage de cartouches de HP».

# **[E](#page-46-0)conomie d'encre**

Pour économiser l'encre, sélectionnez l'option EconoMode parmi les paramètres de propriétés de l'im[primante. EconoMod](#page-102-0)e (économie [d'encre\) permet de réduire la q](#page-102-0)uantité d'encre déposée sur chaque page. En sélectionnant cette option, vous prolongez la durée de vie de la cartouche et vous réduisez le coût d'impression par page, mais la qualité d'impression s'en ressent. Voir «Impression en mode EconoMode (économie d'encre)».

# **Modification de la répartition de l'encre**

 Lorsque le niveau d'encre baisse, la page imprimée comporte parfois des zones trop claires ou décolorées. Il est possible de récupérer provisoirement une bonne qualité d'impression en modifiant la répartition de l'encre dans la cartouche. Voici la procédure qui permet généralement de terminer le travail en cours avant de remplacer la cartouche.

#### **Remarque**

Si le scanner est installé, vous devrez peut-être déplacer l'imprimante jusqu'au bord de l'espace de travail avant d'ouvrir la porte pour pouvoir l'ouvrir à fond.

**1** Ouvrez la porte de l'imprimante et sortez la cartouche d'encre.

#### **ATTENTION**

Pour écarter tout risque d'endommagement, n'exposez pas la cartouche d'encre à la lumière au-delà de quelques minutes. Couvrez-la d'une feuille de papier.

**2** Secouez légèrement la cartouche de droite à gauche pour modifier la répartition de l'encre à l'intérieur.

#### **ATTENTION**

Si vous tachez vos vêtements avec de l'encre, essuyez-les à l'aide d'un chiffon sec avant de les laver à l'eau froide. L'eau chaude fixe l'encre dans le tissu.

**3** Remettez la cartouche en place et fermez la porte de l'imprimante.

Si l'impression reste trop claire, installez une cartouche neuve. Voir «Remplacement de la cartouche d'encre».

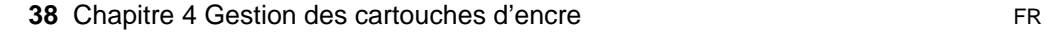

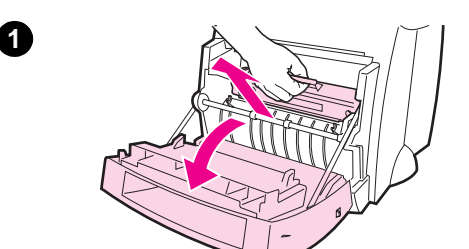

**2**

**3**

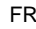

# <span id="page-46-0"></span>**Remplacement de la cartouche d'encre**

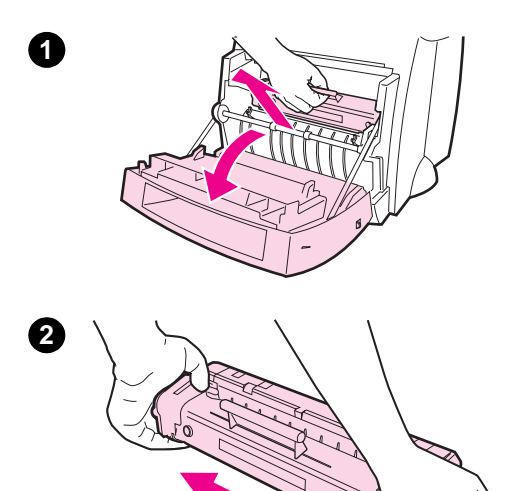

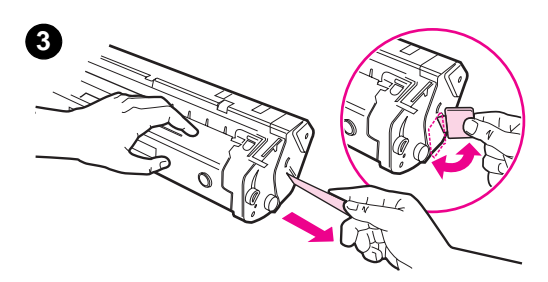

 Pour remplacer la cartouche d'encre, suivez les instructions ci-dessous :

#### **Remarque**

Si le scanner est installé, vous devrez peut-être déplacer l'imprimante jusqu'au bord de l'espace de travail avant d'ouvrir la porte pour pouvoir l'ouvrir à fond.

- **1** Ouvrez la porte de l'imprimante et sortez la vieille cartouche d'encre. Voir «Recyclage des cartouches d'encre» pour les informations sur le recyclage.
- **2** Sortez la cartouche neuve de son emballage et secouez-la légèrement [de droite à gauche p](#page-44-0)our répartir l'encre à l'intérieur de façon homogène.

#### **ATTENTION**

Pour écarter tout risque d'endommagement, n'exposez pas la cartouche d'encre à la lumière au-delà de quelques minutes. Couvrez-la d'une feuille de papier.

**3** Imprimez un mouvement répétitif de torsion à la languette située à droite de la cartouche jusqu'à ce qu'elle se détache.

#### **ATTENTION**

Si vous tachez vos vêtements avec de l'encre, essuyez-les à l'aide d'un chiffon sec avant de les laver à l'eau froide. L'eau chaude fixe l'encre dans le tissu.

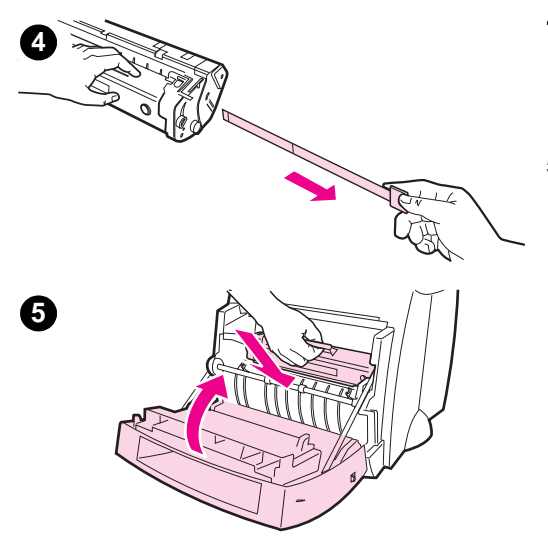

- **<sup>4</sup>** Tirez sur la languette jusqu'à ce que la bande adhésive de scellage ressorte entièrement de la cartouche.
- **5** Mettez la cartouche dans l'imprimante et assurez-vous qu'elle est bien en place, puis refermez la porte de l'imprimante.

# 5 Dépannage de l'imprimante

Ce chapitre se divise comme suit :

- Recherche de la solution
- Amélioration de la qualité d'impression
- Nettoyage de l'imprimante
- Elimination des bourrages de papier dans l'imprimante
- [Réinitialis](#page-49-0)ation de l'imprimante

**Remarque** [Connectez-vous au site Web de](#page-59-0) HP pour obtenir les mises à jour [de logiciel et de pil](#page-65-0)ote d'imprimante, voir les réponses aux questions [les plus fréquentes et obtenir des informations](#page-68-0) de dépannage supplémentaires. Voir «Services en ligne» pour connaître l'adresse [Web qui vous intéresse](#page-76-0).

# <span id="page-49-0"></span>**Recherche de la solution**

Utilisez cette section pour identifier la solution à apporter aux problèmes d'imprimante courants.

## **Les pages ne s'impriment pas . . .**

- **Informations fournies par les voyants :** selon quel schéma les voyants du panneau de commande de l'imprimante s'allumentils ? Voir «Indications fournies par l'état des voyants de l'imprimante».
- **Messages d'erreur affichés à l'écran :** un message est-il affiché à l'écran ? Voir «Messages d'erreur affichés à l'écran».
- **Traitement du papier :** l'alimentation du papier dans [l'imprimante se passe-t-elle correctement ? Y a-t-](#page-50-0)il des bourrages ? Voir «Problèmes de traitement du papier».

# **Les pag[es s'impriment, mais . . .](#page-53-0)**

- **La qualité d'impression est médiocre :** voir «Amélioration de la qualité d'impression».
- **L[es pages imprimées ne sont pas](#page-55-0) identiques aux pages écran (affichées avec l'option Aperçu avant impression) :** voir «La page imprimée est différente de la page affichée à l'écran».

# **Indications fournies par l'état des voyants de l'imprimante**

## <span id="page-50-0"></span>**Légende de l'état des voyants**

- Représentation d'un voyant éteint
- Représentation d'un voyant allumé  $\bigcap$
- $\overrightarrow{C}$  Représentation d'un voyant clignotant

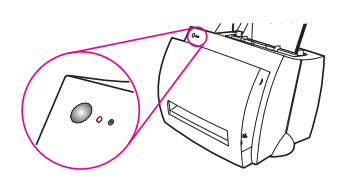

#### **Indications fournies par l'état des voyants de l'imprimante**

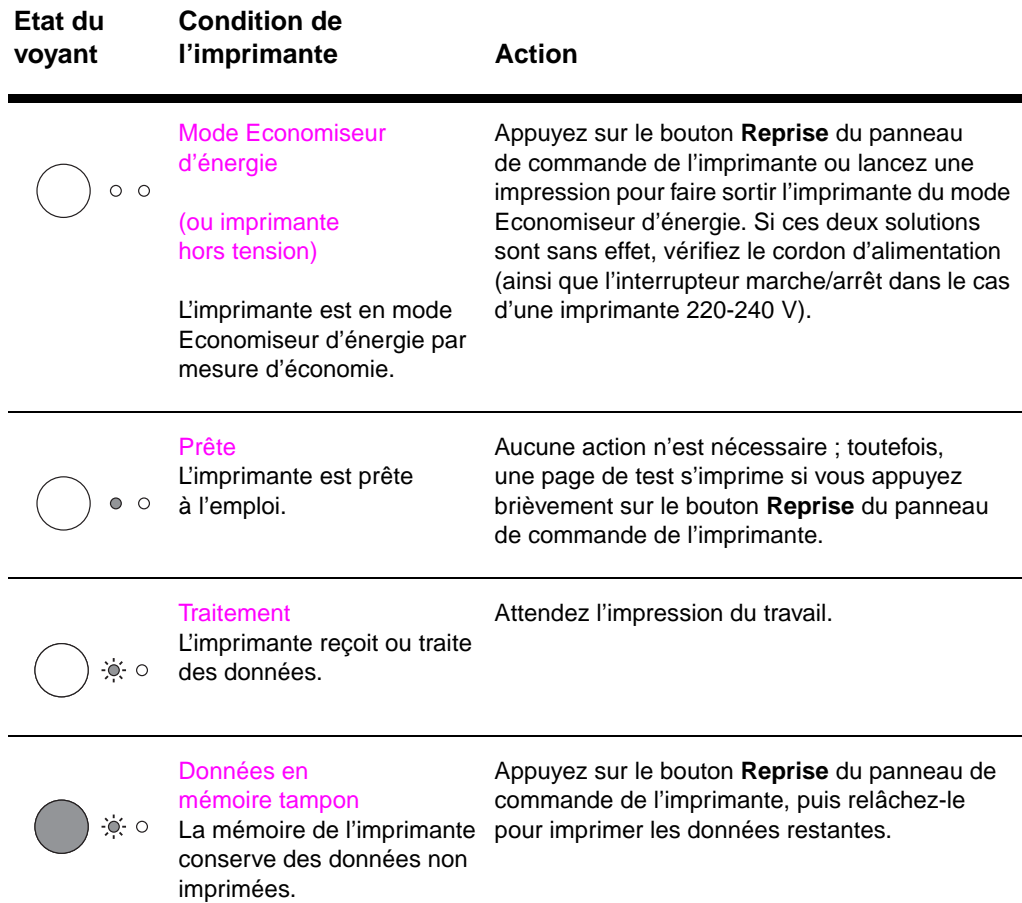

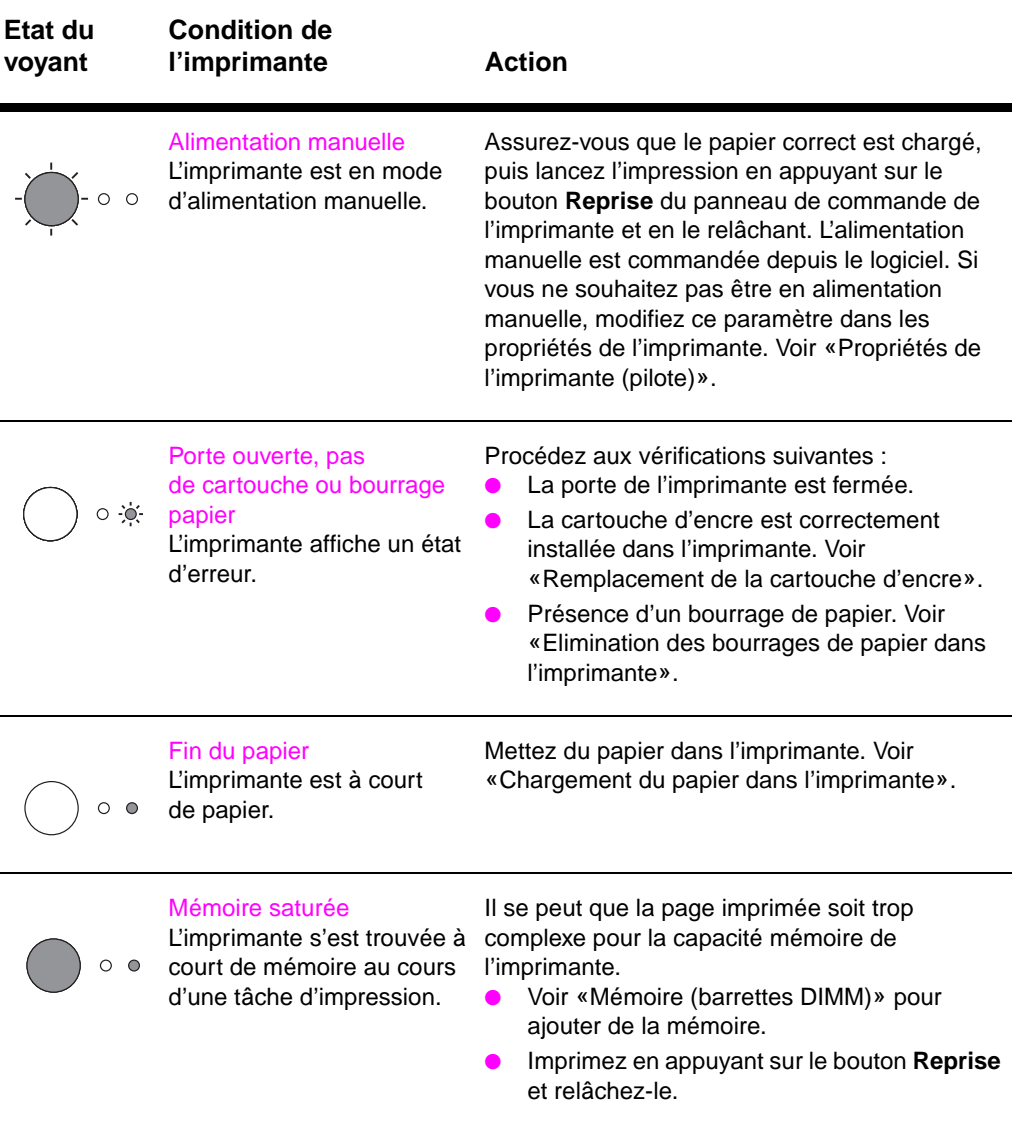

#### **Indications fournies par l'état des voyants de l'imprimante (Suite)**

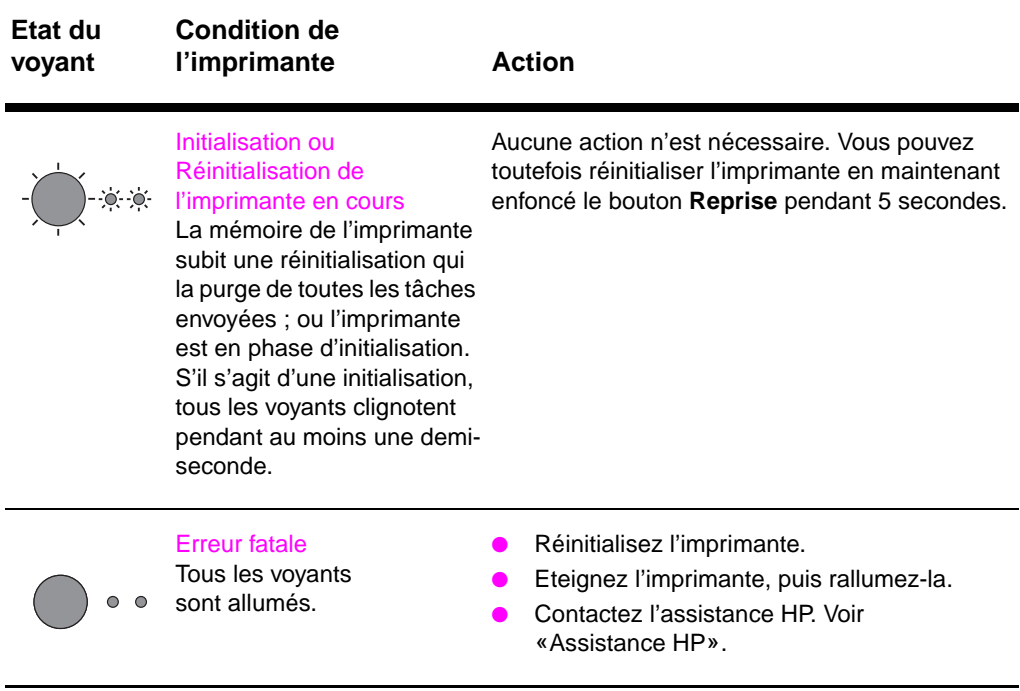

#### **Indications fournies par l'état des voyants de l'imprimante (Suite)**

# <span id="page-53-0"></span>**Messages d'erreur affichés à l'écran**

#### **Messages d'erreur affichés à l'écran**

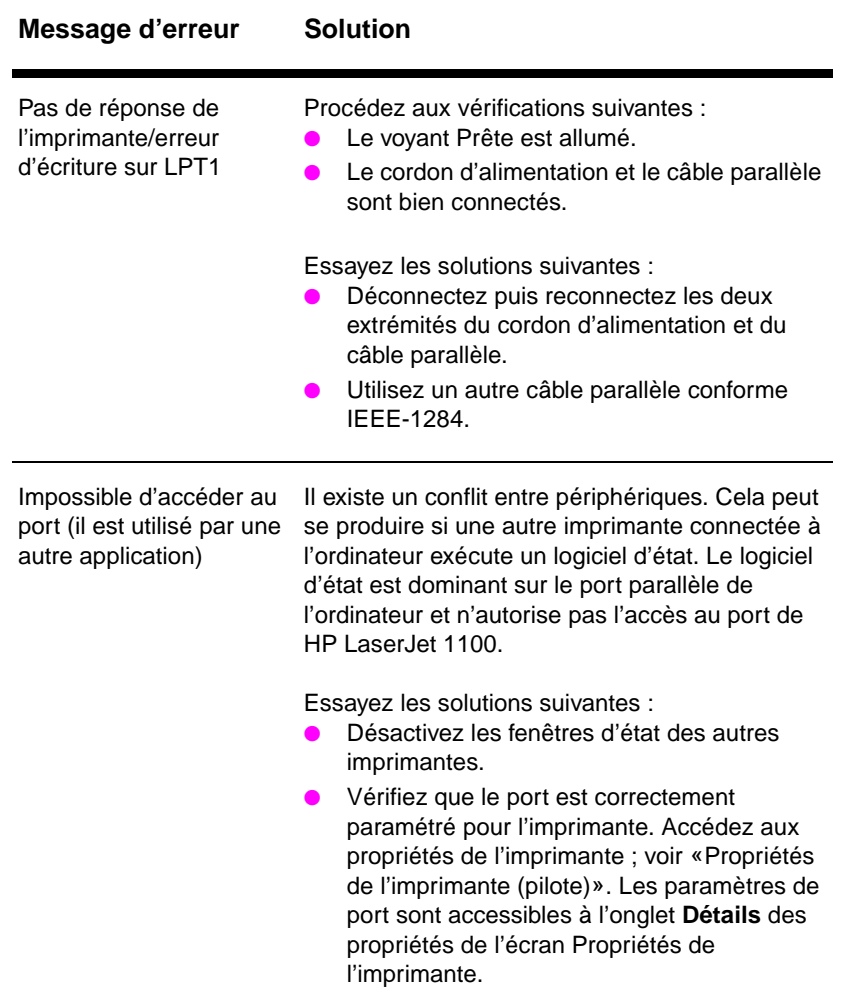

#### **Messages d'erreur affichés à l'écran (Suite)**

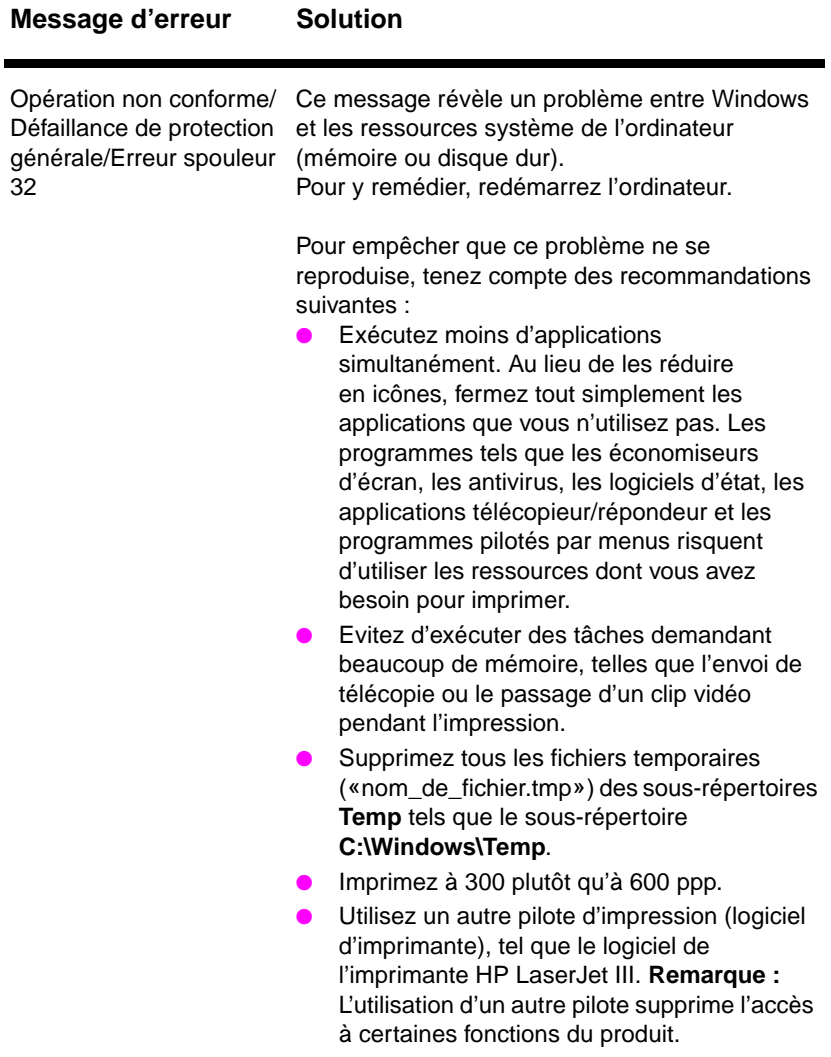

# <span id="page-55-0"></span>**Problèmes de traitement du papier**

#### **Problèmes de traitement du papier**

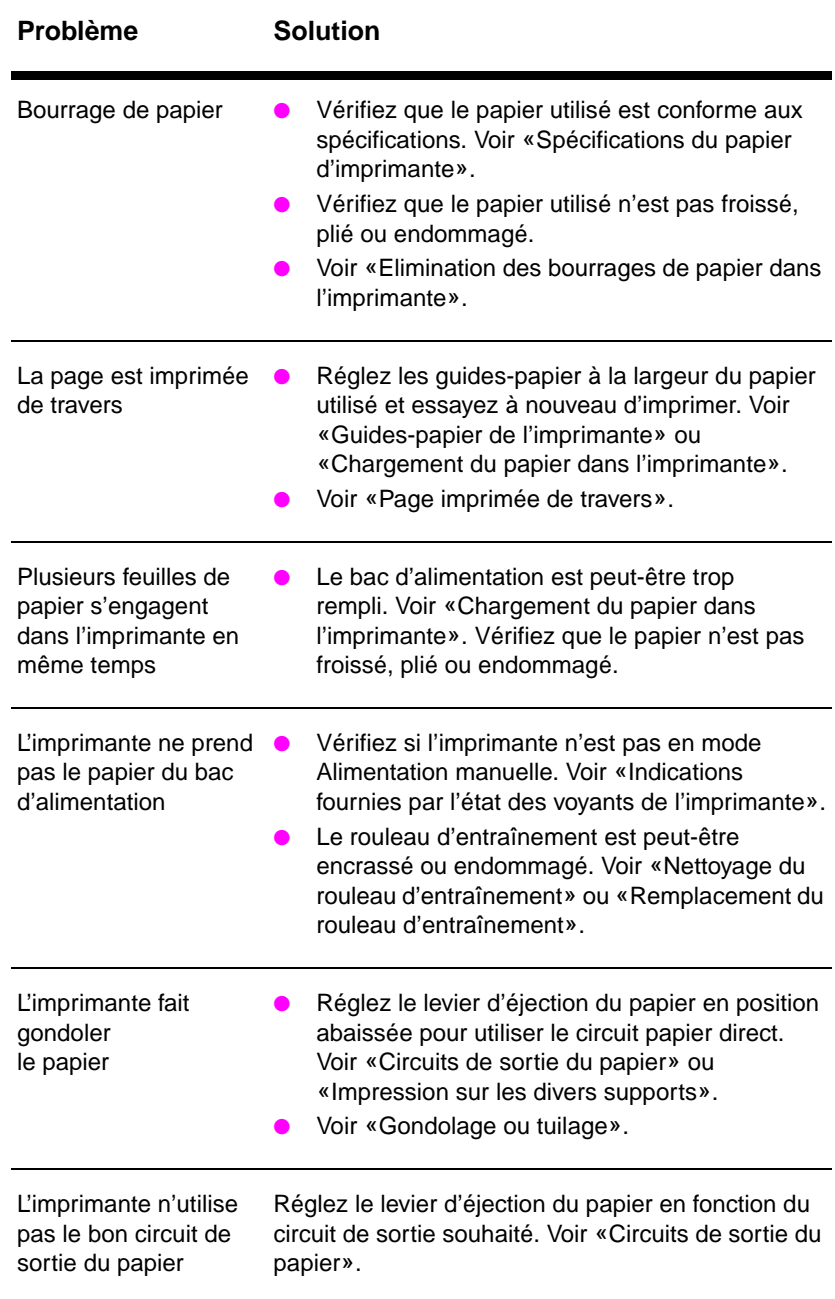

## **La page imprimée est différente de la page affichée à l'écran**

#### **Problèmes à l'impression des pages**

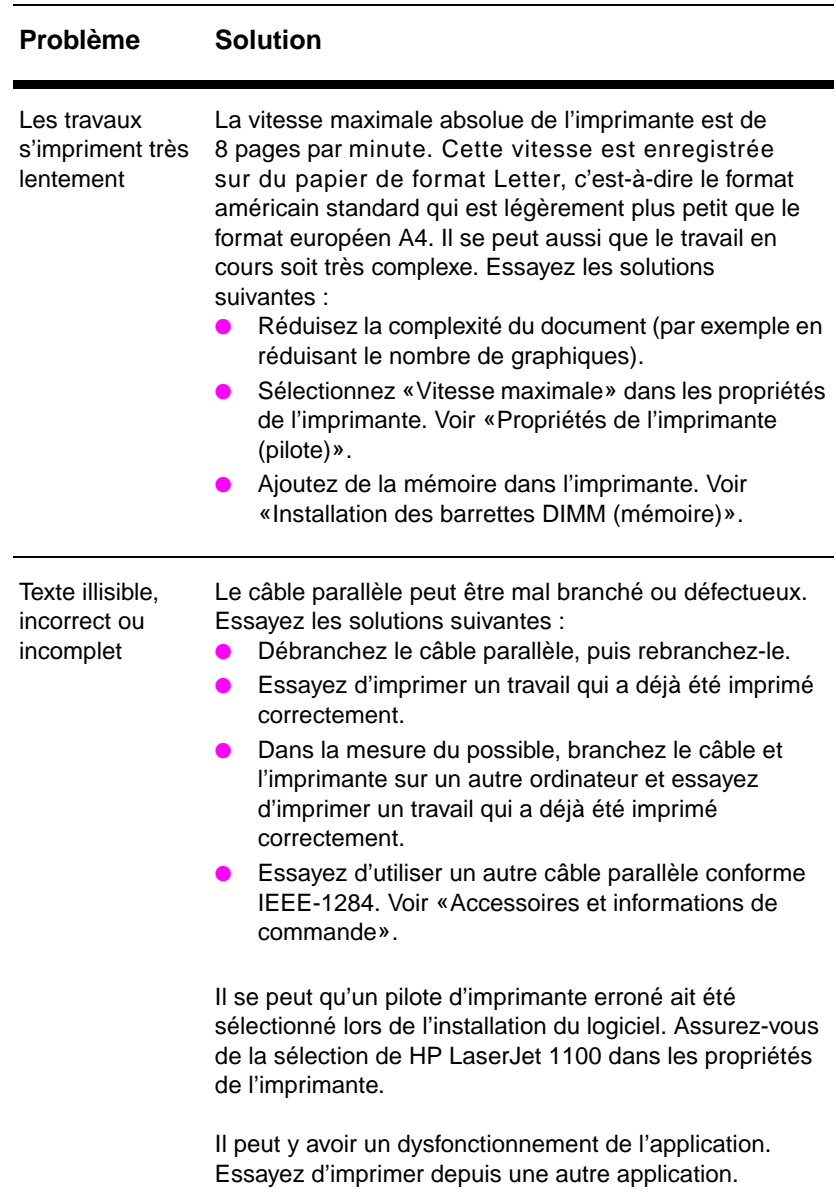

#### **Problèmes à l'impression des pages (Suite)**

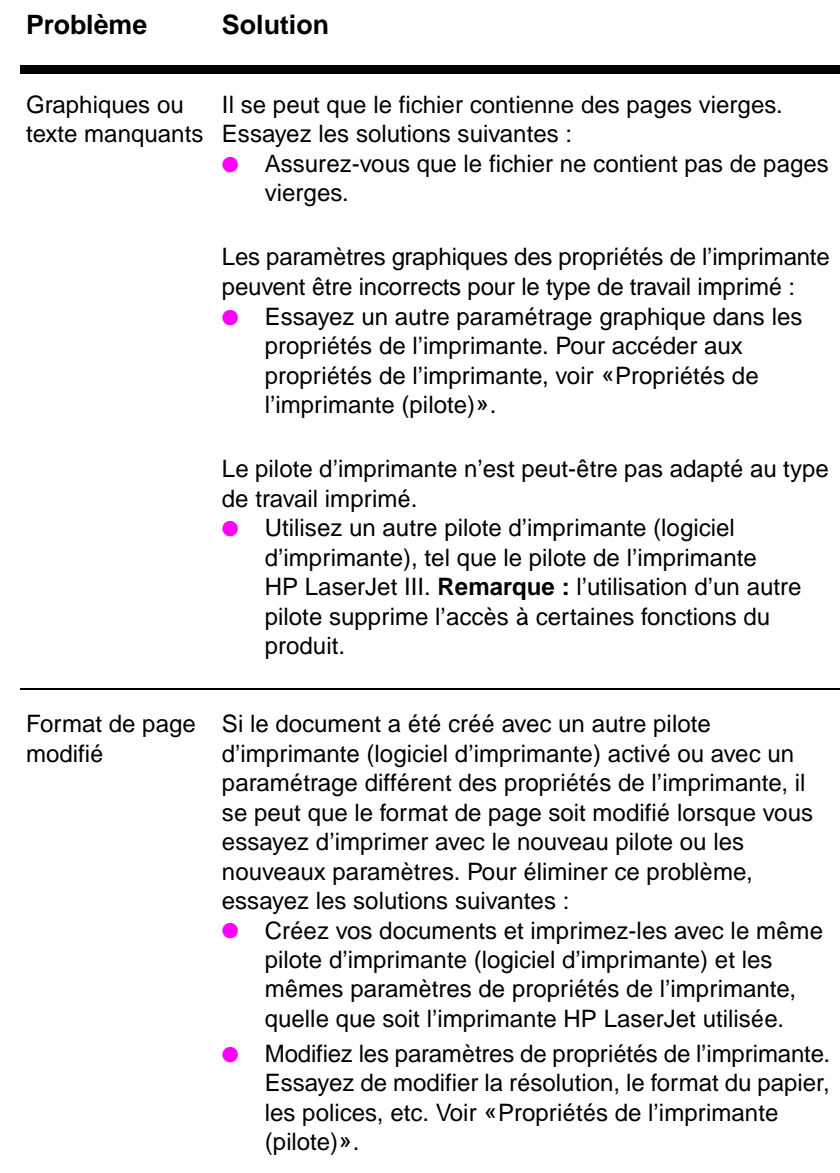

#### **Problèmes à l'impression des pages (Suite)**

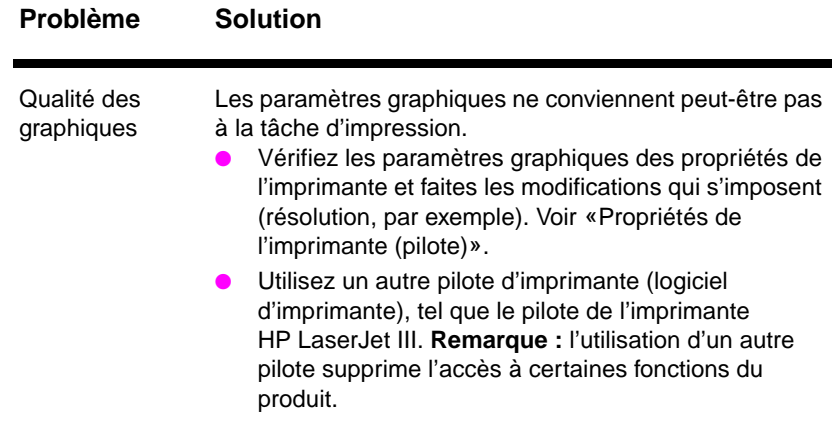

# <span id="page-59-0"></span>**Amélioration de la qualité d'impression**

Cette section se divise comme suit :

- Exemples de défauts de l'image
- Correction des défauts d'impression

# **Exemples de défauts de l'image**

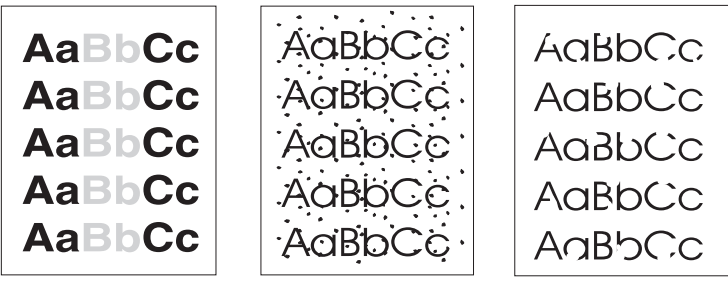

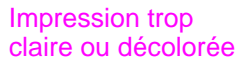

Traces d'encre Vides

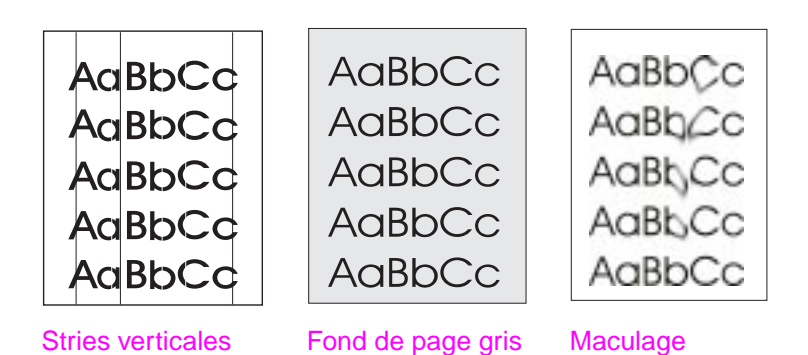

**52** Chapitre 5 Dépannage de l'imprimante FR

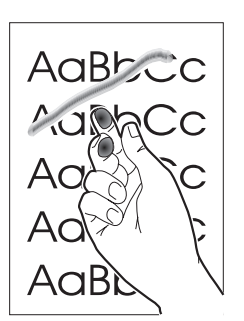

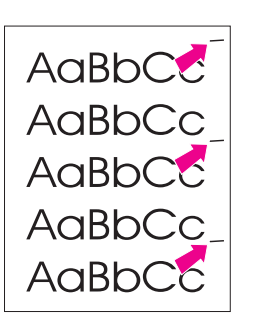

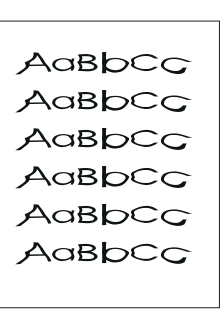

Encre mal fixée

Défauts répétitifs verticaux

Caractères mal formés

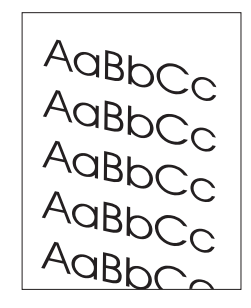

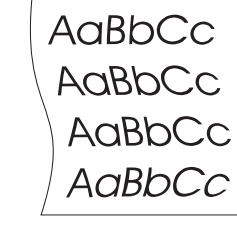

AaBbCc

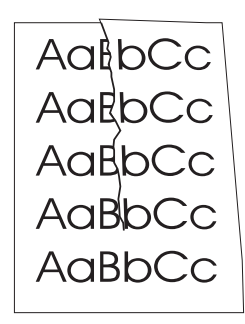

Page imprimée de travers

Gondolage ou tuilage

Froissures ou pliures

FR Amélioration de la qualité d'impression **53**

# **Correction des défauts d'impression**

#### **Impression trop claire ou décolorée**

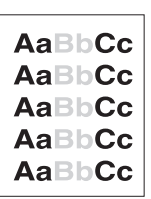

 ● La cartouche ne contient plus beaucoup d'encre. Il est souvent possible de faire durer la cartouche un petit peu plus longtemps. Voir «Gestion des cartouches d'encre».

Le papier n'est peut-être pas conforme aux spécifica-tions du papier HP (par exemple, il est trop humide ou trop rugueux). Voir «Spécifications du papier d'imprimante».

Si toute la page qui est trop claire, le réglage de la densité [est trop faible ou l'opti](#page-42-0)on EconoMode est activée. Réglez la densité d'impression et désactivez EconoMode dans les propriétés d'impression. Voir «Impression en mode EconoMode [\(économie d'encre\)».](#page-109-0)

#### **Traces d'encre**

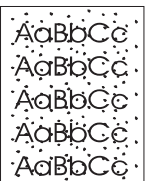

Le papier n'est peut-être pas conforme aux spécifications du papier HP (pa[r exemple, il est trop humide ou trop](#page-41-0) rugueux). Voir [«Sp](#page-41-0)écifications du papier d'imprimante».

L'imprimante a peut-être besoin d'être nettoyée. Voir «Nettoyage de l'imprimante» ou «Nettoyage du circuit papier de l'imprimante».

#### **[Vides](#page-109-0)**

Il se peut qu'une feuille de papier soit [défectueus](#page-65-0)e. Essayez de réim[primer le travail.](#page-67-0)

**AaBbCc AaBbCc Aa3bCc AaBbCc** AaBbCc

- Le taux d'humidité du papier n'est pas homogène ou il y a des plaques d'humidité disséminées sur sa surface. Réimprimez sur une autre feuille. Voir «Spécifications du papier d'imprimante».
- Tout le lot de papier est défectueux. Les procédés de fabrications de certains papiers les rendent par endroits réfractaires à l'encre. Changez de marque de papier.
- La cartouche d'encre est peut-être défectueuse. Voir «Gestion des ca[rtouches d'encre».](#page-109-0)

**Remarque** Si après cela le problème n'est pas résolu, contactez un centre de réparation ou un revendeur agréé HP.

#### **Stries verticales**

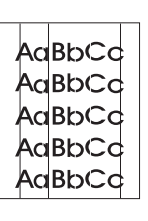

- Le tambour photosensible situé dans la cartouche a probablement été rayé. Installez une nouvelle cartouche HP. Voir «Remplacement de la cartouche d'encre».
- 

#### **Fond de page gris**

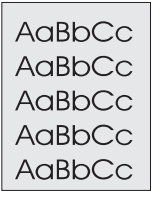

- **•** [Diminuez la densité d'impression](#page-46-0) pour réduire le niveau de gris du fond de page. Ce paramètre est accessible sous «Propriétés de l'imprimante (pilote)».
- Utilisez un papier de plus faible grammage. Voir «Spécifications du papier d'imprimante».
- Vérifiez les conditions ambiantes de l'imprimante ; un environnement très sec (à faible degr[é d'hygromé](#page-19-0)trie) augmente [parfois](#page-19-0) le niveau de gris du fond de page.
- Installez une cartouche HP neuv[e. Voir «Remplac](#page-109-0)ement de la [cartouc](#page-109-0)he d'encre».

#### **Maculage**

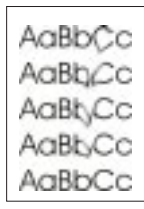

- Si le bord du papier introduit en premier est marqué de taches d'encre, cela peut vouloir dire que les guides-papier sont [en](#page-46-0)crassés. Nettoyez-les [à l'aide d'un chiffon sec n](#page-46-0)on pelucheux. Voir «Composants de l'imprimante» ou «Nettoyage de l'imprimante».
- Vérifiez le type et la qualité du papier.
- Installez une cartouche HP neuve. Voir «Remplacement de la cartouche d'encre».

#### **[E](#page-65-0)ncre mal fixée**

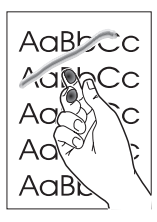

l'imprimante». ● [Vé](#page-46-0)rifiez le type et la qua[lité du papier. Voir «Spéc](#page-46-0)ifications du papier d'imprimante».

Nettoyez l'intérieur de l'imprimante. Voir «Nettoyage de

● Installez une cartouche HP neuve. Voir «Remplacement de la cartouche d'encre».

#### **Défauts répétitifs verticaux**

<span id="page-63-0"></span>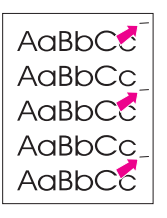

- Il se peut que la cartouche d'encre soit endommagée. Si le défaut se répète toujours au même endroit de la page, installez une cartouche HP neuve. Voir «Remplacement de la cartouche d'encre».
- Certaines pièces internes peuvent avoir été écla-boussées d'encre. Voir «Nettoyage de l'imprimante». Si le défaut se situe au verso de la page, le problème disparaît en principe spontanément [après l'impression de quelques pa](#page-46-0)ges.

#### **Caractères mal formés**

AaBbCc AaBbCc AaBbCc AaBbCc AaBbCc AaBbCc

- Si les caractères sont mal formés, donnant une impression [d'image en creux, il se pe](#page-65-0)ut que le papier soit trop lisse. Essayez un autre papier. Voir «Spécifications du papier d'imprimante».
- Si les caractères sont mal formés, donnant une impression d'ondulation, il se peut que le scanner du laser ait besoin d'être réparé. Vérifiez si le problème apparaît également sur une page de test. Si c'est le cas, contactez un centre de réparation ou un reven[deur agréé HP. Voir «Service après-ve](#page-109-0)nte et assistance».

#### **Page imprimée de travers**

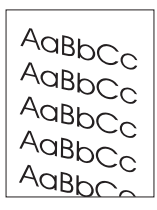

- Assurez-vous que le papier ou tout autre support d'impression est correctement chargé et que les guides ne sont pas trop serrés ou au contraire trop lâches contre la pile de papier. Voir «Charge[ment du papier dans l'imprimante».](#page-78-0)
- Le bac d'alimentation est peut-être trop rempli. Voir «Chargement du papier dans l'imprimante».
- Vérifiez le type et la qualité du papier. Voir «Spécifications du papier d'imprimante».

#### **Gondolage ou tuilage**

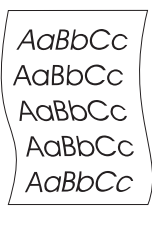

- Vérifiez le type et la qualité du papier. Une température et un taux d'hygrométrie élevés sont l'une et l'autre facteur de gondolage du papier. Voir «Spécifications du papier d'imprimante».
- Le papier se trouve peut-être depuis trop longtemps dans le bac d'alimentation. Retournez la pile de papier dans le bac. Vous pouvez également la faire pivoter de 180°.
- Essayez d'utiliser le circuit papier direct. Voir «Circuits de sortie [du papier».](#page-109-0)

#### **Froissures ou pliures**

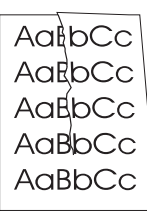

- Assurez-vous que le papier est chargé correctement. Voir «Chargement du papier dans [l'imprimante».](#page-14-0)
- Vérifiez le type et la qualité du papier. Voir «Spécifications du papier d'imprimante».
- Essayez d'utiliser le circuit papier direct. Voir «Circuits de sortie du papier».
- [Retournez la pile de papie](#page-17-0)r dans le bac. Vous pouvez également la faire pivoter de 180°.

# <span id="page-65-0"></span>**Nettoyage de l'imprimante**

Pendant l'impression, des particules de papier, de l'encre et de la poussière s'accumulent dans l'imprimante et risquent à la longue de provoquer des problèmes de qualité d'impression, tels que des traces ou des taches d'encre. Il existe deux procédures de nettoyage de l'imprimante permettant d'éviter ces problèmes, ou au moins d'y remédier :

- Nettoyage de la zone de la cartouche d'encre
- Nettoyage du circuit papier de l'imprimante

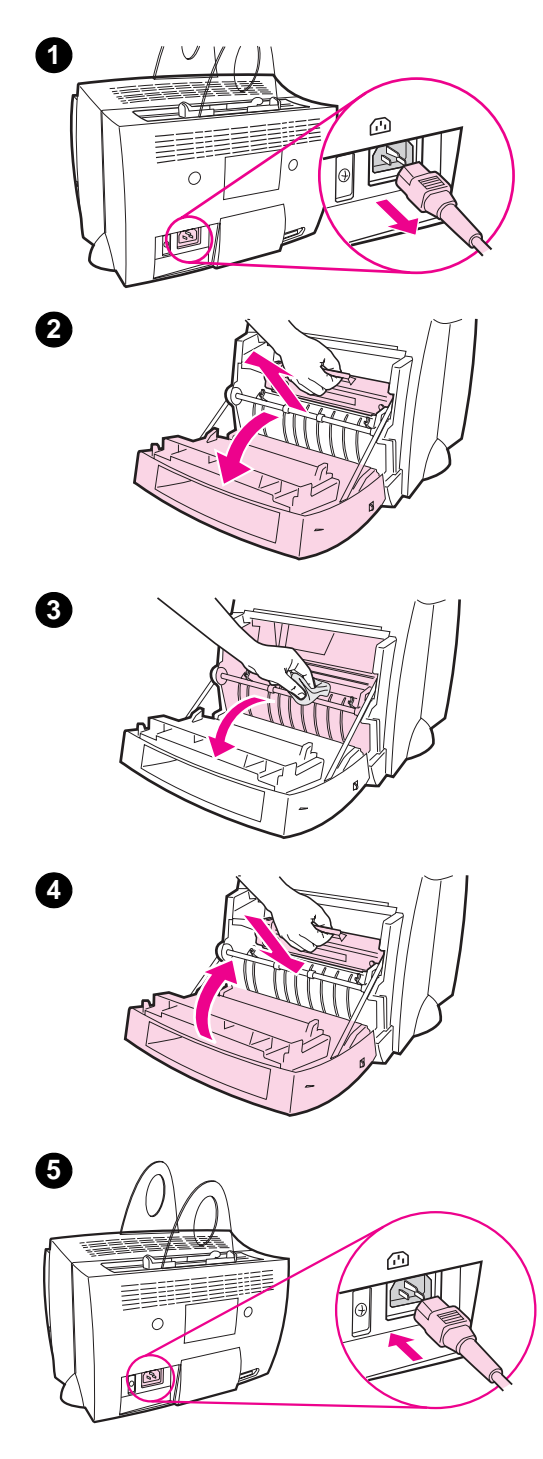

# **Nettoyage de la zone de la cartouche d'encre**

Il n'est pas nécessaire de nettoyer régulièrement la zone de la cartouche d'encre. Avant de commencer, vérifiez la présence excessive d'encre dans le compartiment.

#### **AVERTISSEMENT**

Avant de nettoyer l'imprimante, mettez-la hors tension en débranchant le cordon d'alimentation, puis attendez qu'elle refroidisse.

- **1** Mettez l'imprimante hors tension en la débranchant, puis attendez qu'elle refroidisse.
- **2** Ouvrez la porte de l'imprimante et sortez la cartouche d'encre.

#### **ATTENTION**

Une exposition de la cartouche à la lumière au-delà de quelques minutes risque de lui causer des dommages irrémédiables. Si besoin est, recouvrez-la. Vous risquez également d'endommager l'imprimante si vous touchez le cylindre de transfert en caoutchouc mousse noir situé à l'intérieur.

- **3** Avec un chiffon **sec** et non pelucheux, essuyez tous les résidus qui se trouvent éventuellement encore dans le circuit papier et la cavité de la cartouche d'encre.
- **4** Remettez la cartouche en place et fermez la porte de l'imprimante
- **5** Rebranchez le cordon d'alimentation sur l'imprimante.

# **Nettoyage du circuit papier de l'imprimante**

<span id="page-67-0"></span>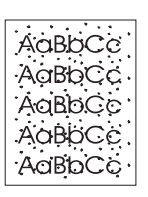

 Cette procédure utilise du papier pour photocopieuse pour retirer la poussière et l'encre du circuit papier. N'utilisez ni papier document, ni papier rugueux. Utilisez cette procédure si vos pages imprimées portent des traces d'encre ou sont mouchetées. La page qui sort de l'imprimante est couverte de dépôts d'encre et peut être jetée.

- **1** Assurez-vous que l'imprimante contient du papier.
- **2** Assurez-vous que l'imprimante est à l'état Prête.
- **3** Maintenez enfoncé le bouton **Reprise** pendant 20 secondes (si vous le relâchez plus tôt, l'imprimante se réinitialise). Le papier passe dans l'imprimante.

**Remarque** Lorsque le bouton **Reprise** est maintenu enfoncé pendant 20 secondes, les trois voyants de l'imprimante se mettent à clignoter pour ne s'arrêter qu'une fois le nettoyage terminé.

# <span id="page-68-0"></span>**Elimination des bourrages de papier dans l'imprimante**

Pendant l'impression, il se produit parfois un bourrage de papier pour l'une des raisons suivantes :

- Les bacs d'alimentation du papier sont mal chargés ou trop remplis. Voir «Chargement du papier dans l'imprimante».
- Vous avez changé de circuit de sortie du papier pendant l'impression au lieu de le faire avant.
- Le support d'impression utilisé n'est pas conforme aux spécifications HP. Voir «Spécifications du papier d'imprimante».

**Remarque Videz toujours complètement le bac d'alimentation et égalisez la pile lorsque vous ajoutez du papier.** Cette précaution évite le passage simultané de plusieurs feuilles dans l'imprimante et réduit les risques de bourrage. Voir l'autocollant placé sur l'imprimante pendant la configura[tion du matériel.](#page-109-0)

> Vous êtes informé d'un bourrage à la fois par un message d'erreur du logiciel et par l'état des voyants du panneau de commande de l'imprimante. Voir «Indications fournies par l'état des voyants de l'imprimante».

#### **Emplacements classiques des bourrages de papier**

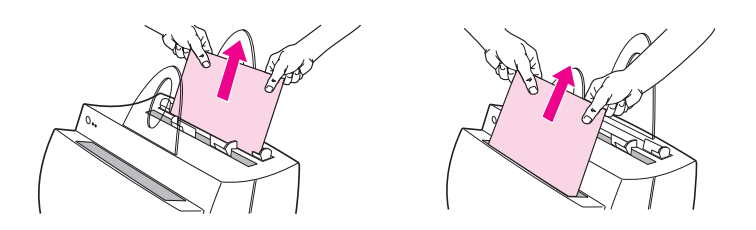

- Zone de la cartouche d'encre : Voir «Dégagement d'une page coincée».
- **Zones des bacs d'alimentation du papier :** Si la page dépasse toujours du bac, tirez-la par le bac jusqu'à ce qu'elle soit complètement sortie. S'il est impossible de la sortir de cette manière, voir «Dégag[ement d'une page coincée»](#page-70-0).
- **Circuits de sortie du papier :** Si la page dépasse du bac de sortie ou du circuit papier, tirez dessus jusqu'à ce qu'elle soit complètement sortie. S'il est impossible de la sortir de cette manière, voir «Dégagement d'une page coincée».
- **Remarque** Ap[rès un bourrage, il reste parfois de](#page-70-0)s particules d'encre dans l'imprimante. Elles disparaissent généralement d'elles-mêmes après l'impression de quelques pages.

<span id="page-70-0"></span>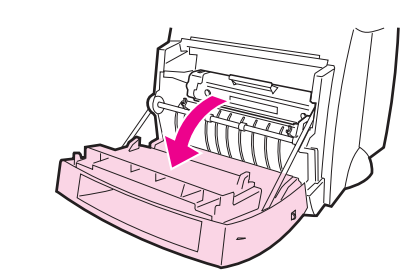

**1**

**2**

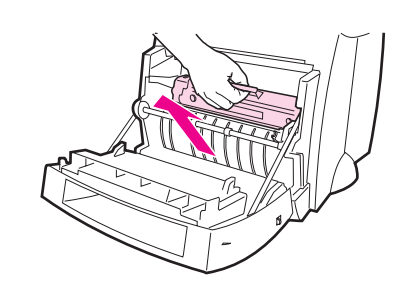

# **Dégagement d'une page coincée**

 Si le scanner est relié à l'imprimante, vous devrez peut-être déplacer celle-ci jusqu'au bord de l'espace de travail pour faire dépasser la porte et pouvoir l'ouvrir à fond.

- **1** Ouvrez la porte de l'imprimante. Si vous pouvez sortir le papier sans retirer la cartouche d'encre (voir étape 3). Sinon, passez à l'étape 2.
- **2** Retirez la cartouche d'encre et mettez-la de côté, après l'avoir recouverte d'une feuille de papier.

#### **ATTENTION**

Lorsqu'un bourrage se produit dans cette zone, de l'encre se trouve souvent sur la page. Si vous tachez vos vêtements avec de l'encre, lavez-les à l'eau froide. L'eau chaude fixe l'encre dans le tissu.

#### **ATTENTION**

Une exposition de la cartouche à la lumière au-delà de quelques minutes risque de causer des dommages irrémédiables. Recouvrez-la d'une feuille de papier.

**Suite à la page suivante.**

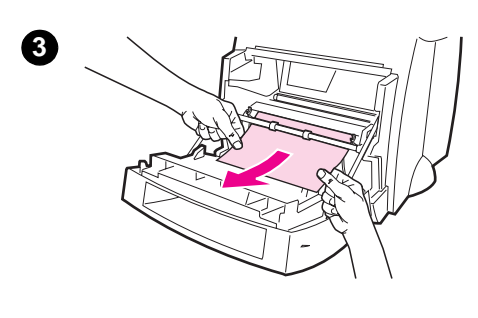

**4**

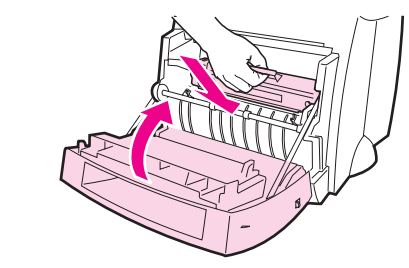

 **<sup>3</sup>** Saisissez à deux mains la partie du papier la plus visible (même s'il s'agit du milieu), puis tirez la page doucement hors de l'imprimante.

#### **Remarque**

Si le papier se déchire, voir «Bourrage de papier : dégagement des morceaux de papier déchirés».

**4** Lorsque tout le papier coincé a été dégagé, remettez la cartouche en place et [fermez la po](#page-72-0)rte de [l'imprimante.](#page-72-0)

#### **Remarque**

Si vous avez dû déplacer l'imprimante vers le bord de l'espace de travail à cause du scanner, vérifiez si le câble d'imprimante et les connexions d'alimentation tiennent bien.

Une fois le bourrage éliminé, il se peut que vous deviez réinitialiser l'imprimante. Voir «Réinitialisation de l'imprimante».

#### **Remarque**

Videz toujours complètement le bac d'alimentation et égalisez la pile lorsque vo[us ajoutez du papier.](#page-76-0)
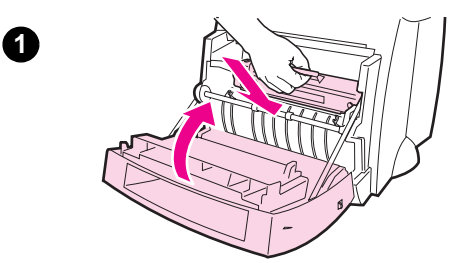

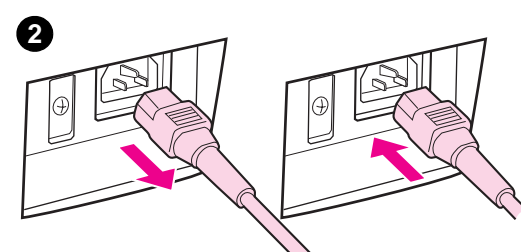

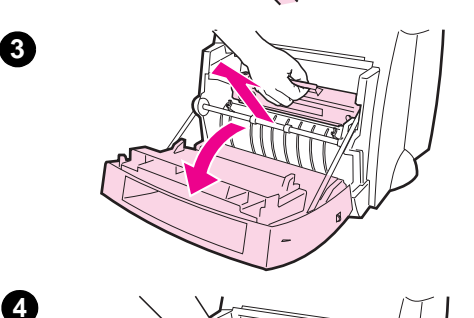

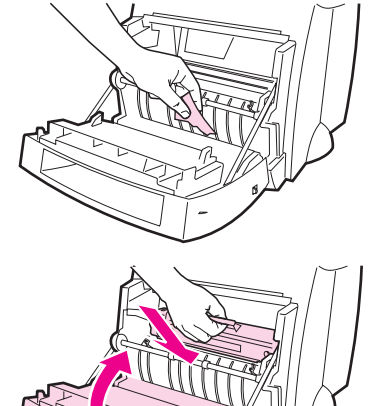

# **Bourrage de papier : dégagement des morceaux de papier déchirés**

Il arrive qu'un morceau de papier coincé se déchire lorsque vous le sortez. Procédez comme suit pour dégager les morceaux de papier restant dans l'imprimante.

- **1** Assurez-vous que la cartouche d'encre est installée et que la porte de l'imprimante est fermée.
- **2** Eteignez l'imprimante, puis rallumez-la. A son redémarrage, les rouleaux font avancer les morceaux de papier.

### **Remarque**

Vous pouvez mettre les imprimantes 220-240 hors tension avec l'interrupteur marche/arrêt. Voir «Mise hors tension».

- **3** Ouvrez la porte de l'imprimante et sortez la cartouche d'encre.
- **4** Retirez les morceaux de papier [déchirés.](#page-18-0)
- **5** Réinstallez la cartouche d'encre et refermez la porte de l'imprimante.

Si tout le papier ne sort pas, répétez les étapes 1 à 5.

**5**

# **Remplacement du rouleau d'entraînement**

 Si l'imprimante affiche régulièrement des problèmes d'alimentation (aucun papier ne s'engage dans l'imprimante ou au contraire plusieurs feuilles passent en même temps), vous devez peut-être remplacer le rouleau d'entraînement. Voir «Accessoires et informations de commande» pour en commander un nouveau.

- **1** Débranchez le cordon d'alimentation de l'imprimante, puis attendez [qu'elle refroidisse.](#page-132-0)
- **2** Ouvrez la porte et retirez la cartouche d'encre.
- **3** Repérez le rouleau d'entraînement.
- **4** Faites pivoter la partie inférieure du rouleau d'entraînement vers l'avant de l'imprimante.

**Suite à la page suivante.**

<span id="page-73-0"></span>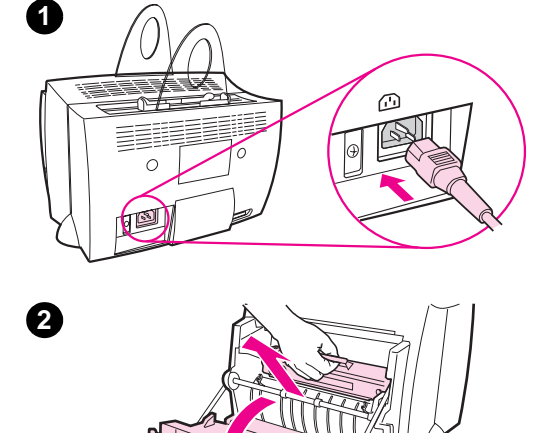

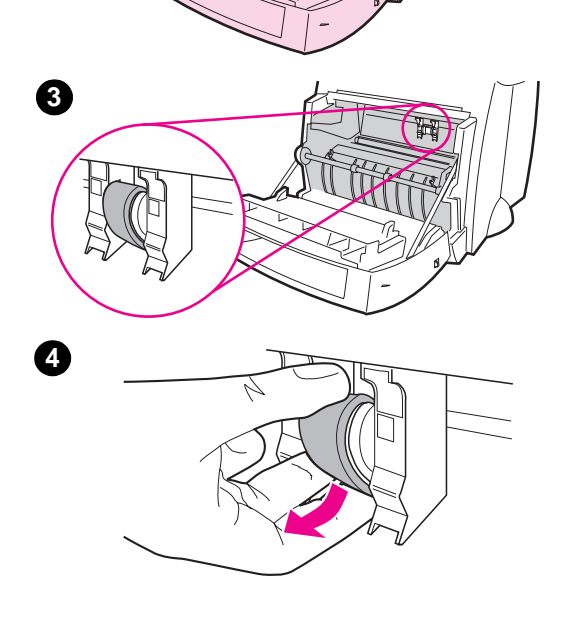

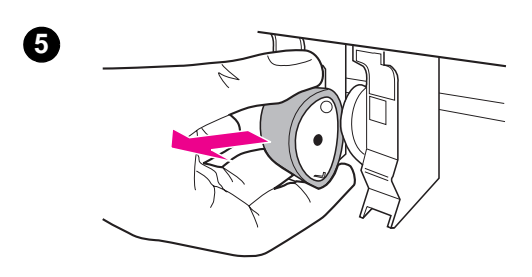

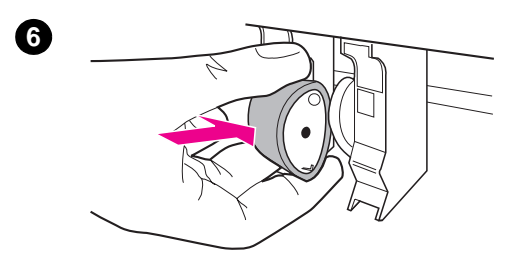

- **<sup>5</sup>** Sortez le rouleau d'entraînement en tirant doucement dessus en ligne droite.
- **6** Placez le nouveau rouleau dans le logement libéré par l'ancien.
- **7** Faites pivoter la partie inférieure du nouveau rouleau d'entraînement vers l'arrière de l'imprimante.
- **8** Réinstallez la cartouche d'encre et refermez la porte de l'imprimante.

### **Remarque**

Rebranchez l'imprimante pour la remettre sous tension.

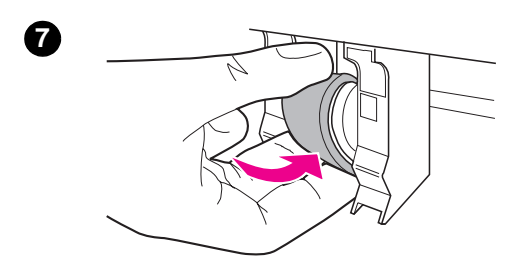

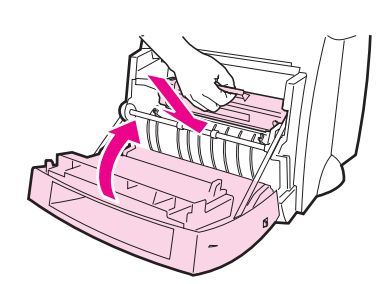

**8**

# **Nettoyage du rouleau d'entraînement**

 Si vous préférez nettoyer le rouleau d'entraînement plutôt que de le remplacer procédez comme suit :

Retirez le rouleau d'entraînement comme décrit à la section «Remplacement du rouleau d'entraînement».

**1** Trempez un chiffon non pelucheux dans de l'alcool isopropylique et frottez le rouleau avec ce chiffon.

### **[AVERTISSEMENT](#page-73-0)**

L'alcool est un produit inflammable. Ne laissez pas l'alcool et le chiffon à proximité d'une flamme. Attendez que l'alcool se soit complètement évaporé pour fermer l'imprimante et rebrancher le cordon d'alimentation.

- **2** A l'aide d'un chiffon sec non pelucheux, nettoyez le rouleau pour éliminer la saleté qui se détache.
- **3** Attendez que le rouleau d'entraînement soit complètement sec avant de le réinstaller dans l'imprimante.

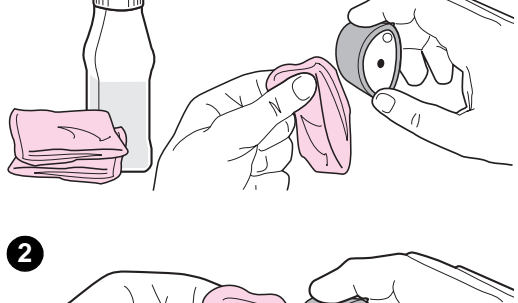

**1**

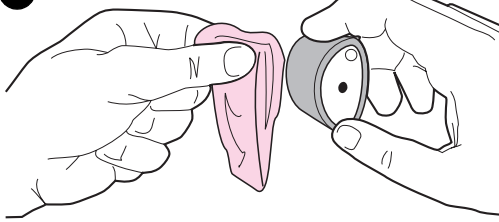

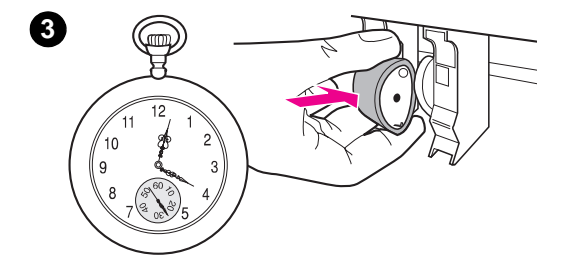

# **Réinitialisation de l'imprimante**

Pour réinitialiser l'imprimante, maintenez enfoncé le bouton **Reprise** du panneau de commande de l'imprimante pendant 5 secondes.

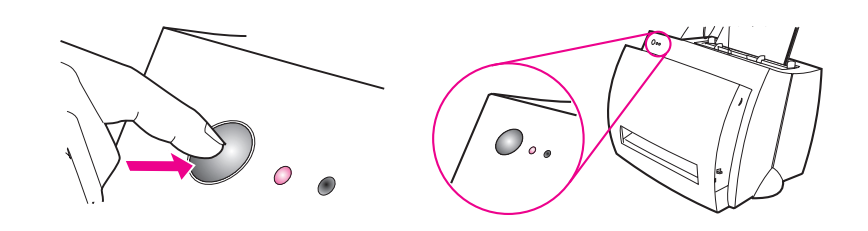

FR Réinitialisation de l'imprimante **69**

Chapitre 5 Dépannage de l'imprimante **FR** 

# 6 Service après-vente<br>6 et assistance et assistance

Ce chapitre se divise comme suit :

- Disponibilité
- **·** Service après-vente du matériel
- Recommandations pour remballer l'imprimante
- Formulaire d'information pour une réparation
- [●](#page-79-0) Assistance HP
- [Bureaux de vent](#page-79-0)e et de service internationaux

# <span id="page-79-0"></span>**Disponibilité**

HP offre toute une série d'options de service après-vente et d'assistance dans le monde entier. La disponibilité de ces programmes varie en fonction de l'endroit où vous vous trouvez.

# **Service après-vente du matériel**

Si votre matériel connaît une défaillance pendant la durée de la garantie, HP offre les options d'assistance suivantes :

- **Services de réparation HP :** HP se charge de récupérer l'appareil, de le réparer et de vous le renvoyer dans les 5 à 10 jours en fonction de l'endroit où vous vous trouvez.
- **Prestataire de services agréé par HP :** vous pouvez renvoyer l'unité à un concessionnaire HP.
- **Express Exchange :** HP vous fournit une imprimante de remplacement permanent remise à neuf le jour ouvrable qui suit les appels reçus avant 14:00 heures (heure du Pacifique) (Etats-Unis et Canada seulement).

# **Recommandations pour remballer l'imprimante**

- Si possible, joignez des exemples d'impression et 5 à 10 feuilles de papier ou d'un autre support qui illustrent les problèmes d'impression.
	- Retirez et gardez toute barrette DIMM (mémoire) installée dans l'imprimante. Voir «Retrait des barrettes DIMM».
	- Retirez le scanner.
	- Retirez et gardez le câble et les accessoires en option installés dans l'imprimante.
- **ATTENTION** L'électr[icité statique peut endomma](#page-122-0)ger les barrettes DIMM. Lorsque vous les manipulez, portez un bracelet antistatique mis à la terre ou touchez souvent la surface de l'emballage antistatique des barrettes DIMM, puis une partie métallique nue de l'imprimante.
	- Retirez et gardez la cartouche d'encre.
- **ATTENTION** Pour éviter d'endommager la cartouche, remettez-la dans son emballage d'origine et stockez-la à l'abri de la lumière.
	- Servez-vous si possible de la caisse et du matériau d'emballage d'origine. Vous êtes responsable de tout dommage dû à un mauvais emballage. Si vous avez déjà jeté le matériau d'emballage de l'imprimante, demandez à un service d'expédition local comment remballer cette dernière.
	- Joignez une copie remplie du formulaire d'informations pour une réparation. Voir «Formulaire d'information pour une réparation».
	- HP vous recommande d'assurer le matériel expédié.

# **Formulaire d'information pour une réparation**

### **Formulaire d'informations pour une réparation**

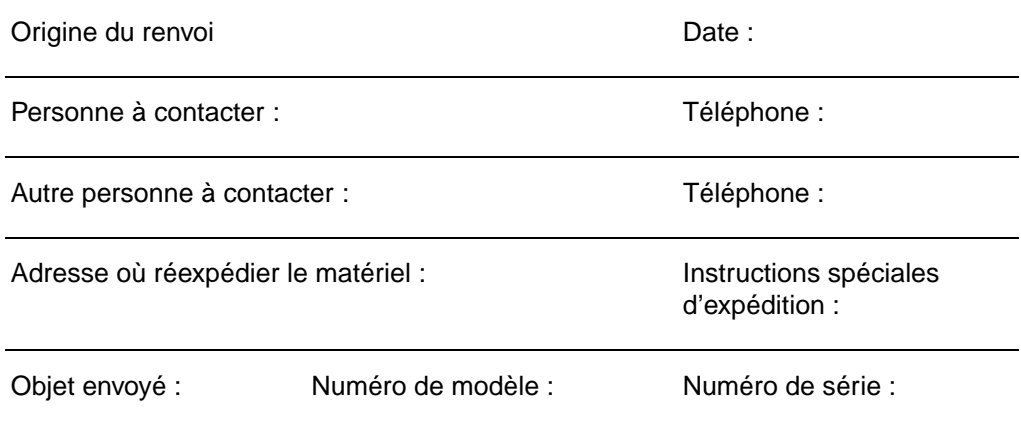

Veuillez joindre tout exemple d'impression utile lorsque que vous renvoyez le matériel. **N'envoyez pas** d'accessoires s'ils ne sont pas indispensables à la réparation (manuels, fournitures de nettoyage, etc.)

### **Quelles sont les réparations nécessaires ?**

1. Décrivez les conditions de la panne (En quoi consistait la panne ? Qu'étiez-vous en train de faire lorsque la panne s'est produite ? Quel logiciel étiez-vous en train d'exécuter ? Pouvez-vous reproduire la panne ?)

2. Si la panne est intermittente, combien de temps s'écoule entre les différents épisodes ?

3. L'unité est-elle branchée sur l'un des appareils suivants ? (Veuillez fournir le fabricant et les numéros de modèle.) Ordinateur personnel : Modem : Réseau :

4. Autres commentaires :

**74** Chapitre 6 Service après-vente et assistance FR

# **Assistance HP**

Merci d'avoir acheté un produit HP. Vous pouvez profiter, en même temps que ce produit, de toute une série de services d'assistance offerts par Hewlett-Packard et nos partenaires et conçus pour vous donner les résultats dont vous avez besoin, en toute rapidité et avec professionnalisme.

Veuillez disposer du numéro de modèle, du numéro de série, de la date d'achat et de la description du problème pour les fournir au responsable assistance HP.

Les informations suivantes sont à votre disposition :

- Assistance clientèle et réparation de produits (Etats-Unis et Canada)
- Centre européen d'assistance clientèle
- Services en ligne
- Utilitaires et informations électroniques
- [Commande directe d'accessoires ou de consomm](#page-83-0)ables auprès de HP
- [Disque compact HP Su](#page-84-0)pport Assistant
- [In](#page-87-0)formations de service HP
- [HP SupportPack](#page-88-0)
- [Service fax HP FIRST](#page-89-0)

# <span id="page-83-0"></span>**Assistance clientèle et réparation de produits (Etats-Unis et Canada)**

Appelez le (1) (208) 323-2551 du lundi au vendredi de 6:00 à 22:00 heureset le samedi de 9:00 à 16:00 heures (heure des montagnes Rocheuses) gratuitement pendant la durée de la garantie. Les tarifs interurbains standard sont toutefois à votre charge. Ayez votre système à portée de la main et votre numéro de série disponible lorsque vous appelez.

Une assistance téléphonique est disponible après la période de garantie pour répondre aux questions ayant trait aux produits. Appelez le (1) (900) 555-1500 (2,50 dollars\* par minute, 25,00 dollars maximum par appel, Etats-Unis uniquement) ou appelez le 1-800-999-1148 (25,00 dollars\* par appel, Visa ou MasterCard, Etats-Unis et Canada) du lundi au vendredi de 6:00 à 22:00 heures et le samedi de 9:00 à 16:00 heures (heure des montagnes Rocheuses). La facturation ne commence qu'à partir du moment où vous êtes en communication directe avec un technicien. \*Sous réserve de changements de prix.

# <span id="page-84-0"></span>**Centre européen d'assistance clientèle**

### **Langues et options disponibles dans les différents pays**

Ouvert du lundi au vendredi de 8:30 à 18:00 heures (heure de l'Europe centrale)

HP offre un service d'assistance par téléphone gratuit pendant la durée de la garantie. Si vous appelez un numéro ci-dessous, vous serez mis en communication avec une équipe qui se fera un plaisir de vous aider. Si vous avez besoin d'assistance après l'expiration de la garantie, vous pouvez en recevoir moyennant paiement au même numéro de téléphone. Les frais sont facturés à l'incident. Lorsque vous appelez HP, veuillez disposer des informations suivantes : nom du produit et numéro de série, date d'achat et description du problème.

### **Anglais**

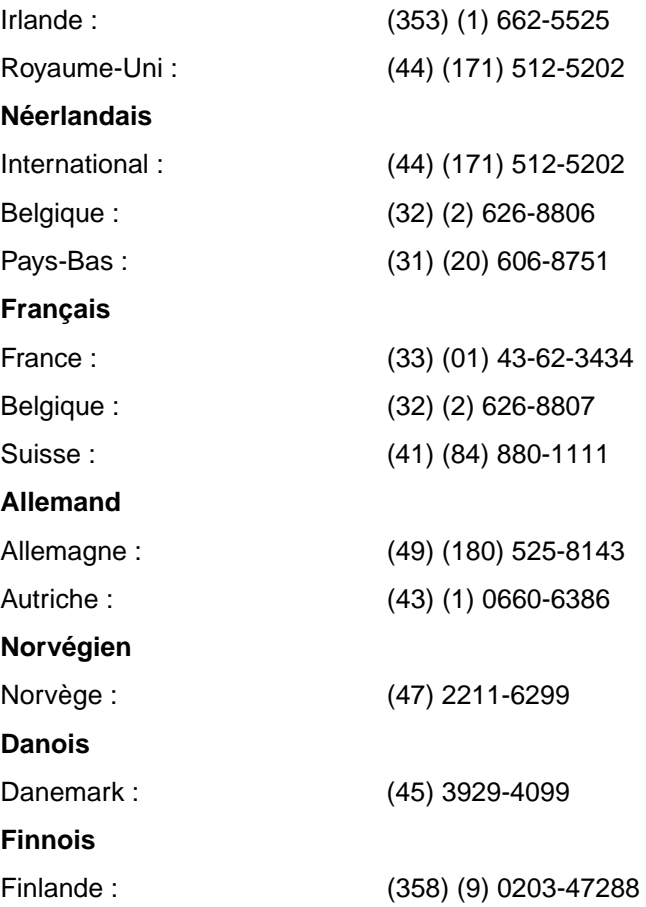

**Suédois**

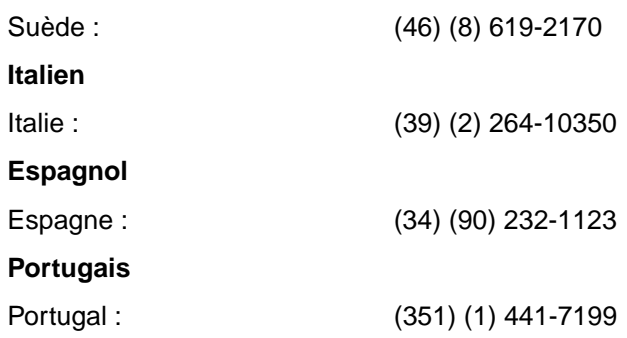

**Numéros d'assistance dans les différents pays :** Si vous avez besoin d'assistance après l'expiration de la garantie ou de services supplémentaires de réparation de produits ou si votre pays ne figure pas dans la liste ci-dessous, reportez-vous à «Bureaux de vente et de service internationaux».

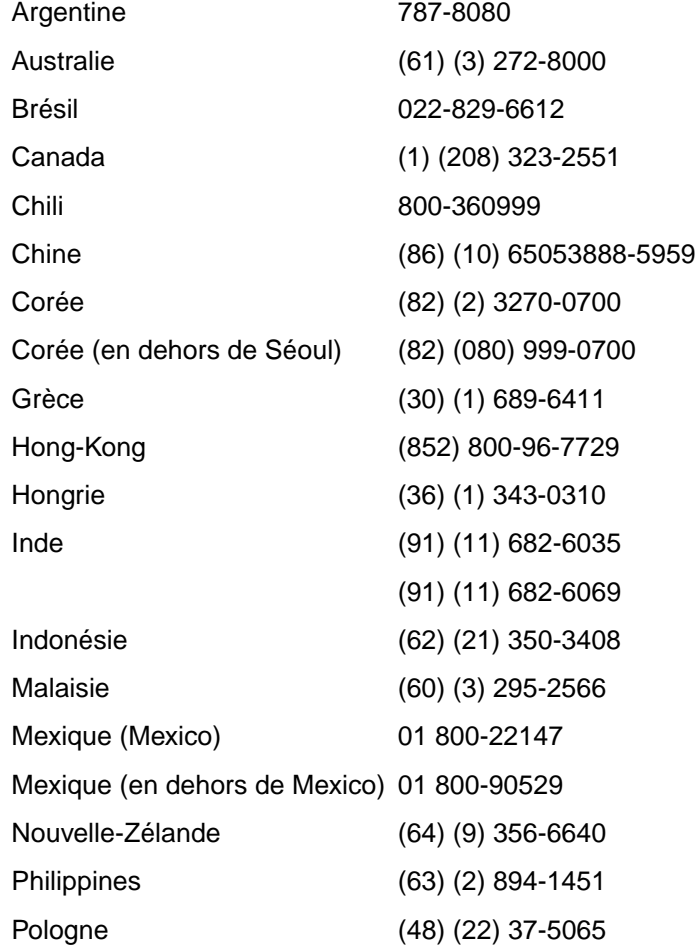

**78** Chapitre 6 Service après-vente et assistance FR

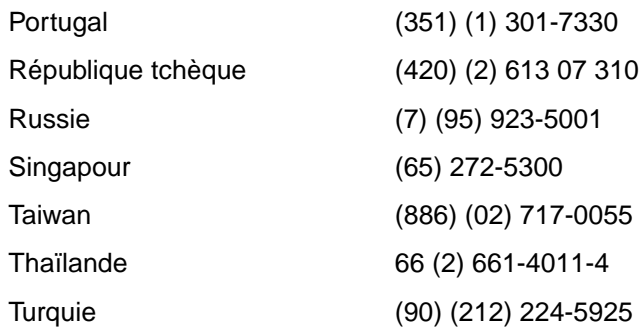

# <span id="page-87-0"></span>**Services en ligne**

Nous suggérons, pour un accès aux informations par modem 24 heures sur 24, les services suivants :

### **URL sur le World Wide Web**

Vous pouvez vous procurer aux adresses suivantes des pilotes d'imprimante, des logiciels d'imprimante HP mis à jour ainsi que des informations sur les produits et l'assistance :

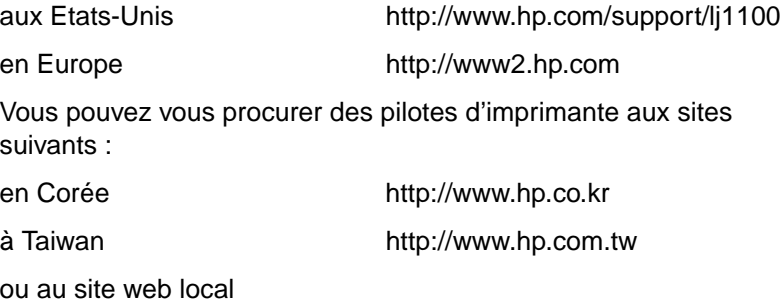

pour les pilotes http://www.dds.com.tw

### **America Online**

America Online/Bertelsmann est disponible aux Etats-Unis, en France, en Allemagne et au Royaume-Uni. Vous pouvez vous y procurer les pilotes d'imprimantes, les logiciels d'imprimante HP mis à jour et de la documentation qui répond à vos questions sur les produits HP disponibles. Utilisez le mot de passe HP pour commencer votre visite ou appelez le 1-800-827-6364, client privilégié n° 1118, pour vous abonner. En Europe, appelez le numéro correspondant ci-dessous :

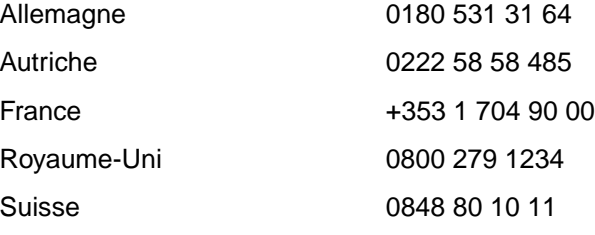

# <span id="page-88-0"></span>**CompuServetm**

Vous pouvez vous procurer, sur les «HP User's forums» (GO HP) de CompuServe, les pilotes d'imprimante et les logiciels d'imprimantes HP mis à jour et profiter d'un partage interactif d'informations techniques avec d'autres membres ; ou appelez le 1-800-524-3388 et demandez le représentant n° 51 pour vous abonner. (CompuServe est également disponible au Royaume-Uni, en France, en Belgique, en Suisse, en Allemagne et en Autriche.)

# **Utilitaires et informations électroniques**

Procurez-vous des pilotes d'imprimantes.

### **Etats-Unis et Canada**

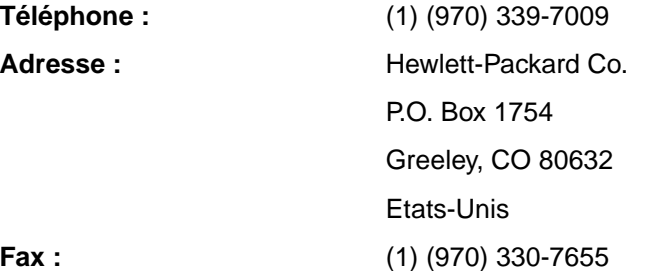

### **Extrême-Orient-Océanie**

Contactez Fulfill Plus au (65) 740-4477 (Hong-Kong, Indonésie, Philippines, Malaisie ou Singapour). Pour la Corée, appelez le (82) (2) 3270-0805 ou le (82) (2) 3270-0893.

### **Australie, Nouvelle-Zélande et Inde**

Pour l'Australie et la Nouvelle-Zélande, appelez le (61) (2) 565-6099. Pour l'Inde, appelez le (91) (11) 682-6035.

### **Europe**

Appelez le (44) (142) 986-5511.

# <span id="page-89-0"></span>**Commande directe d'accessoires ou de consommables auprès de HP**

Appelez le 1-800-538-8787 (Etats-Unis) ou le 1-800-387-3154 (Canada).

# **Disque compact HP Support Assistant**

Cet outil offre un système complet d'informations en ligne conçu pour fournir des informations techniques et des informations sur les produits HP. Pour vous abonner à ce service trimestriel aux Etats-Unis ou au Canada, appelez le 1-800-457-1762. A Hong-Kong, en Indonésie, en Malaisie ou à Singapour, appelez Fulfill Plus au (65) 740-4477.

# **Informations de service HP**

Pour le prestataire de services agréé HP le plus proche de chez vous, appelez le 1-800-243-9816 (Etats-Unis) ou le 1-800-387-3867 (Canada).

# **HP SupportPack**

Appelez le 1-800-835-4747 (Etats-Unis seulement).

Pour tous les autres endroits, contactez votre concessionnaire agréé.

# **Service fax HP FIRST**

Le service fax HP FIRST fournit des informations détaillées et des conseils pratiques sur les logiciels et le dépannage de problèmes courants se rapportant à votre produit. Appelez depuis un téléphone à touches et demandez jusqu'à trois documents par appel. Ces documents sont envoyés au fax de votre choix.

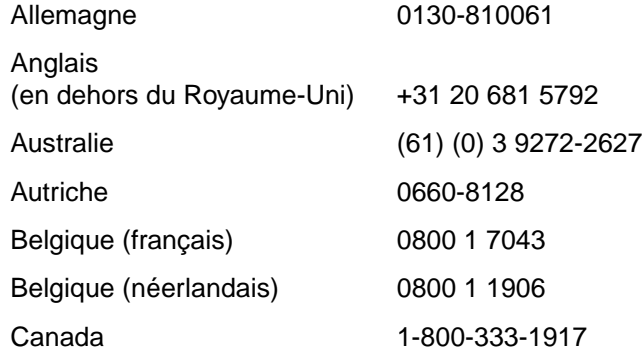

**82** Chapitre 6 Service après-vente et assistance FR

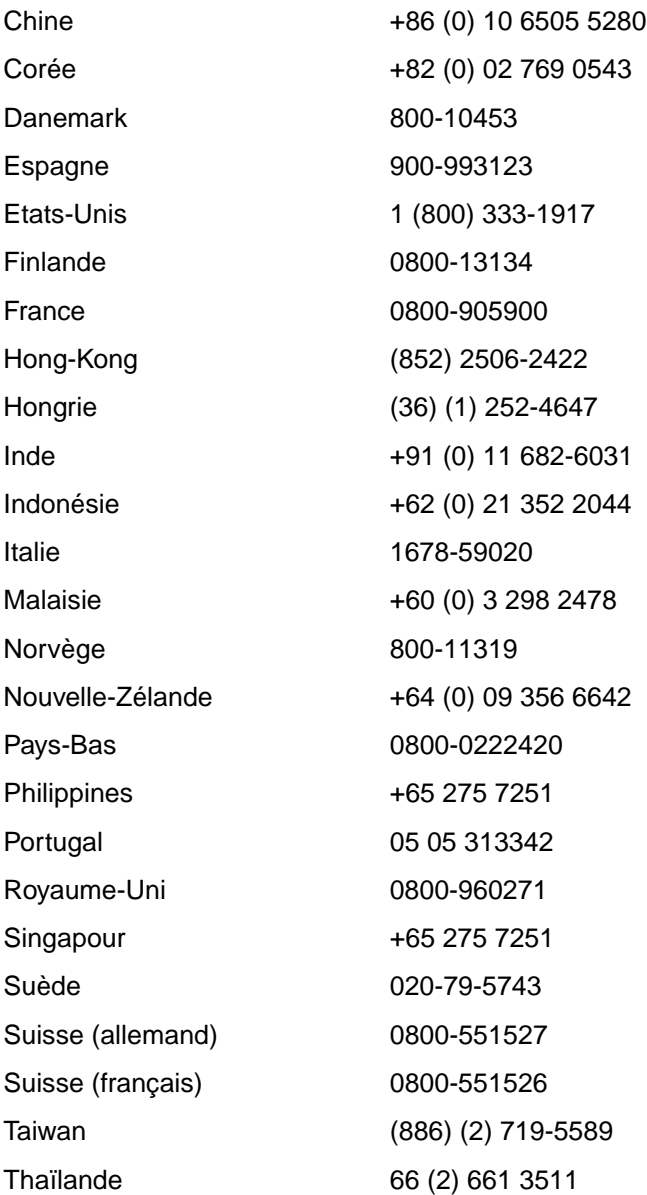

FR Assistance HP 83

# <span id="page-91-0"></span>**Bureaux de vente et de service internationaux**

Avant d'appeler un bureau de vente et de service HP, assurez-vous que vous contactez bien le numéro du centre d'assistance clientèle correspondant qui figure à la section «Assistance HP». Les produits ne doivent en aucun cas être renvoyés aux bureaux suivants.

### **Allemagne**

Hewlett-Packard GmbH Herrenberger Straße 130 71034 Böblingen Téléphone : (49) (180) 532-6222 (49) (180) 525-8143 Fax : (49) (180) 531-6122

### **Amérique Latine**

5200 Blue Lagoon Drive Suite 950 Miami, FL 33126, Etats-Unis Téléphone : (1) (305) 267-4220

### **Argentine**

Hewlett-Packard Argentina S.A. Montañeses 2140/50/60 1428 Buenos Aires Téléphone : (54) (1) 787-7100 Fax : (54) (1) 787-7213

### **Australie**

Hewlett-Packard Australia Ltd. 31-41 Joseph Street Blackburn, VIC 3130 Téléphone : (61) (3) 272-2895 Fax : (61) (3) 898-7831 Centre de réparation du matériel : Téléphone : (61) (3) 272-8000 Assistance en cas de garantie prolongée : Téléphone : (61) (3) 272-2577

Centre d'information clientèle : Téléphone : (61) (3) 272-8000

### **Autriche**

Hewlett-Packard GmbH Lieblgasse 1 A-1222 Vienne Téléphone : (43) (1) 25000-555 Fax : (43) (1) 25000-500

### **Belgique**

Hewlett-Packard Belgium S.A. NV Boulevard de la Woluwe-Woluwedal 100-102 B-1200 Bruxelles Téléphone : (32) (2) 778-31-11 Fax : (32) (2) 763-06-13

### **Brésil**

Edisa Hewlett-Packard SA Alameda Rio Negro 750 06454-050 Alphaville - Barueri-SP Téléphone : (55) (11)- 7296-8000

### **Canada**

Hewlett-Packard (Canada) Ltd. 17500 Trans Canada Highway South Service Road Kirkland, Québec H9J 2X8 Téléphone : (1) (514) 697-4232 Fax : (1) (514) 697-6941

Hewlett-Packard (Canada) Ltd. 5150 Spectrum Way Mississauga, Ontario L4W 5G1 Téléphone : (1) (905) 206-4725 Fax : (1) (905) 206-4739

### **Chili**

Hewlett-Packard de Chile Avenida Andres Bello 2777 of. 1 Los Condes Santiago, Chili

### **Chine**

China Hewlett-Packard Co. Ltd. Level 5, West Wing Office China World Trade Center No. 1, Jian Guo Men Wai Avenue Beijing 100004 Téléphone : (86) (10) 6505-3888, poste 5450 Fax : (86) (10) 6505-1033 Centre de réparation du matériel et assistance en cas de garantie prolongée : Téléphone : (86) (10) 6262-5666, postes 6101/2 (86) (10) 6261-4167

# **Colombie**

Hewlett-Packard Colombia Calle 100 No. 8A -55 Torre C Oficina 309 Bogotá, Colombie

### **Corée**

Hewlett-Packard Korea 25-12, Yoido-dong, Youngdeungpo-ku Seoul 150-010 Téléphone : (82) (2) 769-0114 Fax : (82) (2) 784-7084 Centre de réparation du matériel : Téléphone : (82) (2) 3270-0700 (82) (2) 707-2174 (DeskJet) (82) (2) 3270-0710 (matériel) Assistance en cas de garantie prolongée : Téléphone : (82) (2) 3770-0365 (chez le fournisseur) (82) (2) 769-0500 (sur place)

### **Danemark**

Hewlett-Packard A/S Kongevejen 25 DK-3460 Birkerød Danemark Téléphone : (45) 3929 4099 Fax : (45) 4281-5810

### **Espagne**

Hewlett-Packard Española, S.A. Carretera de la Coruña km 16.500 E-28230 Las Rozas, Madrid Téléphone : (34) (1) 626-1600 Fax : (34) (1) 626-1830

### **Etats-Unis**

Hewlett-Packard Company 11311 Chinden Blvd. Boise, ID 83714 Etats-Unis Téléphone : (208) 323-2551 HP FIRST Fax :(800) 333-1917 ou (208) 334-4809 Réparations agréées : (800) 243-9816

### **Extrême-Orient**

Hewlett-Packard Asia Pacific Ltd. 17-21/F Shell Tower, Times Square 1 Matheson Street, Causeway Bay Hong-Kong Téléphone : (852) 2599-7777 Fax : (852) 2506-9261 Centre de réparation du matériel : Téléphone : (852) 2599-7000 Assistance en cas de garantie prolongée : Téléphone : (852) 2599-7000 Centre d'information clientèle : Téléphone : (852) 2599-7066

### **Finlande**

Hewlett-Packard Oy Piispankalliontie 17 FIN-02200 Espoo Téléphone : (358) (9) 887-21 Fax : (358) (9) 887-2477

### **France**

Hewlett-Packard France 42, quai du Point du Jour F-92659 Boulogne Cedex Téléphone : (33) (146) 10-1700<br>Fax : (33) (146) 10-1705  $(33)$   $(146)$  10-1705

### **Grèce**

Hewlett-Packard Hellas 62, Kifissias Avenue GR-15125 Maroussi Téléphone : (30) (1) 689-6411 Fax : (30) (1) 689-6508

### **Hongrie**

Hewlett-Packard Magyarország Kft. Erzsébet királyné útja 1/c. H-1146 Budapest Téléphone : (36) (1) 461-8111 Fax : (36) (1) 461-8222 Centre de réparation du matériel : Téléphone : (36) (1) 343-0312 Centre d'information clientèle : Téléphone : (36) (1) 343-0310

### **Inde**

Hewlett-Packard India Ltd. Paharpur Business Centre 21 Nehru Place New Delhi 110 019 Téléphone : (91) (11) 647-2311 Fax : (91) (11) 646-1117 Centre de réparation du matériel et assistance en cas de garantie prolongée : Téléphone : (91) (11) 642-5073 (91) (11) 682-6042

### **Italie**

Hewlett-Packard Italiana SpA Via Giuseppe di Vittorio, 9 Cernusco Sul Naviglio I-20063 (Milano) Téléphone : (39) (2) 921-21 Fax : (39) (2) 921-04473

### **Mexique**

Hewlett-Packard de México, S.A. de C.V. Prolongación Reforma No. 700 Lomas de Santa Fe 01210 México, D.F. Téléphone : 01-800-22147 En dehors de Mexico : Téléphone : 01 800-90529

### **Moyen-Orient/Afrique**

ISB HP Response Center Hewlett-Packard S.A. Rue de Veyrot 39 P.O. Box 364 CH-1217 Meyrin - Genève Suisse Téléphone : (41) (22) 780-4111

### **Norvège**

Hewlett-Packard Norge A/S Postboks 60 Skøyen Drammensveien 169 N-0212 Oslo Téléphone : (47) 2273-5600 Fax : (47) 2273-5610

### **Nouvelle-Zélande**

Hewlett-Packard (NZ) Limited Ports of Auckland Building Princes Wharf, Quay Street P.O. Box 3860 Auckland Téléphone : (64) (9) 356-6640 Fax : (64) (9) 356-6620 Centre de réparation du matériel et assistance en cas de garantie prolongée : Téléphone : (64) (9) 0800-733547 Centre d'information clientèle : Téléphone : (64) (9) 0800-651651

**86** Chapitre 6 Service après-vente et assistance FR

### **Pays-Bas**

Hewlett-Packard Nederland BV Startbaan 16 NL-1187 XR Amstelveen Postbox 667 NL-1180 AR Amstelveen Téléphone : (31) (020) 606-87-51 Fax : (31) (020) 547-7755

### **Pologne**

Hewlett-Packard Polska Al. Jerozolimskic 181 02-222 Warszawa Téléphone : (48-22) 608-77-00 Fax : (48-22) 608-76-00

### **République tchèque**

Hewlett-Packard s. r. o. Novodvorská 82 CZ-14200 Praha 4 Téléphone : (42) (2) 613-07111 Fax : (42) (2) 471-7611

### **Royaume-Uni**

Hewlett-Packard Ltd. Cain Road Bracknell Berkshire RG12 1HN Téléphone : (44) (134) 436-9222 Fax : (44) (134) 436-3344

### **Russie**

AO Hewlett-Packard Business Complex Building #2 129223, Moskva, Prospekt Mira VVC Téléphone : (7) (95) 928-6885 Fax : (7) (95) 974-7829

### **Singapour**

Hewlett-Packard Singapore (Sales) Pte Ltd 450 Alexandra Road Singapore (119960) Téléphone : (65) 275-3888 Fax : (65) 275-6839 Centre de réparation du matériel et centre d'information clientèle : Téléphone : (65) 272-5300 Assistance en cas de garantie prolongée : Téléphone : (65) 272-5333

### **Suède**

Hewlett-Packard Sverige AB Skalholtsgatan 9 S-164 97 Kista Téléphone : (46) (8) 444-2000 Fax : (46) (8) 444-2666

### **Suisse**

Hewlett-Packard (Schweiz) AG In der Luberzen 29 CH-8902 Urdorf/Zürich Téléphone : (41) (084) 880-11-11 Fax : (41) (1) 753-7700

### **Taiwan**

Hewlett-Packard Taiwan Ltd. 8th Floor 337, Fu-Hsing North Road Taipei, 10483 Téléphone : (886) (02) 717-0055 FAX : (886) (02) 514-0276 Centre de réparation du matériel, appelez le : Nord (886) (02) 717-9673 Centre (886) (04) 327-0153 Sud (886) (080) 733-733 Interlocuteur pour l'assistance en cas de garantie prolongée : Téléphone : (886) (02) 714-8882

### **Thaïlande**

Hewlett-Packard (Thailand) Ltd. 23-25/f Vibulthani Tower II 3199 Rama 4 Rd, Klongtan Klongtoey, Bangkok 10110 **Thaïlande** Téléphone : (66) (2) 661-3900-34 Fax : (66) (2) 661-3935-37 Centre de réparation du matériel : Téléphone : (66) (2) 661-3900, poste 6001/ 6002 Centre d'information clientèle : Téléphone : (66) (2) 661-3900, postes 3211 et 3232

### **Turquie**

Hewlett-Packard Company Bilgisayar Ve ölçüm Sistemleri AS 19 Mayis Caddesi Nova Baran Plaza Kat: 12 80220 Sisli-Istanbul Téléphone : (90) (212) 224-5925 Fax : (90) (212) 224-5939

### **Venezuela**

Hewlett-Packard de Venezuela S.A. Los Ruices Norte 3A Transversal Edificio Segre Caracas 1071 Téléphone : (58) (2) 239-4244 Fax : (58) (2) 239-3080

# A Spécifications de l'imprimante

Ce chapitre se divise comme suit :

- Spécifications
- Conformité FCC
- Ligne de conduite écologique
- Fiche technique de sécurité du matériel
- [●](#page-97-0) Dispositions réglementaires

# <span id="page-97-0"></span>**Spécifications**

### **Spécifications de l'imprimante**

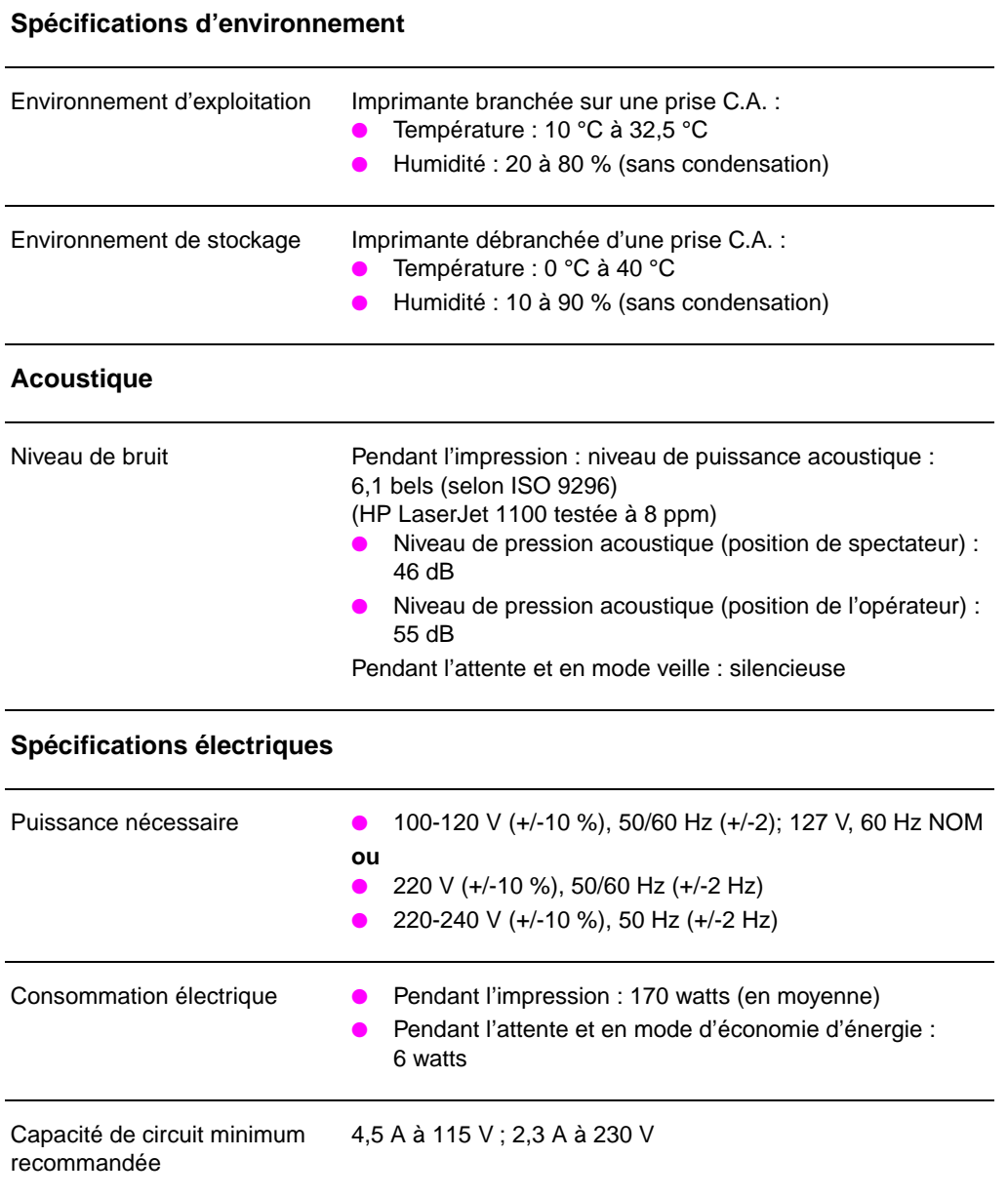

**90** Annexe A Spécifications de l'imprimante

### **Spécifications de l'imprimante (Suite)**

### **Spécification physiques**

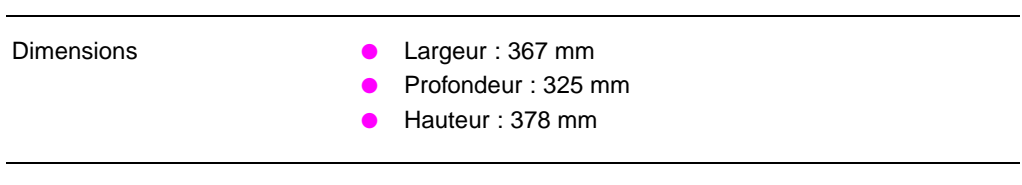

Poids (cartouche installée) 7,3 kg

### **Capacités de l'imprimante et caractéristiques générales**

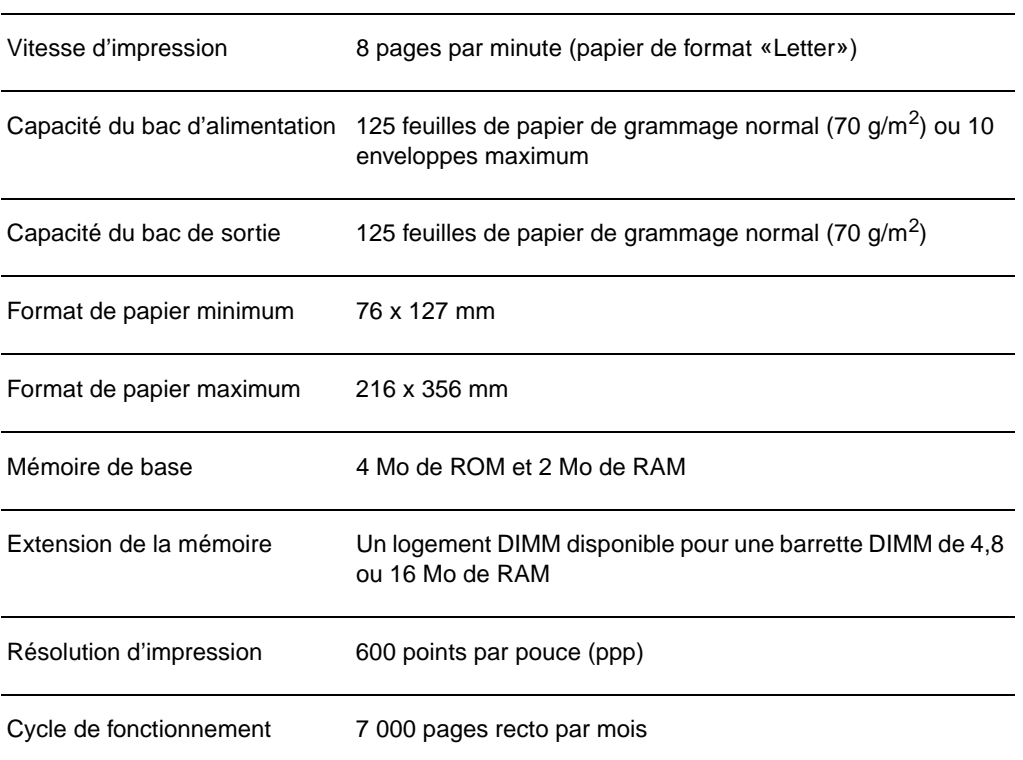

FR Spécifications **91**

# **Conformité FCC**

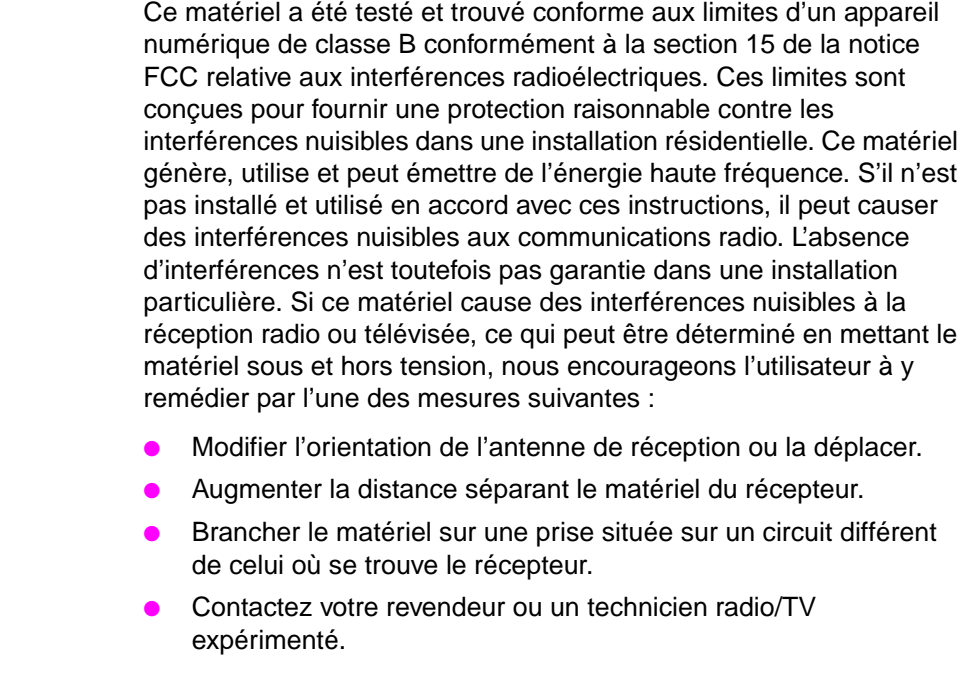

**Remarque** Toute modification apportée à l'imprimante et non approuvée expressément par HP peut annuler l'autorisation donnée à l'utilisateur de se servir de ce matériel.

> L'utilisation d'un câble d'interface blindé est nécessaire pour se conformer aux limites de la classe B de la section 15 de la notice FCC relative aux interférences radioélectriques.

# **Ligne de conduite écologique**

### **Protection de l'environnement**

La société Hewlett-Packard s'engage à fournir des produits de qualité de manière écologique. Cette imprimante HP LaserJet a été dotée de plusieurs caractéristiques minimisant les impacts sur l'environnement.

### **Cette imprimante HP LaserJet élimine :**

### **La production d'ozone**

L'imprimante utilise des rouleaux de chargement selon un procédé électrophotographique et ne génère donc pour ainsi dire pas d'ozone qazeux  $(O_3)$ .

### **La conception de cette imprimante HP LaserJet permet de réduire :**

### **La consommation d'énergie**

L'utilisation d'énergie baisse jusqu'à 6 W en mode d'économie d'énergie (PowerSave). Cela permet d'économiser non seulement des ressources naturelles, mais aussi de l'argent sans nuire pour cela à la haute performance de l'imprimante. Ce produit mérite l'ENERGY STAR. ENERGY STAR est un programme auquel les entreprises participent librement, qui vise à encourager le développement de produits de bureau à bon rendement énergétique. ENERGY STAR est une marque de service déposée de U.S. EPA.

En tant que partenaire ENERGY STAR, la société Hewlett-Packard a déterminé que ce produit répondait aux recommandations de ENERGY STAR en matière de bon rendement énergétique.

**Suite à la page suivante.**

### **La consommation d'encre**

EconoMode utilise considérablement moins d'encre ce qui permet de prolonger la vie de la cartouche.

### **L'utilisation de papier**

En fonction du type de logiciel utilisé, vous pouvez demander à faire imprimer un certain nombre de pages de votre document sur une seule feuille de papier. Cette pratique d'impression de n pages par feuille et la fonction d'impression recto-verso manuelle de l'imprimante permettent de réduire l'utilisation de papier et l'épuisement de ressources naturelles qui en résulte.

### **La conception de cette imprimante HP LaserJet facilite le recyclage :**

### **Des matières plastiques**

Les pièces en plastique portent des marques selon les normes internationales permettant de les identifier à des fins de recyclage à la fin de la vie de l'imprimante.

### **Des cartouches d'encre HP**

Dans beaucoup de pays, il est possible de renvoyer la cartouche/le cylindre de ce produit à HP par l'intermédiaire du programme de recyclage de cartouches HP Planet Partners. Ce programme, facile à utiliser, est disponible dans plus de 20 pays. Des informations et des instructions en plusieurs langues sur le programme sont jointes à l'emballage de chaque cartouche HP neuve.

### **Informations sur le programme de recyclage de cartouches de HP**

Depuis 1990, le programme de recyclage de cartouches HP LaserJet a recueilli plus de 12 millions de cartouches usagées qui auraient pu être déversées dans les décharges du monde entier. Les cartouches HP LaserJet sont envoyées dans un centre de ramassage d'où elles sont expédiées en grandes quantités à nos partenaires de recyclage qui en démontent les pièces. Après une inspection minutieuse de la qualité, les pièces secondaires telles qu'écrous, vis et clips sont récupérées pour être réutilisées dans des cartouches neuves. Le reste est trié et converti en matières premières utilisables par d'autres industries qui en font toute une série de produits utiles. Plus de 95 % du poids de chaque cartouche renvoyée est récupéré. Pour plus d'informations aux Etats-Unis, appelez le (1) (800) (340-2445) ou rendez visite au site web HP LaserJet Supplies à http://www. ljsupplies.com/planetpartners/. Les clients n'habitant pas aux Etats-Unis peuvent appeler leur bureau de vente et de service HP local pour de plus amples informations sur le HP Planet Partners LaserJet Toner Cartridge Recycling Program.

### **Papier**

Cette imprimante convient à l'utilisation de papiers recyclés si ces derniers satisfont aux recommandations données dans le HP LaserJet Printer Family Paper Specifications Guide. Voir «Accessoires et informations de commande» pour commander le HP LaserJet Printer Family Paper Specification Guide. Cette imprimante convient à l'utilisation de papiers recyclés selon la DIN 19 309.

# **Fiche technique de sécurité du matériel**

Vous pouvez vous procurer la fiche technique de sécurité du matériel des cartouches/cylindres en rendant visite au site web HP LaserJet Supplies à http://www.ljsupplies.com/planetpartners/datasheets.html. Si vous n'avez pas accès à Internet, essayez d'appeler HP FIRST (Fax Information Retrieval Support Technology) au (1) (800) 231-9300 (Etats-Unis). Servez-vous de l'index numéro 7 pour une liste des fiches techniques de sécurité du matériel/de sécurité chimique relatives aux cartouches. Les clients n'habitant pas aux Etats-Unis se reporteront au début de ce manuel pour les numéros et informations correspondants.

# **Dispositions réglementaires**

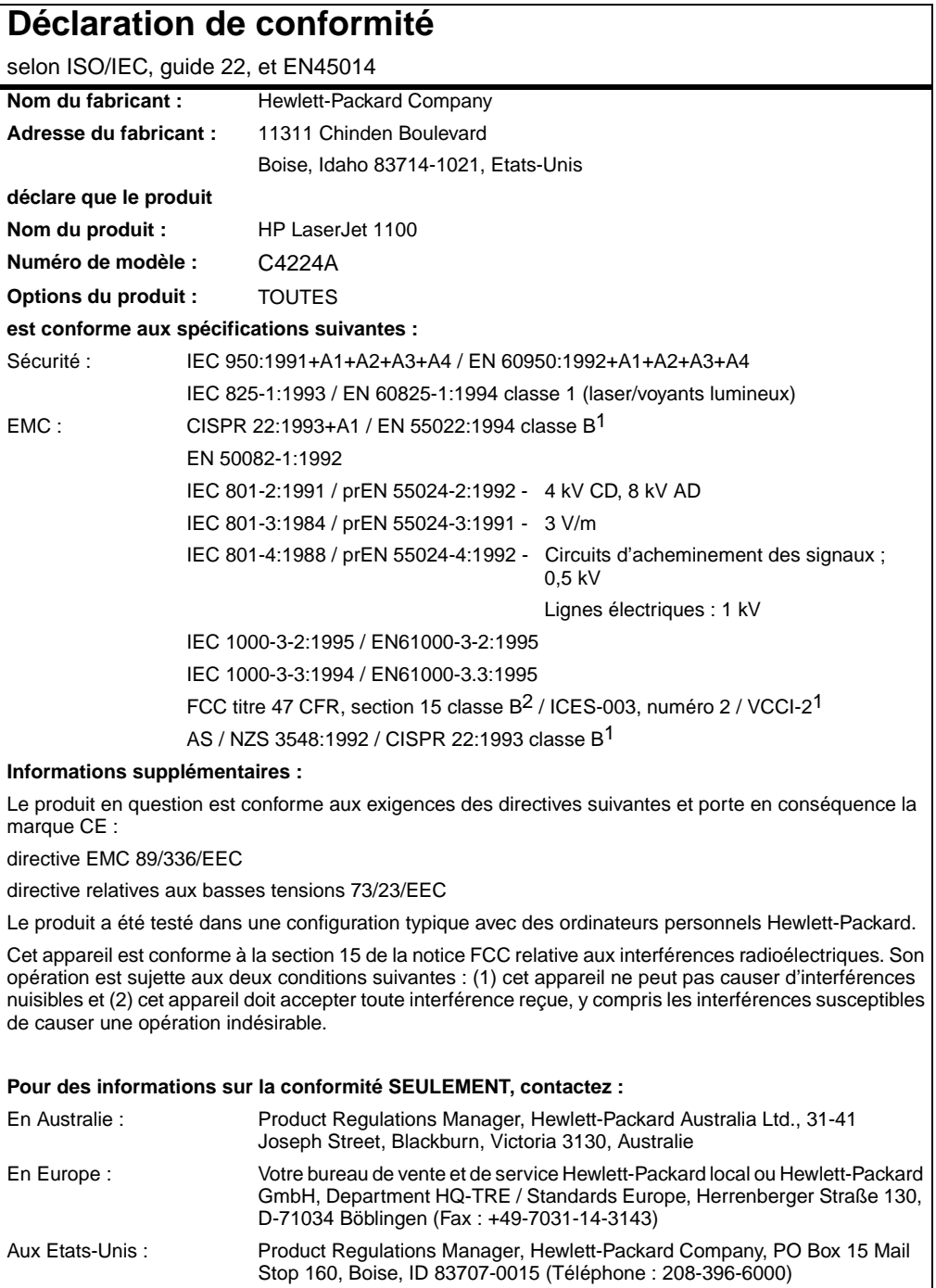

# **Déclaration relative à la sûreté des produits laser**

Le Center for Devices and Radiological Health (CDRH) de la U.S. Food and Drug Administration a mis en application des réglementations pour les produits laser fabriqués depuis le 1er août 1976. La conformité à ces réglementations est obligatoire pour les produits commercialisés aux Etats-Unis. L'imprimante est homologuée produit laser de la «classe 1» selon le Radiation Performance Standard du U.S. Department of Health and Human Services (DHHS) conformément au Radiation Control for Health and Safety Act de 1968.

Les rayons émis à l'intérieur de l'imprimante étant tout à fait confinés dans des boîtiers protecteurs et des couvercles extérieurs, le rayon laser ne peut s'échapper pendant aucune phase de fonctionnement normal.

**AVERTISSEMENT** L'utilisation de paramètres, la modification de réglages ou l'exécution de procédures autres que celles spécifiées dans ce guide d'utilisation peuvent se traduire par une exposition à des rayons dangereux.

# **Réglementations DOC canadiennes**

«Conforme à la classe B des normes canadiennes de compatibilité électromagnétiques. «CEM».»

# **Déclaration sur les interférences électromagnétiques (EMI) pour la Corée**

사용자 인내분 (B급 기기) 이 기기는 비업무용으로 전자파장해검정을 받은 이 기기는 비엽부용으로 선사파상해검정을 받은<br>기기로서,주거지역에서는 물론 보든 시역에서<br>시용할 수 있습니다.

# **Déclaration sur les produits laser pour la Finlande**

### **LASERTURVALLISUUS**

### **LUOKAN 1 LASERLAITE**

### **KLASS 1 LASER APPARAT**

HP LaserJet 1100 -laserkirjoitin on käyttäjän kannalta turvallinen luokan 1 laserlaite. Normaalissa käytössä kirjoittimen suojakotelointi estää lasersäteen pääsyn laitteen ulkopuolelle.

Laitteen turvallisuusluokka on määritetty standardin EN 60825-1 (1993) mukaisesti.

### **VAROITUS!**

Laitteen käyttäminen muulla kuin käyttöohjeessa mainitulla tavalla saattaa altistaa käyttäjän turvallisuusluokan 1 ylittävälle näkymättömälle lasersäteilylle.

### **VARNING!**

Om produkten används på annat sätt än vad som angivits i bruksanvisningen, kan användaren utsättas för osynlig laserstrålning, som överskrider gränsen för laserklass 1.

### **HUOLTO**

HP LaserJet 1100 -kirjoittimen sisällä ei ole käyttäjän huollettavissa olevia kohteita. Laitteen saa avata ja huoltaa ainoastaan sen huoltamiseen koulutettu henkilö. Tällaiseksi huoltotoimenpiteeksi ei katsota väriainekasetin vaihtamista, paperiradan puhdistusta tai muita käyttäjän käsikirjassa lueteltuja, käyttäjän tehtäväksi tarkoitettuja ylläpitotoimia, jotka voidaan suorittaa ilman erikoistyökaluja.

### **VARO!**

Mikäli kirjoittimen suojakotelo avataan, olet alttiina näkymättömälle lasersäteilylle laitteen ollessa toiminnassa. Älä katso säteeseen.

### **VARNING!**

Om laserskrivarens skyddshölje öppnas då skrivaren används, kan användaren utsättas för osynlig laserstrålning. Titta inte på strålen.

Tiedot laitteessa käytettävän laserdiodin säteilyominaisuuksista:

Aallonpituus 770-795 nm Teho 5 mW Luokan 3B laser

FR Dispositions réglementaires **99**

100 Annexe A Spécifications de l'imprimante
# <span id="page-108-0"></span>B Spécifications du papier

Ce chapitre se divise comme suit :

- Spécifications du papier d'imprimante
- Formats de papier pris en charge (imprimante)
- Recommandations d'utilisation du papier

## <span id="page-109-0"></span>**Spécifications du papier d'imprimante**

L'imprimante HP LaserJet produit une excellente qualité d'impression. Elle accepte toute une série de supports tels que papier en feuilles (y compris papier recyclé), enveloppes, étiquettes, transparents, papier vélin et papiers de format non standard. Les propriétés du papier utilisé telles que le grammage, le grain et l'humidité sont des facteurs importants qui influent sur la performance de l'imprimante et la qualité d'impression.

L'imprimante peut utiliser toute une série de papiers et d'autres supports d'impression qui répondent aux recommandations données dans ce manuel. Les papiers ne satisfaisant pas à ces recommandations sont susceptibles de causer les problèmes suivants :

- Mauvaise qualité d'impression
- Bourrages de papier plus nombreux
- Usure prématurée de l'imprimante exigeant une réparation

Pour d'excellents résultats, n'utilisez que du papier et des supports d'impression de marque HP. La société Hewlett-Packard ne peut recommander l'utilisation d'autres marques. Parce qu'il ne s'agit pas de produits HP, HP ne peut ni en influencer, ni en contrôler la qualité.

Il est possible que certains papiers répondant à toutes les recommandations décrites dans ce manuel ne produisent pas des résultats satisfaisants. Cela peut être dû à une manipulation incorrecte, des niveaux de température et d'humidité inacceptables ou d'autres variables que Hewlett-Packard ne peut pas maîtriser.

Avant d'acheter de grandes quantités de papier, assurez-vous qu'il répond bien aux exigences spécifiées dans ce guide d'utilisation et dans le HP LaserJet Printer Family Paper Specification Guide. (Pour commander le guide, voir «Accessoires et informations de commande».) Essayez toujours le papier avant d'en acheter de grandes quantités.

**ATTENTION** L'utilisation de papier n'entrant pas dans les spécifications de HP peut causer des problèmes d'imprimante nécessitant des réparations qui ne sont pa[s couvertes par la garantie Hewlett-Packard](#page-132-0) ni les contrats de maintenance.

# **Formats de papier pris en charge (imprimante)**

- **Format de papier maximum pris en charge :** 216 sur 356 mm
- **Format de papier minimum pris en charge :** 76 sur 127 mm

# **Recommandations d'utilisation du papier**

Pour d'excellents résultats, utilisez du papier classique de 70 g/m2 de grammage. Assurez-vous qu'il est de bonne qualité et ne présente ni coupures, entailles, déchirures, taches, particules détachées, poussière, plis, vides ni bords froissés ou pliés.

Si vous n'êtes pas sûr du type de papier que vous mettez dans l'imprimante (papier de luxe ou recyclé, par exemple), vérifiez l'étiquette sur l'emballage.

Certains papiers causent des problèmes de qualité d'impression, des bourrages systématiques ou peuvent abîmer l'imprimante.

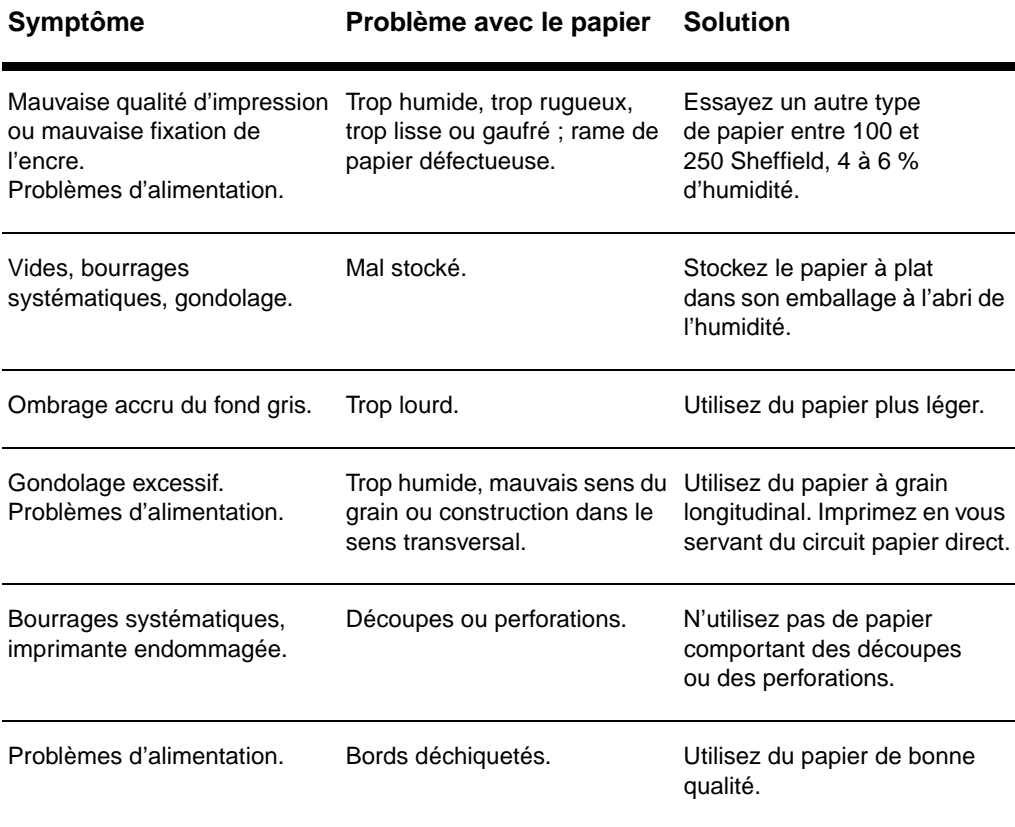

**Remarque** N'utilisez pas du papier à en-tête imprimé avec des encres basse température comme on en utilise dans certains types de thermographie.

N'utilisez pas de papier à en-tête en relief.

L'imprimante utilise chaleur et pression pour fixer l'encre sur le papier. Assurez-vous que les papiers couleur et les formulaires pré-imprimés se servent d'encres compatibles avec la température de l'imprimante (200 °C pendant 0,1 seconde).

## **Etiquettes**

#### **Construction des étiquettes**

Lorsque vous sélectionnez des étiquettes, prenez en considération la qualité de chaque composant :

- **Bandes de fermeture autocollantes :** le matériau autocollant doit être stable à 200 °C, la température maximale de l'imprimante.
- **Arrangement :** n'utilisez que des étiquettes sans support apparent entre elles. Les étiquettes peuvent se détacher des planches lorsqu'elles sont séparées par des espaces, ce qui peut causer de sérieux bourrages.
- **Tuilage :** avant l'impression, les étiquettes doivent être posées à plat avec moins de 13 mm de tuilage des deux côtés.
- **Condition :** n'utilisez pas d'étiquettes présentant des plis, des bulles d'air ou d'autres indications de séparation.

# **Transparents**

Les transparents utilisés dans l'imprimante doivent être capables de résister à 200 °C, la température maximale de l'imprimante.

### **Enveloppes**

#### **Construction des enveloppes**

La construction des enveloppes est très importante. Les lignes de pliure des enveloppes peuvent varier considérablement, non seulement d'un fabricant à l'autre, mais aussi d'une enveloppe à l'autre provenant de la même boîte. L'impression réussie des enveloppes dépend de leur qualité. Lorsque vous sélectionnez des enveloppes, prenez en considération les critères suivants :

- Grammage : Le grammage du papier à enveloppes ne doit pas dépasser 105 g/m<sup>2</sup>, faute de quoi des bourrages systématiques peuvent se produire.
- **Construction :** Avant l'impression, les enveloppes doivent être posées à plat avec moins de 6 mm de tuilage et ne doivent pas contenir d'air. (Les enveloppes qui contiennent de l'air peuvent causer des problèmes.)
- Condition : Assurez-vous que les enveloppes ne sont pas pliées, entaillées ou endommagées.
- **Formats :** entre 90 sur 160 mm et 178 sur 254 mm.

#### **Enveloppes à collures latérales**

Les enveloppes à collures latérales ont des collures verticales aux deux extrémités au lieu de collures diagonales. Cette construction est plus susceptible de gondoler. Assurez-vous que la collure va jusqu'au coin de l'enveloppe, comme illustré ci-dessous.

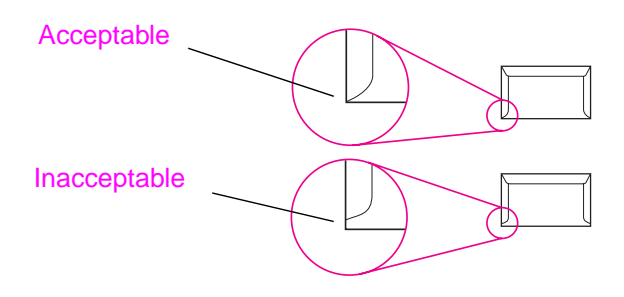

#### **Enveloppes à bandes ou volets autocollants**

Les enveloppes à bande autocollante à support détachable ou à plus d'un volet qui se replie pour fermer l'enveloppe doivent utiliser des adhésifs compatibles à la chaleur et à la pression régnant dans l'imprimante : 200 °C. Les volets et bandes supplémentaires peuvent causer plis, gondolages ou bourrages.

#### **Stockage des enveloppes**

Un stockage adéquat des enveloppes contribue à une bonne qualité d'impression. Les enveloppes doivent être rangées à plat. Si de l'air est piégé dans une enveloppe et crée une bulle d'air, elle peut se froisser pendant l'impression.

### <span id="page-116-0"></span>**Papier cartonné et supports lourds**

De nombreux types de papier cartonné peuvent être imprimés depuis le bac d'alimentation, y compris les fiches et les cartes postales. Certains papiers cartonnés donnent de meilleurs résultats que d'autres car leur construction convient mieux à une utilisation dans une imprimante laser.

Pour une performance optimale de l'imprimante, n'utilisez pas de papier de grammage supérieur à 157 g/m<sup>2</sup>. Du papier trop lourd peut mal passer dans l'imprimante, causer des problèmes d'empilement, des bourrages, une mauvaise fixation de l'encre, une mauvaise qualité d'impression ou une usure mécanique excessive.

**Remarque** Il est possible d'imprimer du papier plus lourd si le bac n'est pas rempli à ras bord et si l'on utilise du papier à lissé de 100 à 180 Sheffield.

#### **Construction des papiers cartonnés**

- Lissé : le papier cartonné de 135 à 157 g/m<sup>2</sup> de grammage doit avoir un lissé de 100 à 180 Sheffield. Le papier cartonné de 60 à 135  $g/m^2$  de grammage doit avoir un lissé de 100 à 250 Sheffield.
- Construction : le papier cartonné doit être posé à plat avec moins de 5 mm de tuilage.
- **Condition :** assurez-vous que le papier cartonné n'est pas plié, entaillé ou endommagé.
- **Formats :** n'utilisez que du papier cartonné dont le format se situe dans les limites suivantes :
	- Minimum : 76 sur 127 mm
	- Maximum : 312 sur 470 mm

#### **Recommandations pour le papier cartonné**

- Si les cartes gondolent ou provoquent des bourrages, imprimezles en vous servant du circuit papier direct.
- Définissez des marges de 2 mm au moins à partir des bords du papier.

Annexe B Spécifications du papier FR

# C Mémoire (barrettes

Ce chapitre se divise comme suit :

- Installation des barrettes DIMM (mémoire)
- Test d'installation des barrettes DIMM
- Retrait des barrettes DIMM

# <span id="page-119-0"></span>**Installation des barrettes DIMM (mémoire)**

 Le fait d'ajouter de la mémoire (RAM seulement) à la HP LaserJet 1100 permet d'imprimer des tâches plus complexes.

Pour installer des barrettes DIMM, suivez les instructions ci-dessous :

#### **ATTENTION**

Vous pouvez endommager la barrette DIMM (mémoire) si vous la manipulez sans porter de dispositif antistatique relié à la terre.

- **1** Débranchez l'imprimante.
- **2** Ouvrez la porte d'accès à la mémoire de l'imprimante en la soulevant doucement par le bord inférieur jusqu'à ce qu'elle reste ouverte sans soutien.
- **3** Retirez la barrette DIMM de son sac antistatique en la prenant par le bord supérieur.

**Suite à la page suivante.**

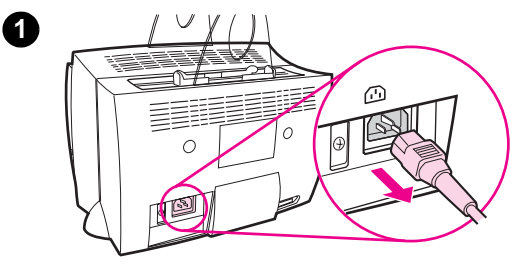

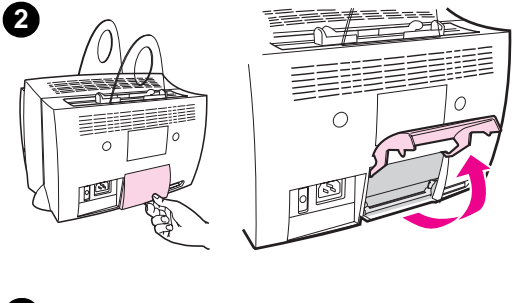

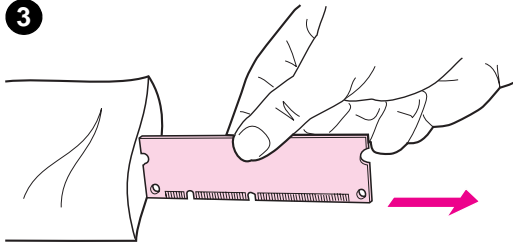

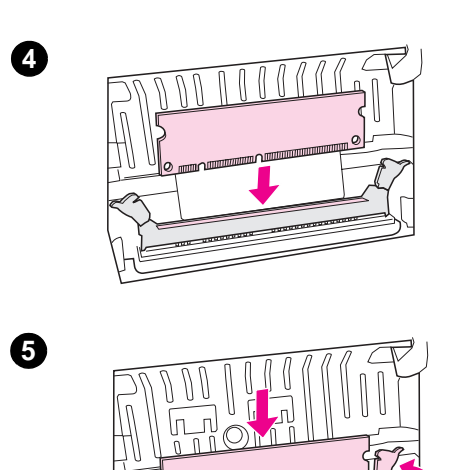

- **<sup>4</sup>** Placez la barrette DIMM au-dessus du logement situé à l'intérieur de la porte d'accès à la mémoire de l'imprimante. Les contacts dorés doivent être tournés vers le bas et les découpes doivent se situer sur le côté gauche.
- **5** Enfoncez soigneusement la barrette DIMM dans le logement en vous assurant qu'elle est bien droite et enfoncée à fond. Les loquets de la came doivent pivoter vers l'intérieur.
- **6** Verrouillez les loquets de la came en appuyant les poignées l'une contre l'autre.

**6**

# <span id="page-121-0"></span>**Test d'installation des barrettes DIMM**

Testez l'installation de barrettes DIMM en imprimant une page de test et en vérifiant la mémoire disponible spécifiée sur cette dernière. Voir «Impression d'une page de test».

# <span id="page-122-0"></span>**Retrait des barrettes DIMM**

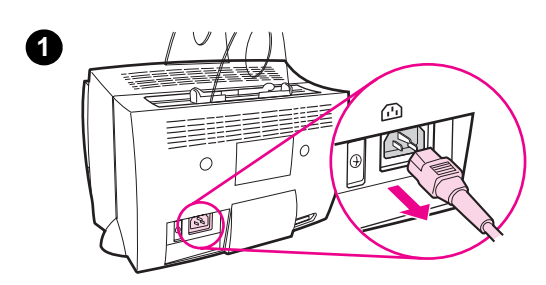

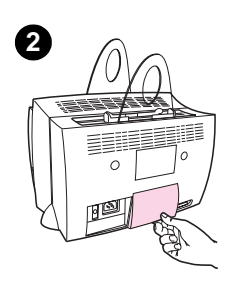

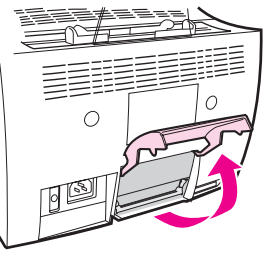

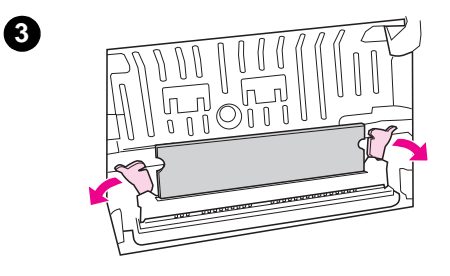

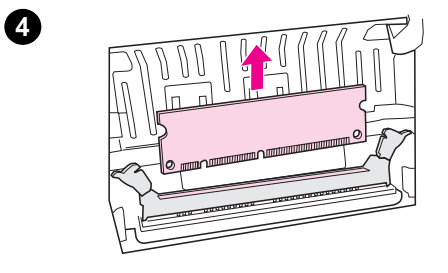

 Pour retirer les barrettes DIMM, suivez les instructions ci-dessous :

#### **ATTENTION**

Vous pouvez endommager la barrette DIMM (mémoire) si vous la manipulez sans porter de dispositif antistatique relié à la terre.

- **1** Débranchez l'imprimante.
- **2** Ouvrez la porte d'accès à la mémoire de l'imprimante en la soulevant doucement par le bord inférieur jusqu'à ce qu'elle reste ouverte sans soutien.
- **3** Déverrouillez les loquets de la came en appuyant dessus pour les faire sortir.
- **4** Prenez la barrette DIMM par le bord supérieur et retirez-la doucement de l'imprimante, en tirant droit.

#### **Remarque**

Rangez la barrette DIMM dans un sachet antistatique.

Annexe C Mémoire (barrettes DIMM) FR

# **D** Garantie et licence d'utilisation

Ce chapitre se divise comme suit :

- Accord de licence d'utilisation du logiciel Hewlett-Packard
- Clause de garantie limitée Hewlett-Packard
- Renvoi des produits
- Garantie limitée pour la durée de vie de la cartouche d'encre

# <span id="page-125-0"></span>**Accord de licence d'utilisation du logiciel Hewlett-Packard**

ATTENTION : L'UTILISATION DU LOGICIEL EST SOUMISE AUX TERMES DE LA LICENCE D'UTILISATION DU LOGICIEL HP ENONCES CI-DESSOUS. VOUS INDIQUEZ PAR L'UTILISATION DU LOGICIEL QUE VOUS ACCEPTEZ LES TERMES DE LA LICENCE.

TERMES DE LA LICENCE D'UTILISATION DU LOGICIEL HP

Les termes de la licence d'utilisation suivants régissent votre utilisation du logiciel qui accompagne l'imprimante, sauf signature d'un contrat distinct avec HP.

Octroi de licence. HP vous accorde une licence d'utilisation pour une copie du logiciel. On entend par «utiliser» : stocker, charger, installer, exécuter ou afficher le logiciel. Vous ne pouvez pas modifier le logiciel ni en désactiver des caractéristiques de licence ou de commande. Si vous avez une licence d'«utilisation simultanée» du logiciel, vous ne pouvez pas permettre à un nombre d'utilisateurs supérieur au nombre maximum autorisé d'utiliser le logiciel simultanément.

Propriété. HP ou ses fournisseurs tiers détiennent la propriété ainsi que les copyrights du logiciel. Votre licence ne vous confère ni titre ni propriété quant au logiciel et ne constitue pas une vente de droits relatifs à dernier. Les fournisseurs tiers peuvent protéger leurs droits en cas de violation de ces termes de licence.

Copies et adaptations. Vous ne pouvez faire des copies ou des adaptations du logiciel qu'à des fins d'archivage ou lorsque la copie ou l'adaptation constitue une étape essentielle de l'utilisation autorisée du logiciel. Il vous faut reproduire tous les avis de copyright du logiciel original sur les copies ou adaptations. Vous ne pouvez pas copier le logiciel sur un réseau public.

Ni désassemblage ni déchiffrement. Vous ne pouvez ni désassembler ni décompiler le logiciel à moins d'avoir obtenu le consentement écrit préalable de HP. Dans certaines juridictions, le consentement de HP peut ne pas être nécessaire pour un désassemblage ou une décompilation limités. Sur demande, vous fournirez à HP des informations raisonnablement détaillées concernant un désassemblage ou une décompilation éventuels. Vous ne pouvez pas déchiffrer le logiciel à moins qu'un déchiffrement ne constitue une étape nécessaire à l'exploitation du logiciel.

Transfert. Le transfert du logiciel met automatiquement fin à votre licence d'utilisation du logiciel. Lors du transfert, il vous faut remettre le logiciel, y compris toute copie et documentation s'y rapportant, au cessionnaire. La condition du transfert est que le cessionnaire accepte les termes de la licence.

Dénonciation. HP peut mettre fin à votre licence sur notification pour non-respect de l'un des termes de la licence. Si c'est le cas, il vous faut immédiatement détruire le logiciel de même que toutes les copies, adaptations et portions fusionnées.

Exigences d'exportation. Vous ne pouvez ni exporter ni réexporter le logiciel ou toute copie ou adaptation en contravention de lois ou règlements en vigueur.

Droits restreints du gouvernement des Etats-Unis. Le logiciel et toute documentation l'accompagnant ont été développés avec des fonds entièrement privés. Ils sont fournis et cédés sous licence, selon le cas, en tant que «logiciels informatiques commerciaux» tels que définis dans DFARS 252.227-7013 (oct. 1988), DFARS 252.211-7015 (mai 1991) ou DFARS 252.227-7014 (juin 1995), en tant qu'«articles commerciaux» tels que définis dans FAR 2.101(a) (juin 1987) ou en tant que «logiciels informatiques restreints» tels que définis dans FAR 52.227-19 (juin 1987) (ou tout règlement d'agence ou clause contractuelle équivalents). Seuls la clause DFARS ou FAR correspondante ou l'accord d'utilisation du logiciel HP standard relatif au produit en question vous accordent ces droits pour ces logiciels et toute documentation les accompagnant.

# **Clause de garantie limitée Hewlett-Packard**

DUREE DE GARANTIE : Un an à compter de la date d'achat.

- 1. HP vous garantit à vous, le consommateur final, que le matériel, les accessoires et les consommables HP sont exempts de vices de matériau et de fabrication après la date d'achat et pendant la durée spécifiée ci-dessus. Si HP reçoit communication de tels vices pendant la durée de la garantie, HP réparera ou remplacera à son choix les produits s'avérant défectueux. Les produits de remplacement pourront être neufs ou quasi neufs.
- **2** HP vous garantit que le logiciel HP ne manquera pas d'exécuter ses instructions de programmation après la date d'achat et pendant la durée spécifiée ci-dessus en raison de vices de matériau ou de fabrication s'il est convenablement installé et utilisé. Si HP reçoit communication de tels vices pendant la durée de la garantie, HP remplacera le support de logiciel qui n'exécute pas ses instructions de programmation en raison de tels vices.
- **3** HP ne garantit pas un fonctionnement ininterrompu ou sans erreur de ses produits. Si HP n'est pas en mesure, dans un temps raisonnable, de réparer ou remplacer un produit en application d'une condition figurant dans la garantie, vous aurez droit à un remboursement du prix d'achat une fois le produit promptement renvoyé.
- **4** Les produits HP peuvent renfermer des pièces refaites équivalant à des pièces neuves au niveau de la performance ou peuvent avoir été soumis à une utilisation fortuite.
- **5** La garantie ne s'applique pas aux vices résultant d'un (a) entretien ou d'un étalonnage incorrect ou inadéquat, de (b) logiciels, interfaces, pièces ou consommables non fournis par HP, (c) d'une modification non autorisée ou d'une utilisation abusive, (d) d'une exploitation ne répondant pas aux spécifications écologiques publiées pour le produit ou (d) d'une préparation du site ou d'un entretien incorrects.
- **6 HP N'ENONCE PAS D'AUTRE GARANTIE OU CONDITION EXPRESSE TANT ECRITE QU'ORALE**. DANS LA MESURE PERMISE PAR LE DROIT LOCAL, TOUTE GARANTIE, CONDITION OU QUALITE LOYALE ET MARCHANDE, QUALITE SATISFAISANTE OU ADAPTATION A UNE FIN PARTICULIERE IMPLICITE EST LIMITEE A LA DUREE DE LA GARANTIE EXPRESSE ENONCEE CI-DESSUS. Certains pays, Etats ou provinces n'autorisant pas de limitations de la durée d'une garantie implicite, il est possible que la limitation ou exclusion ci-dessus ne s'applique pas à vous. Cette garantie vous donne des droits juridiques spécifiques et vous avez peut-être aussi d'autres droits qui varient en fonction de votre pays, de votre Etat ou de votre province.

**7** DANS LA MESURE PERMISE PAR LE DROIT LOCAL, LES RECOURS ENONCES DANS CETTE CLAUSE DE GARANTIE SONT LES RECOURS UNIQUES ET EXCLUSIFS DONT VOUS DISPOSEZ. SAUF INDICATION CONTRAIRE CI-DESSUS, HP OU SES FOURNISSEURS NE PEUVENT EN AUCUN CAS ETRE TENUS RESPONSABLES DE LA PERTE DE DONNEES OU DE DOMMAGES DIRECTS, SPECIAUX, FORTUITS OU CONSECUTIFS (Y COMPRIS MANQUE A GAGNER OU PERTE DE DONNEES) OU DE TOUT AUTRE DOMMAGE, QU'IL SOIT BASE SUR UN CONTRAT, UN ACTE DELICTUEL OU AUTRE. Certains pays, Etats ou provinces n'autorisant pas l'exclusion ou la limitation de dommages fortuits ou consécutifs, il est possible que la limitation ou l'exclusion ci-dessus ne s'applique pas à vous.

POUR LES TRANSACTIONS DE CONSOMMATION EN AUSTRALIE ET EN NOUVELLE-ZELANDE, LES TERMES DE GARANTIE ENONCES DANS CETTE CLAUSE, A L'EXCEPTION DE LA MESURE PERMISE PAR LA LOI, N'EXCLUENT, NE RESTREIGNENT ET NE MODIFIENT PAS LES DROITS STATUTAIRES OBLIGATOIRES APPLICABLES A LA VENTE DE CE PRODUIT AU CONSOMMATEUR FINAL MAIS S'Y AJOUTENT.

# **Renvoi des produits**

HP propose à ses clients résidant en Allemagne un système de renvoi des produits. De nombreuses pièces fonctionnelles sont récupérées, testées et réutilisées comme pièces de rechange entièrement garanties. Les pièces usagées ne sont pas réintroduites dans la fabrication brute de produits. Le reste des pièces est recyclé si possible. Pour des informations sur le renvoi des produits, écrivez à l'adresse ci-dessous :

Hewlett-Packard GmbH Wertstoffzentrum Fronackerstr. 30 71063 Sindelfingen

# **Garantie limitée pour la durée de vie de la cartouche d'encre**

**Remarque** La garantie ci-dessous s'applique à la cartouche accompagnant cette imprimante.

> Les cartouches HP sont garanties exemptes de vices de matériau et de fabrication jusqu'à épuisement de l'encre HP. La garantie couvre les vices et défaillances d'une cartouche Hewlett-Packard neuve.

#### **Quelle est la durée de la garantie ?**

La garantie expire une fois l'encre HP épuisée.

#### **Comme déterminer le moment où l'encre HP commence à s'épuiser ?**

L'encre HP commence à s'épuiser lorsque des caractères décolorés ou trop clairs apparaissent sur la page imprimée.

#### **Que fait HP dans ce cas ?**

HP remplace les produits qui s'avèrent défectueux ou rembourse le prix d'achat, selon son choix. Veuillez si possible joindre un exemple illustrant les résultats obtenus avec la cartouche défectueuse.

#### **Que ne couvre pas cette garantie ?**

La garantie ne couvre pas les cartouches qui ont été rechargées, vidées, soumises à une utilisation impropre ou abusive ou altérées.

#### **Comment renvoyer la cartouche défectueuse ?**

Au cas où la cartouche s'avère défectueuse, remplissez le formulaire d'informations pour une réparation et joignez-y un exemple illustrant le défaut. Renvoyez le formulaire et la cartouche au lieu d'achat où la cartouche sera remplacée.

#### **Comment s'applique le droit de l'Etat, de la province ou du pays où je réside ?**

La garantie limitée vous donne des droits juridiques spécifiques et vous avez peut-être aussi d'autres droits qui varient en fonction de l'Etat, de la province ou du pays où vous résidez. Cette garantie limitée est la seule garantie couvrant la cartouche HP et supplante toute autre garantie relative à ce produit.

**HEWLETT-PACKARD COMPANY NE PEUT EN AUCUN CAS ETRE TENUE RESPONSABLE DE DOMMAGES FORTUITS, CONSECUTIFS, SPECIAUX, INDIRECTS, PUNITIFS OU EXEMPLAIRES OU D'UN MANQUE A GAGNER RESULTANT D'UNE VIOLATION QUELCONQUE DE CETTE GARANTIE OU AUTRE.**

POUR LES TRANSACTIONS DE CONSOMMATION EN AUSTRALIE ET EN NOUVELLE-ZELANDE, LES TERMES DE GARANTIE ENONCES DANS CETTE CLAUSE, A L'EXCEPTION DE LA MESURE PERMISE PAR LA LOI, N'EXCLUENT, NE RESTREIGNENT ET NE MODIFIENT PAS LES DROITS STATUTAIRES OBLIGATOIRES APPLICABLES A LA VENTE DE CE PRODUIT AU CONSOMMATEUR FINAL MAIS S'Y AJOUTENT.

# <span id="page-132-0"></span>E Accessoires et informations de commande

Vous pouvez étendre les capacités de l'imprimante par des accessoires et consommables en option. Utilisez des accessoires et des consommables spécifiquement conçus pour l'imprimante HP LaserJet 1100 et le HP LaserJet 1100A Printer•Copier•Scanner pour garantir une performance optimale.

#### <span id="page-133-0"></span>**Informations de commande**

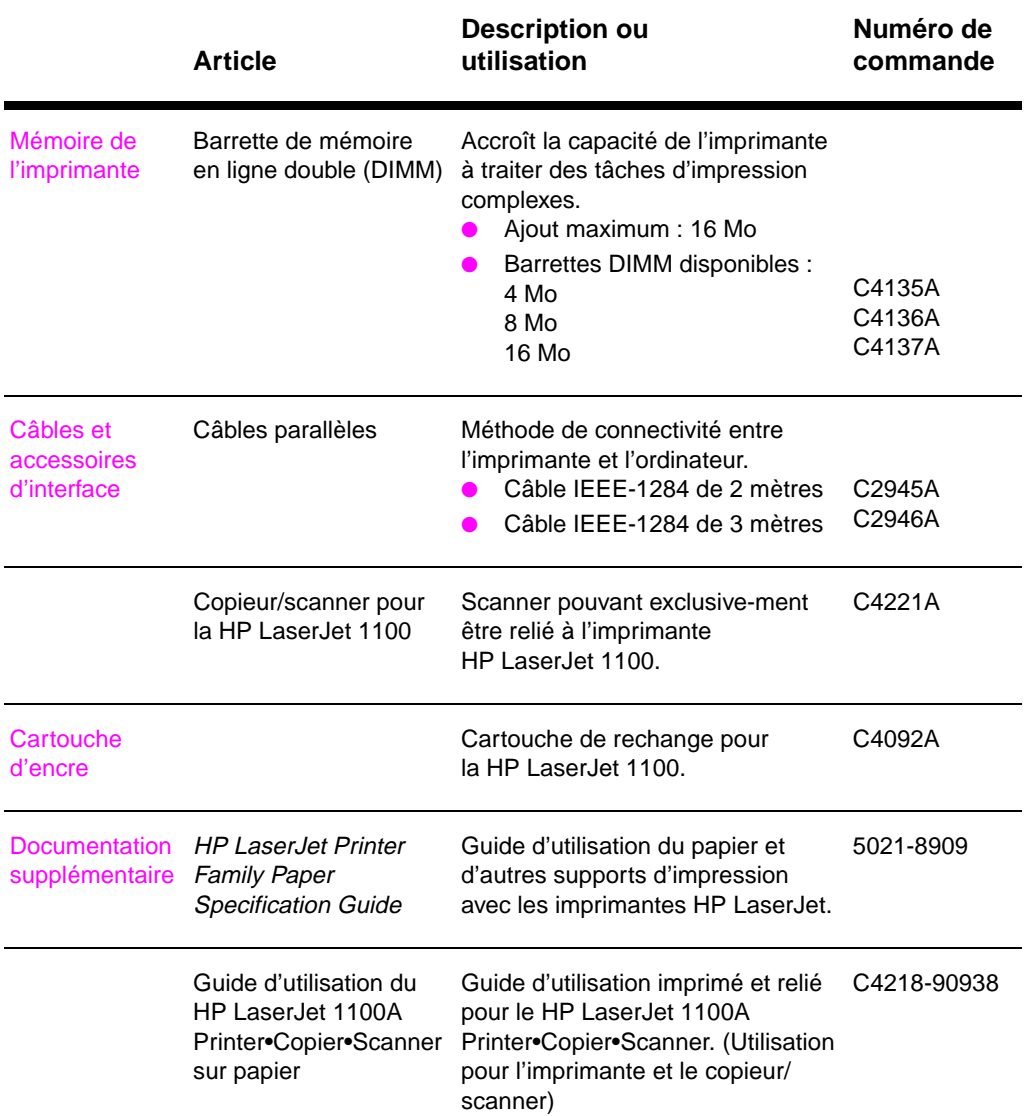

#### **Informations de commande (Suite)**

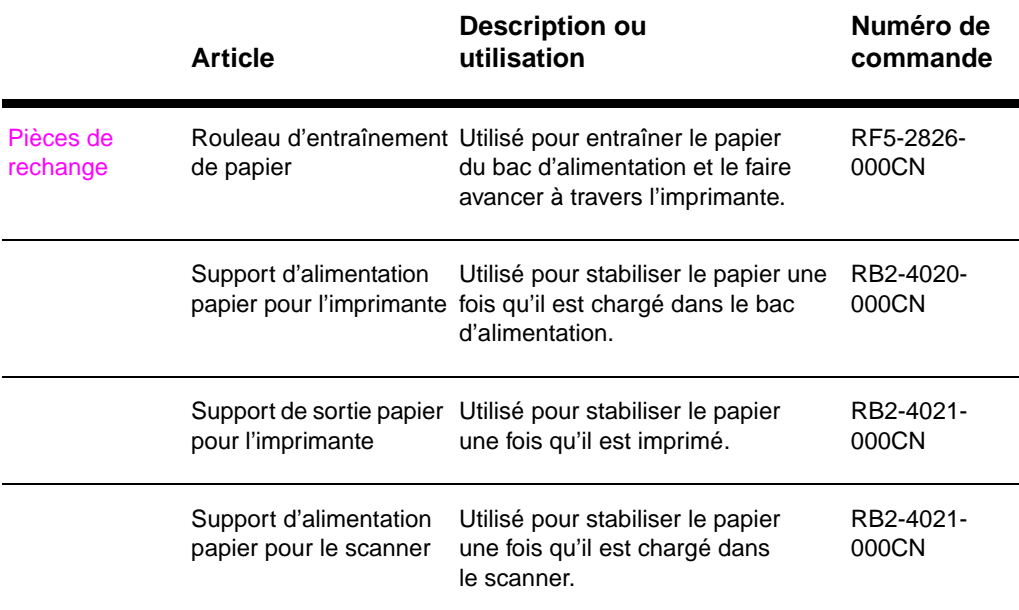

Annexe E Accessoires et informations de commande FR

# Index

#### **A**

Accessoires et commandes informations 125 numéros de référence 126 Aide en ligne 14 imprimante 14 Alimentation imprimante différences de tension 11 [mise hors tension](#page-132-0) 11 [manuelle 24](#page-133-0) [Annulation](#page-21-0) [tâche d'impression](#page-21-0) 32 Assistance 75 America Online 80 [CD HP Support Ass](#page-18-0)istant 82 [clientèle 79](#page-18-0) [CompuServe 81](#page-31-0) disponibilité 72 [HP FIRST 82](#page-39-0) [services en ligne 80](#page-82-0) [Web 80](#page-87-0)

#### **[B](#page-86-0)**

[Barrette DIMM](#page-88-0) [installation 112](#page-79-0) [retrait 115](#page-89-0) [Bourrage de papier](#page-87-0) [imprimante 61](#page-87-0) élimination 61

#### **C**

**[Cartes](#page-119-0)** [impression 22](#page-122-0) Cartouche d'encre [économie d'encre, E](#page-68-0)conoMode 37 [gestion 35](#page-68-0) recyclage 37 remplacement 39 Compatibilité [LaserJet III 33](#page-29-0) **Composants** [imprimante 3, 8](#page-44-0)

#### **D**

Défauts de l'image imprimante caractères mal formés 56 défauts répétitifs verticaux 56 encre mal fixée 55 fond gris 55 froissures ou pliures 57 impression trop claire ou décolorée 54 [maculage 55](#page-63-0) [page imprimée de](#page-63-0) travers 56 [stries verticales 5](#page-62-0)5 [traces d'encre 54](#page-62-0) [vides 54](#page-64-0) Dépannage [imprimante 41](#page-61-0) [bourrages de pap](#page-62-0)ier 61 [défauts de l'image](#page-63-0) 52 [état des voyants](#page-62-0) 43 [messages d'erreu](#page-61-0)r 46 [recherche de solu](#page-61-0)tions 42 traitement du papier 48 [qualité d'impression](#page-48-0) 52, 57 [Différences de tension](#page-68-0) [imprimante 11](#page-59-0)

#### **[E](#page-53-0)**

[Economie d'encre](#page-49-0) [EconoMode 34](#page-55-0) [Econo](#page-59-0)[Mode 34](#page-64-0) Encre [EconoMode \(économ](#page-18-0)ie d'encre) 34 redistribution 38 Enveloppes impression 19 [Etat des voyants](#page-41-0) [imprimante 43](#page-41-0) **Etiquettes** [impression 20](#page-41-0)

#### **F**

[Filigranes 28](#page-26-0)

#### **[G](#page-50-0)**

[Garantie 120](#page-27-0) cartouche d'encre 123

#### **H**

HP FIRST 82

#### **I**

Image défauts imprimante 52 Impression [annulation d'une tâc](#page-89-0)he 32 en mode EconoMode (économie d'encre) 34 filigranes 28 livrets 30 [n pages par feuille 2](#page-59-0)9 recto-verso 25 [papier cartonné 2](#page-39-0)7 supports [cartes 22](#page-41-0) [enveloppes 19](#page-35-0) [étiquettes 20](#page-37-0) [papier à en-tête 2](#page-36-0)1 [transparents 18](#page-32-0) [Imprimante](#page-34-0) aide en ligne 14 [alimentation](#page-29-0) [différences de ten](#page-26-0)sion 11 [mise hors tension](#page-27-0) 11 [bacs d'alimentation](#page-28-0) disponibles 5 [bacs de sortie dispo](#page-25-0)nibles 7 bourrage de papier 61 [chargement du papi](#page-21-0)er (support) 10 composants 3, 8 [état des voyants 43](#page-18-0) [fonctionnalités et av](#page-18-0)antages 2 [installation 1](#page-12-0) [panneau de comma](#page-14-0)nde 4 [paramètres par défa](#page-68-0)ut 12 [pilote 12](#page-17-0) [propriétés \(pilote\) 1](#page-15-0)2 [spécifications 90–9](#page-50-0)1 [Indications](#page-9-0) [imprimante](#page-8-0) [état des voyants](#page-11-0) 43 [Installation](#page-19-0) [imprimante 1](#page-19-0)

#### **[L](#page-98-0)**

Livrets impression 30 [Logiciel](#page-50-0) accord de licence d'utilisation 118 [propriétés de l'imprim](#page-8-0)[ante \(pilote\) 12](#page-40-0)

#### **M**

Mémoire barrette DIMM disponible 114 installation 112 retraitl 115 test 114 Messages à l'écran imprimante 46 Messages d'erreur [imprimante](#page-121-0) [à l'écran 46](#page-119-0)

#### **[N](#page-121-0)**

Nettoyage [circuit papier de l'im](#page-53-0)primante 60 imprimante 58, 60

#### **[P](#page-53-0)**

Panneau de commande imprimante 4 Papier [chargement](#page-67-0) [imprimante 10](#page-67-0) choix 9, 101 formats et types acceptés imprimante 9 [impression sur du p](#page-11-0)apier à en-tête 21 spécifications imprimante 102–109 [Paramètres](#page-17-0) [par défaut](#page-108-0) propriétés de l'imprimante (pilote) 12 [qualité d'impressio](#page-16-0)n 33 [propriétés de l'impri](#page-28-0)mante (pilote) 12 qualité d'impression 33 [P](#page-109-0)[lusieurs pages par fe](#page-116-0)uille impression 29 Précautions [imprimante](#page-19-0) [bourrages de pap](#page-40-0)ier 61 [Propriétés de l'imprim](#page-19-0)ante [filigranes 28](#page-40-0) impression de livrets 30 [paramètres de quali](#page-36-0)té d'impression 33 plusieurs pages par feuille 29 recto-verso manuel 25

#### **Q**

[Qualité d'impression](#page-35-0) [amélioration 52, 57](#page-37-0) paramètres 33 [Qualité supérieure](#page-36-0) [paramètre de l'impri](#page-32-0)mante 33

Recto-verso manuel 25 papier cartonné 27 Réparation formulaire d'informations 74

#### **S**

R<br>
Redoverse controls 25<br>
proper controls 26<br>
proper controls 27<br>
proper controls and interesting<br>
Service and the control of the control of the control of the control of the<br>
service and Assessment 7<br>
variants 82<br>
contro Service après-vente [assistance](#page-32-0) [disponibilité 72](#page-34-0) voir aussi Assistance 71 [bureaux 84](#page-81-0) contrats 82 disponibilité 72 matériel 72 prestataires 82 [Spécifications](#page-79-0) [imprimante 90–91](#page-78-0) [papier 102–109](#page-91-0) [Support](#page-89-0) [cartes, impression 2](#page-79-0)2 [enveloppes, impress](#page-79-0)ion 19 [étiquettes, impressio](#page-89-0)n 20 imprimante [choix 9](#page-98-0) [papier à en-tête, imp](#page-116-0)ression 21 spécifications 9, 101 [transparents, impres](#page-29-0)sion 18

#### **[T](#page-27-0)**

Tâches d'impression [impression de filigra](#page-16-0)nes 28 [impression de livrets](#page-28-0) 30 [impression des deux](#page-108-0) côtés du papier 25 [impression n pages/](#page-25-0)feuille 29 impression recto-verso 25 papier cartonné 27 plusieurs pages par feuille 29 [Traitement du papier](#page-35-0) [imprimante](#page-37-0) [dépannage 48](#page-32-0) **[Transparents](#page-36-0)** [impression 18](#page-32-0)

#### **[V](#page-36-0)**

Ventes bureaux 84 [Vitesse maximale](#page-55-0) [paramètre de l'impri](#page-25-0)mante 33

Index FR

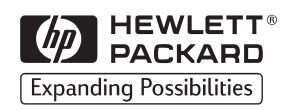

Copyright© 1998 Hewlett-Packard Co. Impresso nos E.U.A.

C4224-90936 Número de peça do manual

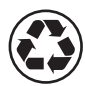

Impresso em papel com no mínimo 50% de fibras totalmente recicladas e no mínimo 10% de papel usado

C4224-90936

\*C4224-90936\*